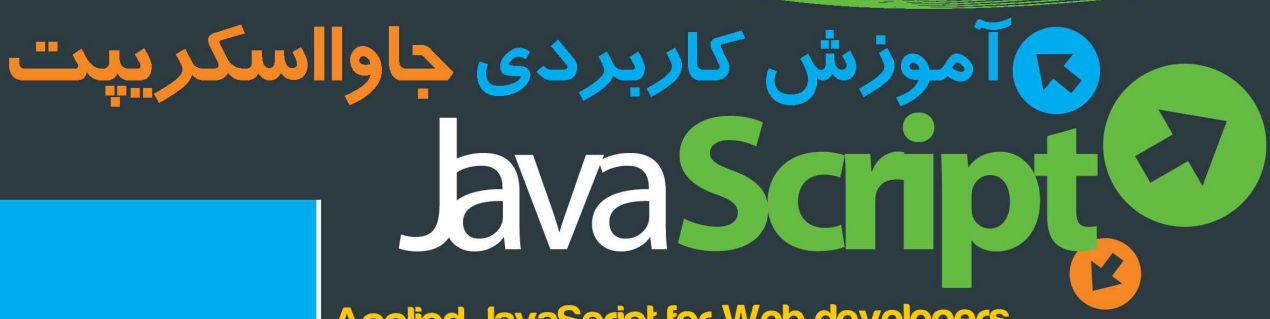

**Applied JavaScript for Web developers** 

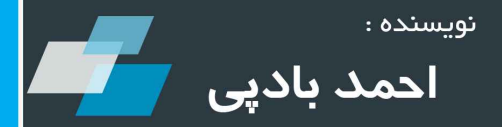

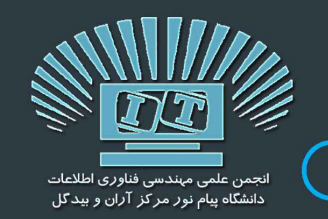

#### پیشگفتار

در سال هاي نه چندان دور، وب مكان بسيار سرد و كسل كننده اي بود. صفحات وبي كه از متن هاي ساختمند HTML ايجاد شده بودند تنها به نمایش یکسري اطلاعات اکتفا می کردند. تنها راه تعامل کاربران با صفحات این بود که بر روي لینکی کلیک کرده و منتظر بارگذاري یک صفحه جدید می ماندند. حتی فکر آن روزها هم عذاب آور است!

اما امروزه بسیاری از سایت ها همچون برنامه های کاربردی دسکتاپ عمل کرده و می توانند بی درنگ به تمامی رویدادهای صفحه همچون کلیک پاسخ بدهند. و همه این ها به لطف موضوع جزوه اي که هم اکنون در دست دارید است: جاوااسکریپت! جاوااسکریپت زبانی است که با کمک آن می توانید صفحات HTML خود را لبریز از انیمیشن ها، جلوه های بصری و ویژگی هاي تعاملی کنید. این زبان امکاناتی را فراهم می آورد تا صفحه وب شما بتواند به عملیات کاربري که در تعامل با آن هاست فورا پاسخ بدهد. مانند کلیک بر روي یک لینک، پر کردن یک فرم و حرکت نشانگر ماوس بر روي صفحه.

به کمک این زبان خواهید توانست به اجزا موجود در صفحه دسترسی داشته و حتی در صورت نیاز دست به تغییراتی در آن ها مطابق میل خود بزنید.

استفاده روز افزون از تکنولوژي هایی همچون Ajax و jQuery در طراحی صفحات وب که هسته اصلی آن ها را Javascript تشکیل می دهد به اهمیت یادگیری این زبان قدرتمند برای هرکس که دستی در توسعه وب دارد افزوده است.

جزوه پیش رو که در راستاي برگزاري دوره هاي آموزشی طراحی وب به همت انجمن علمی مهندسی فناوري اطلاعات دانشگاه پیام نور مرکز آران و بیدگل تهیه شده است شما را با بسیاری از ویژگی های این زبان محبوب و کاربردی آشنا خواهد کرد.

این جزوه از روی یکی از مشهورترین و جامع ترین کتب آموزشی جاوااسکریپت یعنی Professional Javascript for Web Developers نوشته Zakas.C Nicholas) نیکلاس سی زاکاس) و تجربیات شخصی تالیف و ترجمه شده است.

ذکر این نکته نیز ضروری است که ترجمه، تخصص اینجانب نبوده و هدف از تهیه جزوه ای که هم اکنون در دستان شماست هم چیزی جز جامه عمل پوشاندن به حدیث شریف«زَکَاةُ الْعِلْمِ نَشْرُهُ» نبوده است. از این رو این جزوه نیز خالی از اشکال و اشتباه نیست. لذا از تمامی خوانندگان تقاضا میشود به منظور گزارش اشکال و بیان نظرات، انتقادات و پیشنهادات خود با ایمیل اینجانب به آدرس com.gmail@ahmadbadpey مکاتبه فرمایند.

در پایان از تمامی دوستانم علی الخصوص حسین بیـدی به خاطر ویرایش و صفحه آرایی و همچنین طراحی طرح روی جلد ، تمامی اعضای محترم انجمن علمی مهندسی فناوری اطلاعات دانشگاه پیام نور مرکز آران و بیدگل و تمامی دوستانی که با اعتماد به بنده و حضور گرم خود در دوره های آموزشی برگزار شده موجبات دلگرمی و انگیزه برای تهیه این جزوه را فراهم کنم.آوردند صادقانه و صمیمانه تشکر می

احمد بادپی– فروردین ۱۳۹۱

 إِذَا أَرذَلَ اللَّه عبداً حظَرَ علَیه الْعلْم هر کاه خداوند بخوامد بنده ای را به رذالت برساند، او رااز علم و دانش و یادکر فتن محروم می سازد . j

مولاي متقیان، علی(علیه السلام) می فرمایند:

#### I

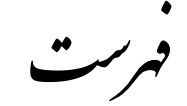

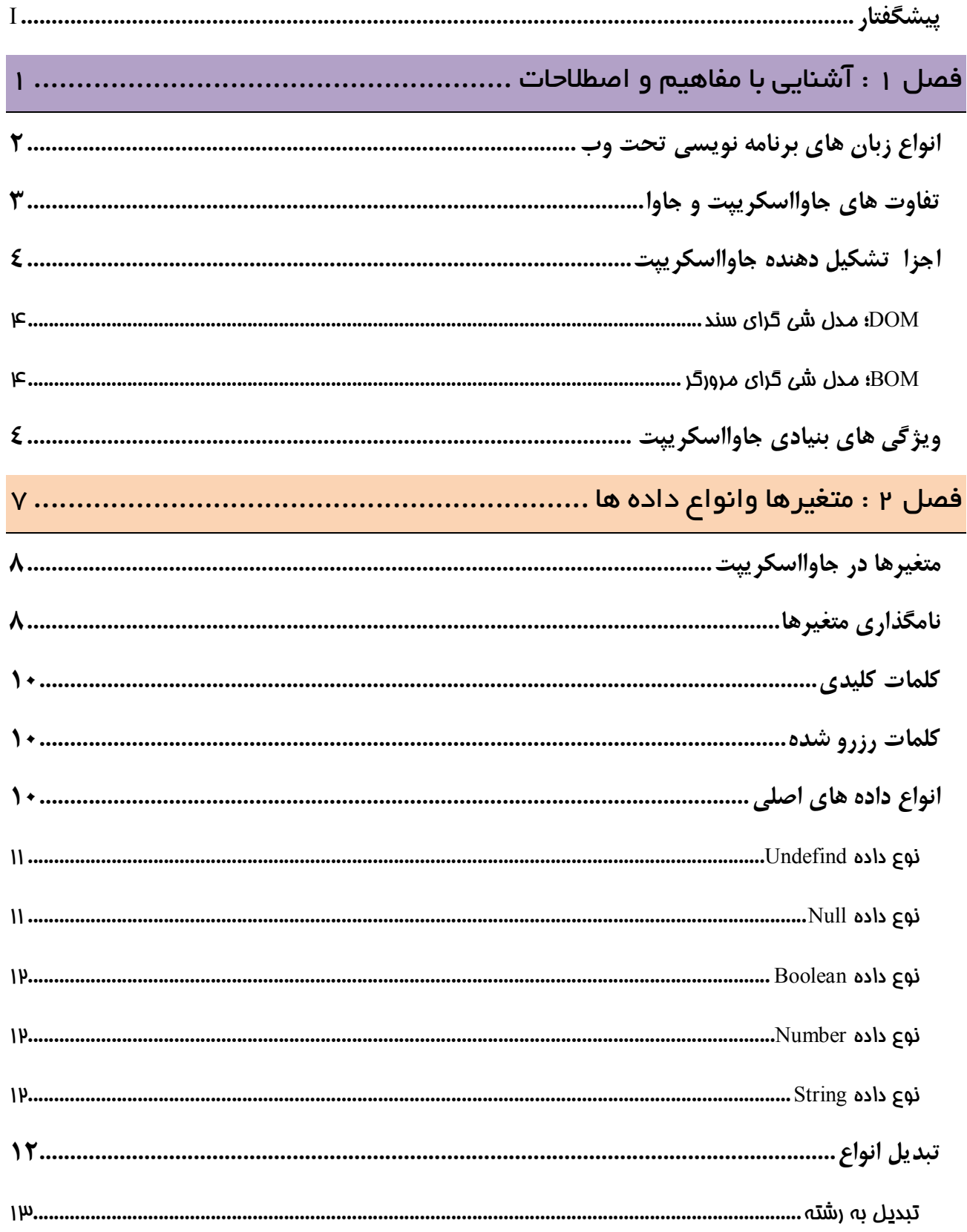

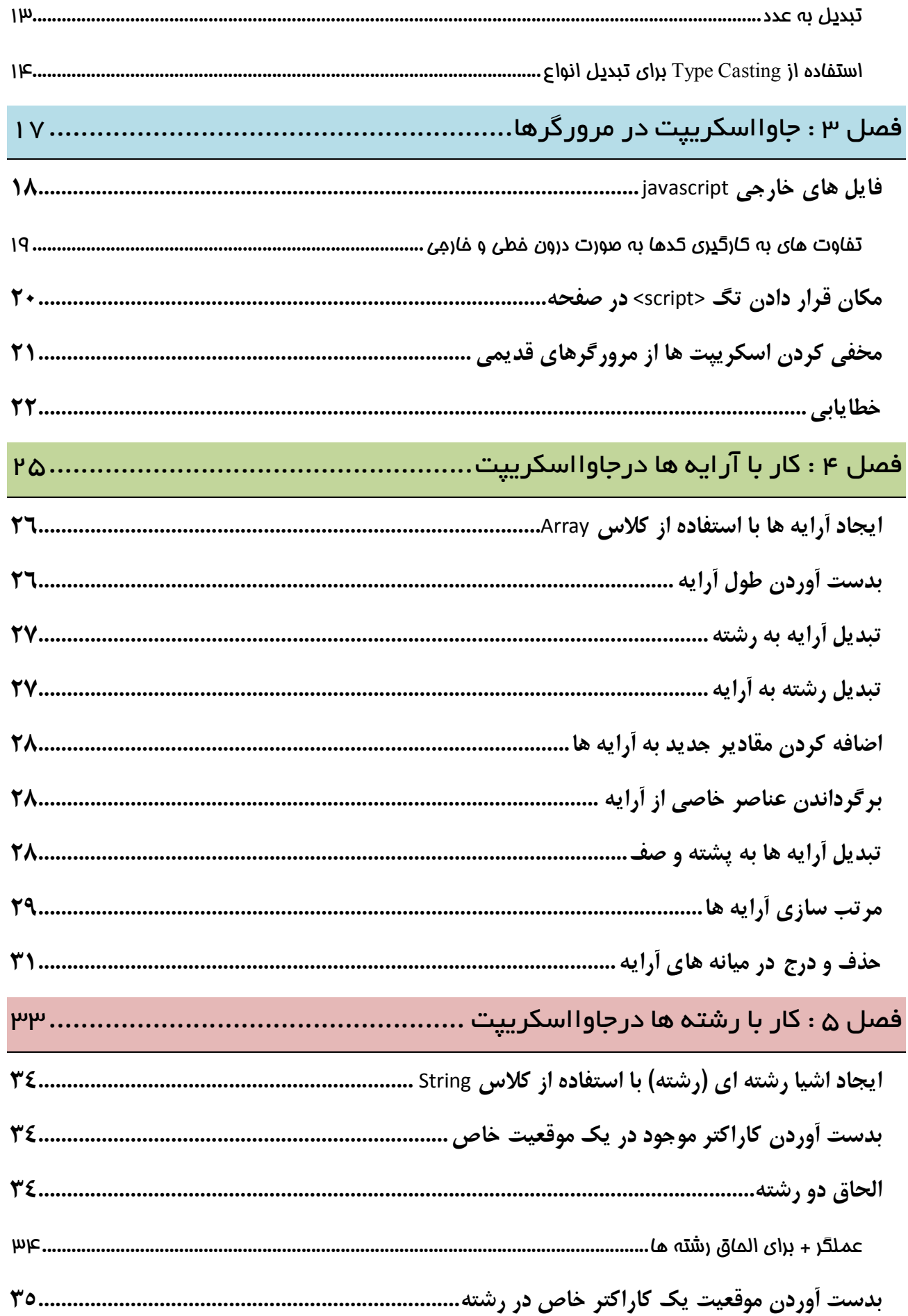

 $\bar{I}$ V

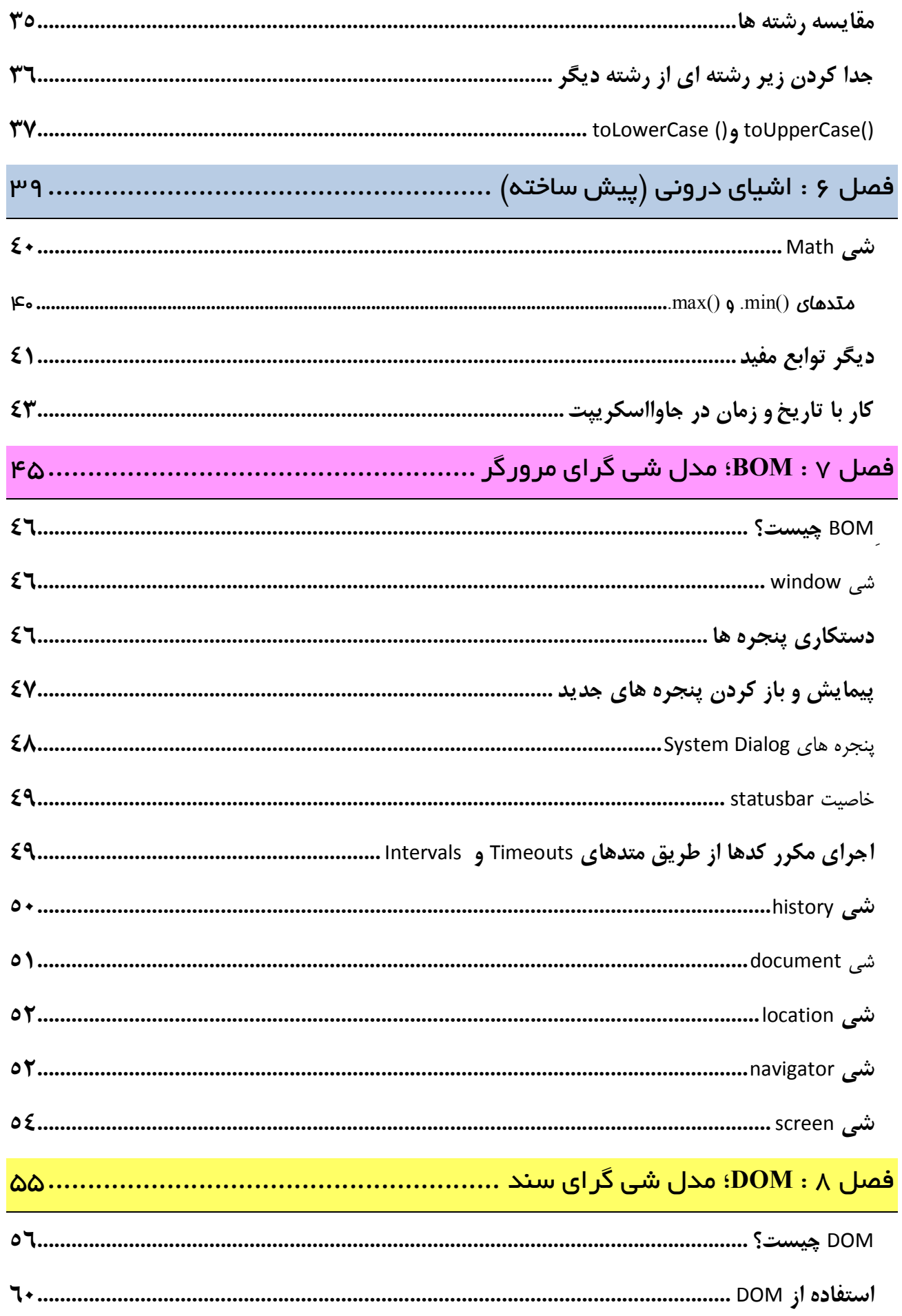

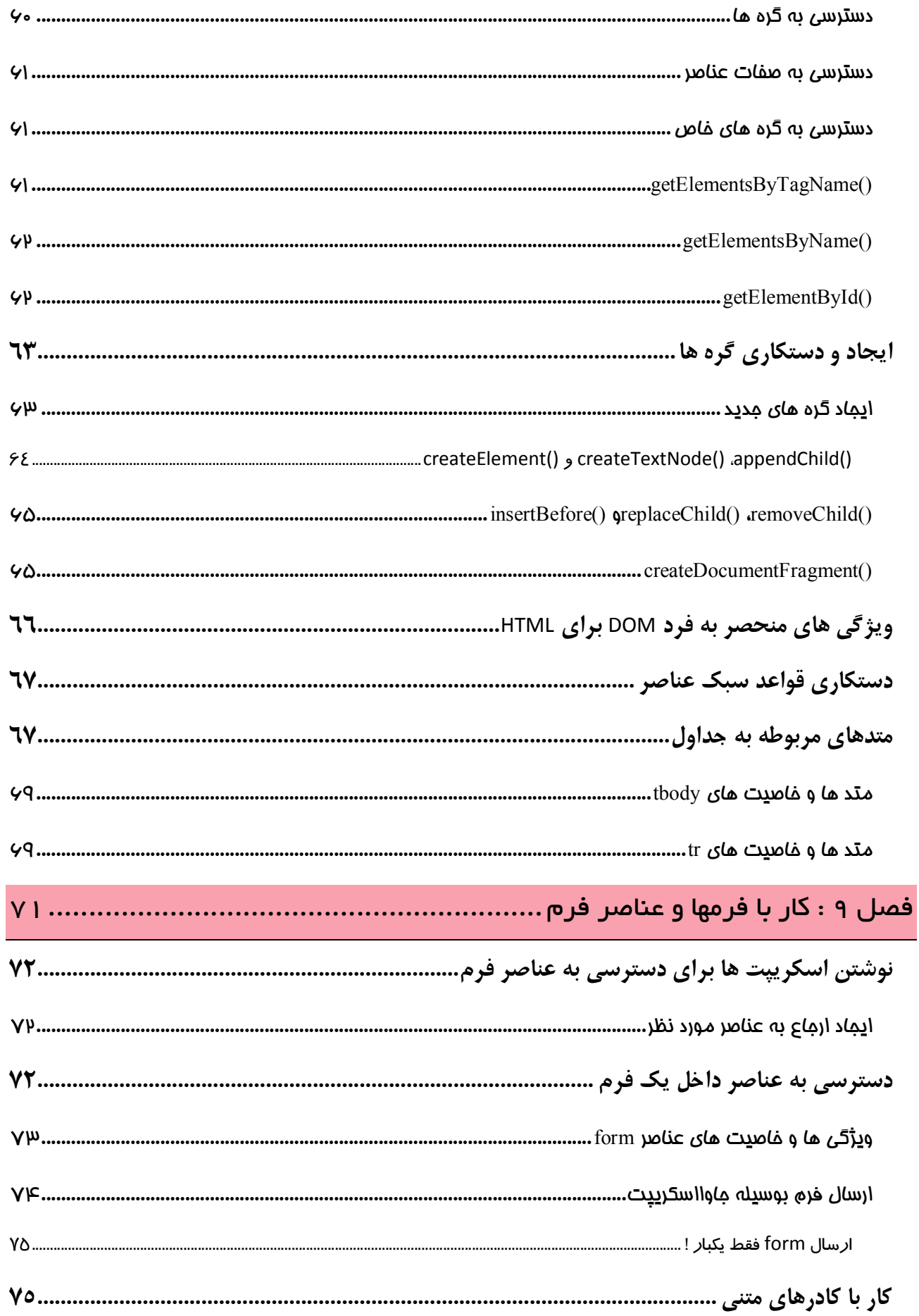

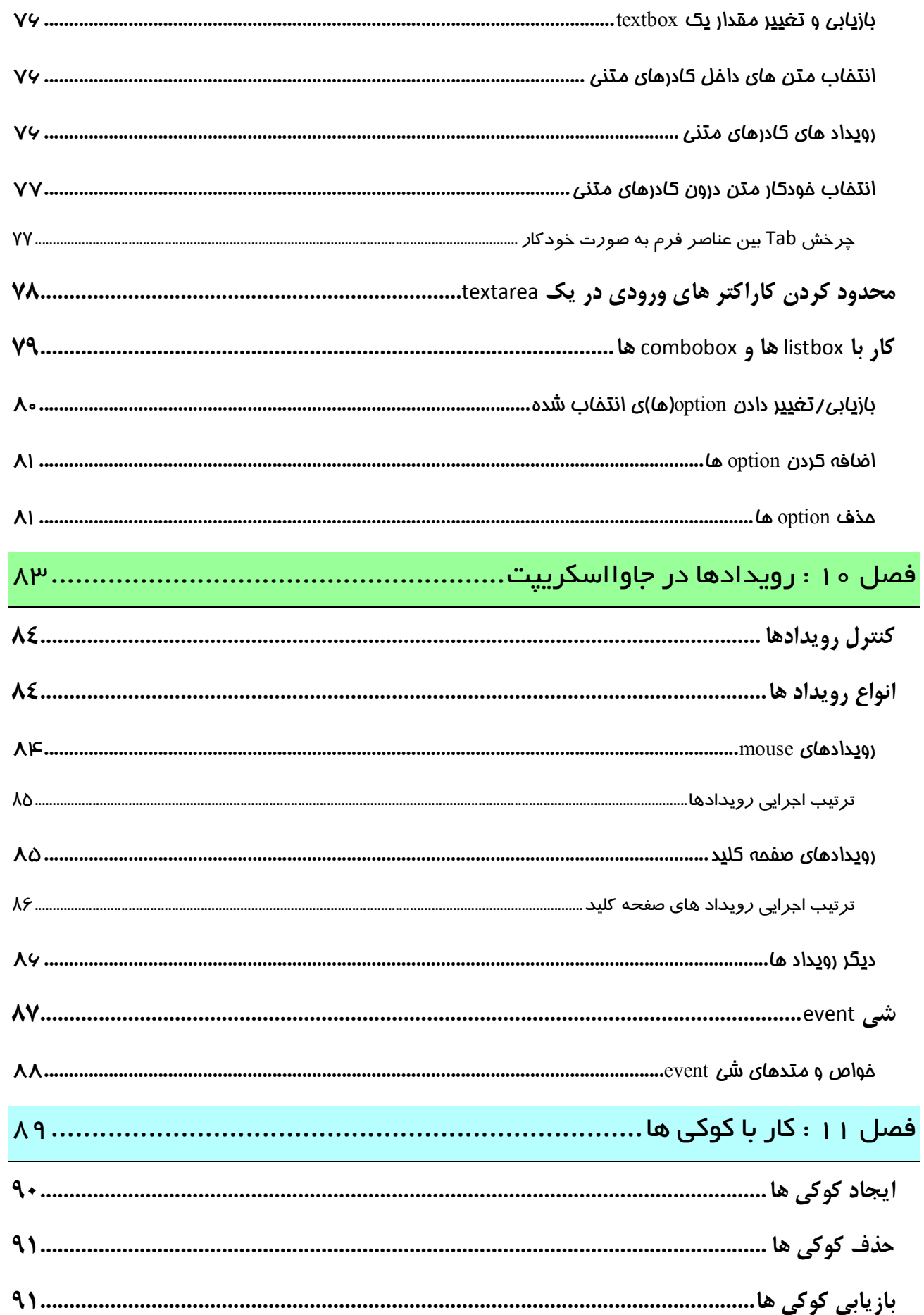

**آشنایے بامفاهیم واصطلاحات** فصل یک

این فصل اختصاص به بررسی مفاهیم و اصطلاحات رایج موجود در جاوااسکریپت دارد. در این فصل ابتدا به انواع زبان های برنامه نویسی تحت وب خواهیم پرداخت و سپس تفاوت هاي اصلی زبان هاي جاوااسکریپت و جاوا را شرح خواهیم داد. در ادامه نیز به هسته هاي تشکیل دهنده جاوااسکریپت پرداخته و با کاربردهاي هر یک از آن ها آشنا خواهیم شد.

انواع زبان هاي برنامه نويسي تحت وب همانطور که می دانید کامپیوتر های موجود در شبکه اینترنت را به دو دسته اصلی تقسیم می کنند. کامپیوتر های کاربر ٰو کامپیوتر های سرور<sup>۲</sup>. زبان های برنامه نویسی تحت وب نیز به دو دسته تحت کاربر <sup>۳</sup> و تحت سرور <sup>۴</sup> تقسیم بندی می شوند.

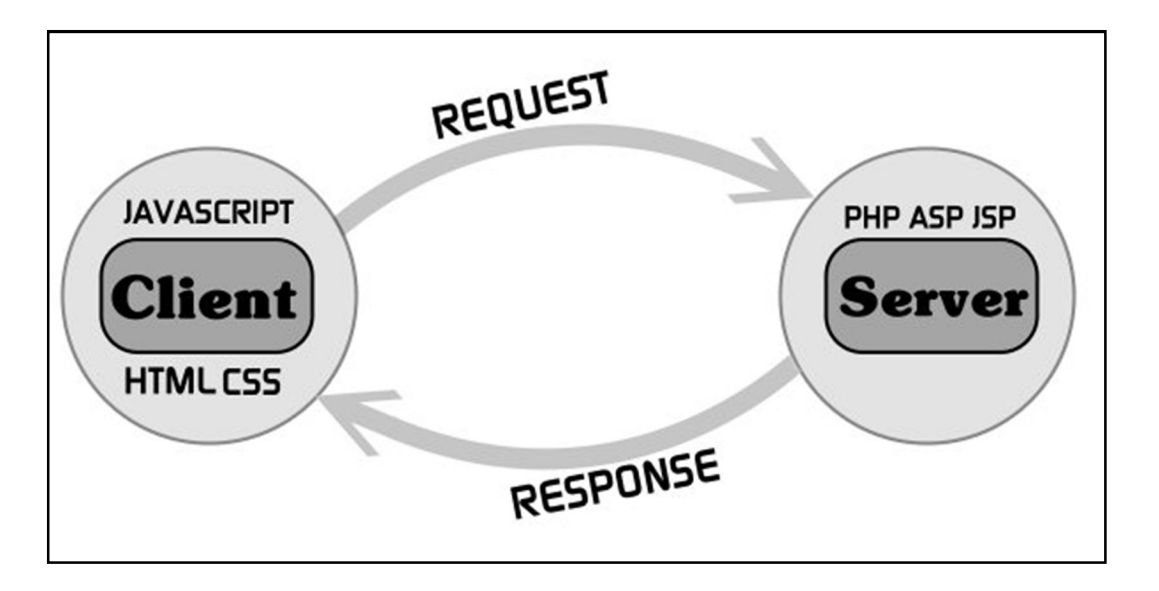

زبان های تحت کاربر زبان هایی هستند که بوسیله مرورگر و فقط بر روی کامپیوترهای مشتری اجرا می شوند. در واقع برای اجرای این گونه زبان ها به سرورها نیازی نیست. زبان هایی همچون CSS ،HTML و JAVASCRIPT از این دست هستند. از این زبان ها معمولا به تنهایی برای ایجاد سایت های با محتوای ثابت که اصطلاحا به آن ها سایت های **ایستا<sup>ه</sup> م**ی .گویند استفاده می شود

در مقابل این زبان ها ، زبان هاي تحت سرور وجود دارند که براي اجرا نیاز به سرور ها داشته و می بایست براي اجرا حتما بر روی سرور ها قرار بگیرند. اینگونه زبان ها امکان برقراری ارتباط با پایگاه داده ٔ را دارند. زبان هایی همچون ASP ،PHP و JSP از این دست هستند. از این زبان ها برای ایجاد سایت های با محتوای پویا که اصطلاحا به آن ها سایت های **پویا<sup>۲</sup>** گفته .می شود استفاده می شود

زبان JavaScript يكى از زبان هاى مهم برنامه نويسى وب و تحت كاربرمى باشد. اين زبان اولين بار در سال ١٩٩٥ ارائه شد و وظیفه آن تنها ارزش سنجی عناصر فرم بود.

 $1$  Client

- 2 Server
- <sup>3</sup> Client side
- 4 Server side
- 5 Static
- 6 Database
- 7 Dynamic

 $\overline{\phantom{a}}$ 

آموزش کاربردي جاوااسکريپت – احمد بادپي

لل  $\overline{\phantom{a}}$ 

تفاوت هاي جاوااسکریپت و جاوا

این سوال که تفاوت زبان هاي جاوااسکریپت و جاوا چیست همواره یکی از دغدغه هاي بسیاري از توسعه دهندگان تازه کار وب به شمار می رود. جالب است بدانید صرفنظر از تشابه اسمی این دو زبان و تشابه نحو و دستورات آن ها با زبان ++C، تفاوت هاي بسیاري بین آن ها وجود دارد که در ادامه به برخی از آن ها اشاره می کنیم:

- توسط شرکت Sun MicroSystem به منظور (OOP $\rm d$ است که اولین بار توسط شرکت  $\rm d$ un MicroSystem به منظور G خلق برنامه هاي کاربردي مستقل و قابل اجرا بر روي انواع سیستم هاي عامل ارائه شد. در حالی که جاوااسکریپت به که اولین یک زبان شبه شی گرا ${\rm (LOO')}$  که اولین بار توسط شرکت NetScape ارائه شد، تنها یک فایل متنی ساده است است که نمی توان از آن برای ایجاد برنامه های کاملا مستقل استفاده کرد و برای اجرا می بایست در داخل صفحات HTML قرار گرفته و توسط مرورگرها تفسیر و اجرا شوند. و هدر واقع کاربرد اصلی جاوااسکریپت در صفحات وب بود از آن تنها به منظور افزودن قابلیت های تعاملی به صفحات وب استفاده می شود. البته نباید از ذکر این نکته نیز گذشت که در سال های اخیر امکان کاربرد برنامه های جاوا نیز در قالب Applet ها و صفحات  $\mathrm{JSP}^\mathrm{r}$  در وب فراهم شده است.
- یا جاوا یک زبان کامپایلی است در حالی که جاوااسکریپت همان طور که از اسمش پیداست یک زبان  $\square$ اسکرییتی(مفسری) است. زبان های کامپایلی به زبان هایی گفته می شود که قبل از اجرا می بایست کامپایل شوند. زبان هاي اسکریپتی نیز به زبان هایی گفته می شود که مرحله کامپایل و اجرا آن ها جدا نبوده و در واقع کامپایل آن ها در زمان اجرا انجام می شود. وظیفه تفسیر برنامه های جاوااسکریپت بر عهده مرورگر است. به برنامه هایی که به زبان های اسکریپتی نوشته می شوند اسکریپت می گویند.
- از تفاوت هاي مهم دیگر این دو زبان می توان به سبک تعریف متغیر ها در آن ها اشاره کرد. زبان هاي برنامه نویسی از لحاظ تعریف متغیر ها به دو دسته زبان های Strongly Type و Loosely Type تقسیم می شوند. در زبان هاي با نوع قوي می بایست ابتدا نوع متغیرها را تعیین و سپس در برنامه از آن استفاده نمود. نوع این گونه متغیر ها را نمی توان در طول اجرا برنامه تغییر داد و در صورتی که این متغیرها با عملگرهای مناسب خود به کار نروند نتایج نادرست به دست می آیند و یا خطایی به وقوع می پیوندد. زبان هاي ++C و java از این دست زبان ها هستند.
- ها و تعیین نوع داده آن های با نوع ضعیف نیازی به تعریف متغیرها و تعیین نوع داده آن ها نمی باشد. در این زبان ها تعیین  $\Box$ نوع هاي داده به طور خودکار و بر حسب نیاز توسط خود زبان انجام می گیرد و بنابراین در طی فرآیند پردازش داده ها می توان در هر مرحله به راحتی نوع داده ها را بررسی و تغییر داد. زبان هایی همچون javascript و PHP از این دست هستند.
- یادگیري جاوااسکریپت بسیار ساده تر از جاوا است. این به این خاطر است که همه آنچه شما به عنوان یک توسعه دهند وب براي یادگیري جاوااسکریپت نیاز دارید درکی عمیق از HTML است. با این حال چنانچه درك درستی از جاوااسکریپت داشته باشید یادگیری جاوا نیز برایتان سهل و دلپذیر خواهد شد!
- 1 Object Oriented Programming
- <sup>2</sup>Like Object Oriented

<sup>&</sup>lt;sup>3</sup> Java Server Page

اجزا تشکیل دهنده جاوااسکریپت

# **DOM**)؛ مدل شي گراي سند

 $\mathsf{P}$ 

 $\overline{\phantom{a}}$ 

ا بکی از API $^\mathrm{v}$  ها (رابط برنامه نویسی) برای زبان های  $\mathrm{HTML}$  و XML به شمار می رود.  $\mathrm{DOM}$ 

DOM تمام عناصر موجود در یک صفحه وب را به صورت درختی از گره ها<sup>۳</sup> نمایش می دهد و امکان کنترل آن ها برای توسعه دهندگان وب را فراهم می آورد. با استفاده از DOM می توان گره ها را به راحتی حذف، اضافه، جابجا و یا جایگزین .کرد

# **BOM**: مدل شي گراي مرورگر یکی دیگر از API هاي ساخته شده براي HTML که به عنوان یکی از ویژگی هاي منحصر به فرد مرورگرهاي IE و Netscape نیز شناخته می شود BOM است. از BOM براي دسترسی و دستکاري ویژگی هاي پنجره یک مرورگر می توان استفاده کرد.

توسعه دهندگان وب با استفاده از BOM می تواند کارهایی همچون جابجایی پنجره ها و تغییر متن موجود در نوار وضعیت مرورگر و دیگر کارهایی که ارتباط مستقیمی با محتوای تشکیل دهنده صفحه (سند) ندارند انجام دهند.

معمولآ BOM :با پنجره ها و فریم ها سر و کار داشته و می توان از طریق آن کارهاي زیر را انجام داد

- اي کردن پنجره های popup.
- توانایی بازکردن پنجره های جدید و تغییر اندازه و جابجایی و یا بستن آن ها.  $\square$
- و سیستم کاربران همچون نوع، نسخه و... $\Box$ بان همچون نوع، نسخه و...
- بدست آوردن اطلاعاتی در مورد سند و موقعیت صفحه ای که در مرورگر باز شده است.  $\Box$ 
	- بدست آوردن اطلاعاتی در مورد وضوح<sup>ه</sup> صفحه نمایش کاربر. $\Box$ 
		- پشتیبانی از cookie .ها

به دلیل عدم وجود استانداردی واحد برای BOM، هر مرورگر ممکن است به صورتی متفاوت از آن پشتیبانی کند. مانند اشیا window و navigator كه هر مرورگر متدها و خواص منحصر به فردي براي آن ها تعریف کرده است.

# ویژگی هاي بنیادي جاوااسکریپت

اینک به چند مفهوم اصلی در زبان javascript :می پردازیم

وا اسکریت حساس به حروف<sup>۲</sup> است: یعنی همه چیز مانند نام متغیر ها ، نام توابع ، عملگر ها و هر چیز **: میلگ**ر او هر چیز **i** دیگری نسبت به حروف کوچک و بزرگ حساس است. به عنوان مثال متغیری با نام Test با متغیری با نام test متفاوت است.

- 4 Browser Object Model
- <sup>5</sup> Resolution

<sup>1</sup> Document Object Model

<sup>2</sup> Application Programming Interface

 $3$  Node

<sup>&</sup>lt;sup>6</sup> Case Sensitive

آموزش کاربردي جاوااسکريپت – احمد باديي

- و تیمین بدون نوع هستند: برخلاف زبان هایی همچون  $i$ ava و C و تغیرها نوع خاصی نمی گیرند. در عوض T هر متغیر می تواند با کلمه کلیدی var تعریف شده و مقداری را به عنوان مقدار اولیه بیذیرد. در واقع متغیرها "مقدار گرا" هستند. یعنی در هنگامی که تعریف (مقداردهی) می شوند نوعشان نیز مشخص می گردد. این ویژگی امکان تغییر نوع داده ذخیره شده در یک متغیر در هر نقطه اي از برنامه را فراهم می کند.
- قرار دادن (;) در انتهای هر دستور اختیاری است: دستورات در جاوا اسکریپت می توانند به ; ختم شوند یا  $\square$ نشوند. در صورت چشم پوشی از ; ، جاوا اسکریپت انتهای هر خط را به عنوان پایان دستور در نظر خواهد گرفت. با این حال روش صحیح ، استفاده از ; در انتهای دستورات است. چون بعضی از مرورگرها از روش اول پشتیبانی نمی کند و ممکن است در اجراي کدها دچار مشکل شوند.
- نومیندان در جو توضیحات در جاوا اسکریپت: برای درج توضیحات در میان کدها می توان از روش های زبان های برنامه :  $\square$ نویسی همچون C و ++C استفاده نمود یعنی از // یا براي توضیحات یک خطی /\* \*/ براي توضیحات چند خطی:

//this is a single-line comment /\* this is a multiline comment \*/

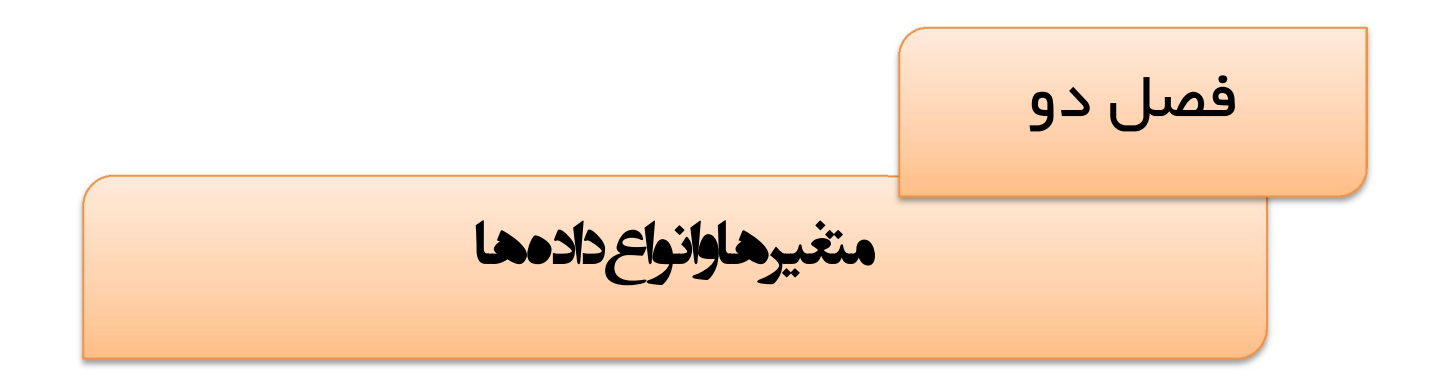

در این فصل ابتدا با روش تعریف متغیرها و قوانین نامگذاري آن ها در جاوااسکریپت آشنا خواهیم شد و سپس انواع داده هاي موجود را بررسی خواهیم کرد. همچنین لیستی از کلمات کلیدی و رزرو شده که امکان استفاده از آن ها به عنوان نام متغیرها و توابع وجود ندارد را ارائه خواهیم کرد.

همچنین در این فصل به مبحث بسیار مهم تبدیل انواع پرداخته و روش هاي تبدیل انواع گوناگون به یکدیگر را بررسی خواهیم کرد.

متغیرها در جاوااسکریپت متغیر ها با کلمه var تعریف می شوند. مانند:

 $\lambda$ 

٢

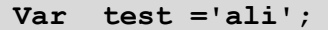

در این مثال متغیری با نام test اعلان شده و مقدار اولیه 'ali' را می گیرد. چون متغیرها بدون نوع هستند مفسر جاوا اسکریپت خود به خود نوع test را رشته در نظر می گیرد. همچنین می توانیم دو یا چند متغیر را همزمان تعریف کنیم:

var test 1='ali' , test2='salam' ;

باید توجه داشته باشیم متغیرهایی که با یک var تعریف می شود ممکن است نوع یکسانی نداشته باشند.

var test  $1='ali'$ , age=25;

برخلاف جاوا در جاوااسکرییت متغیرها می توانند مقدار اولیه نگیرند.

var test ;

وای تغیرهای بوای این یکی این این داشته باشته باشند و متفاوتی داشته باشند. این یکی از امتیازات متغیرهای بود بدون نوع در زبان جاوااسکریپت به شمار می رود. به عنوان مثال یک متغیر می تواند باید یک مقدار رشتهای مقداردهی اولیه شده و سپس در ادامه برنامه به یک مقدار عددی تغییر کند. به مثال زیر دقت کنید:

var test ="hi" ; alert(test); // hi test=55; alert(test); // 55

> نامگذاري متغیرها نامگذاری متغیرها می بایست شرایط زیر را داشته باشد: اولین کاراکتر متغیر می تواند یک حرف , یک underline ( \_ ) و یا یک علامت \$ باشد. بقیه کاراکترها *می ت*وانند از \$، \_ و یا هر حرف و عددی تشکیل شوند. تمام متغیرهای زیر صحیح هستند:

var test ; var \$test ; var \$1 ; var \$test2 ;

البته صحت نام یک متغیر از نظر نحوی، به این معنی نیست که می توانید از آن ها استفاده کنید. بهتر است در نامگذاری :متغیرها از یکی از قراردادهاي شناخته شده زیر تبعیت کنید

آموزش کاربردي جاوااسکریپت – احمد بادیی

نشانه گذاری شتری $\cdot$ : در این قرارداد، حرف اول متغیر کوچک و حرف اول بقیه کلمات به صورت بزرگ نوشته می  $\Box$ شود. به عنوان مثال:

var myTestValue =  $0$ , mySecondTestValue = "hi";

نشانه گذاری پاسکال: در این روش حرف اول متغیر و حرف اول بقیه کلمات به صورت بزرگ نوشته می شود. به  $\Box$ عنوان مثال:

var MyTestValue =  $0$ , MySecondTestValue = "hi";

 نشانه گذاري مجارستانی: در این روش از یک یا دنباله اي از پیشوندها قبل از نشانه گذاري پاسکال براي تعیین نوع یک متغیر استفاده می شود. به عنوان مثال کاراکتر i به معنی عدد صحیح و s به معنی رشته است. به عنوان مثال: var iMyTestValue =  $0$ , sMySecondTestValue = "hi";

جدول زیر لیستی از پیشوندهای موجود به منظور استفاده در نشانهگذاری مجارستانی را نشان می دهد. ما در این جزوه از این پیشوندها براي نامگذاري متغیرها استفاده کرده ایم.

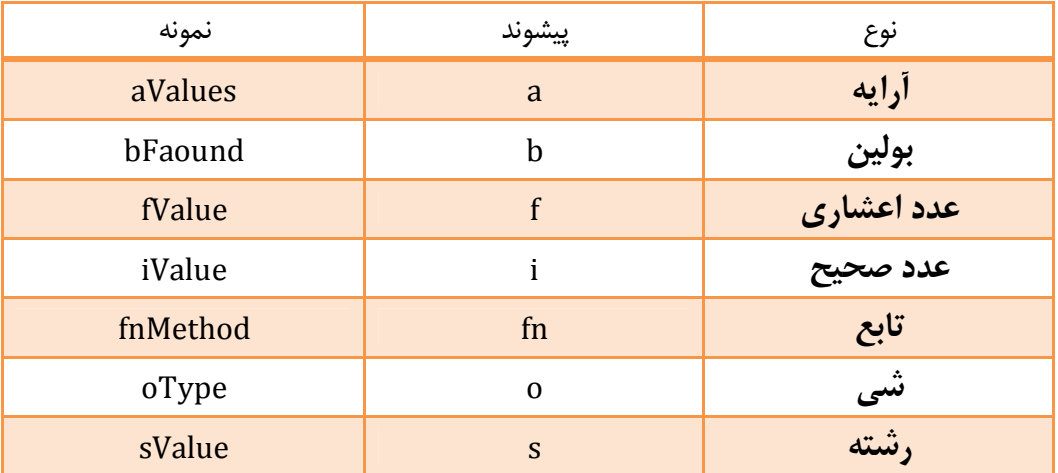

یکی دیگر از امتیازات و یا شاید جذابیت های javascript (که در بسیاری از زبان های برنامه نویسی دیگر وجود ندارد) این است که لازم نیست متغیر ها را قبل از مقدار دهی، اعلان کنیم:

var sTest="hello"; sTest2=sTest + "world"; alert (sTest2); // hello world

در مثال فوق متغیر 2sTest .قبل از مقداردهی اعلان نشده است

موقعی که مفسر به چنین متغیرهای که بدون اعلان، مقداردهی می شوند , برخورد می کند، یک متغیر سراسری به همان نام ایجاد کرده و مقداری را به آن اختصاص می دهد. **با این وجود پیشنهاد می شود همیشه قبل از به کارگیری متغیرها آن** ها را اعلان کنید.

<sup>1</sup> Camel Notation

# <sup>1</sup> کلمات کلیدي

10

 $\mathsf{r}$ 

جاوااسکريپت تعدادي از کلمات را به عنوان کلمات کليدي مي شناسد. اين کلمات کليدي معمولا ابتدا يا انتهاي دستورات را مشخص می کنند. کلمات کلیدی به عنوان کلمات رزرو شده شناخته می شوند و نمی توان از آن ها به عنوان نام متغیر ها یا توابع استفاده نمود. در زیر لیست کاملی از این کلمات را مشاهده می کنید:

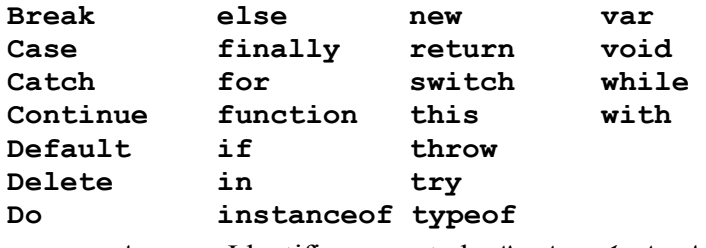

اگر از یکی از کلمات فوق برای نامگذاری متغیر ها یا توابع استفاده کنید با خطای Identifier expected روبرو خواهید شد.

# <sup>2</sup> کلمات رزرو شده

جاوااسکريپت تعدادى از کلمات رزرو شده را نيز معرفی کرده است. کلمات رزرو شده نيز نمی توانند به عنوان نام متغير ها و توابع استفاده شوند. لیست کاملی از این کلمات را در زیر مشاهده می کنید:

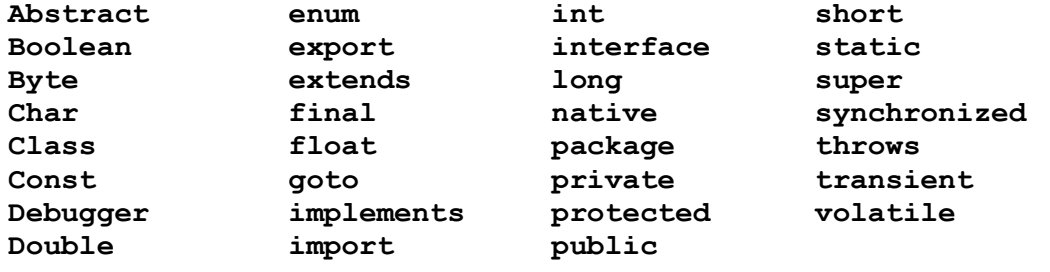

# انواع داده های اصلی

در جاوا اسکریپت پنج نوع داده اصلی به شرح زیر وجود دارد:

undefined

null

boolean

number

string

از عملگر typeof برای تشخیص نوع یک مقدار استفاده می شود. این عملگر یک پارامتر که می تواند یک متغیر و یا یک مقدار باشد را دریافت کرده و نوع آن را بر می گرداند.

این عملگر یکی از پنج مقدار زیر را بر می گرداند:

undefined  $\Box$  اگر متغیر از نوع Undefined است.

boolean اگر متغیر از نوع : Boolean باشد.

<sup>1</sup> Keywords

<sup>2</sup> Reserved Words

#### آموزش کاربردي جاوااسکريپت – احمد بادپي

- number اگر متغیر از نوع : Number .باشد
	- string  $\Box$  اگر متغیر از  $\Box$  باشد.
- object  $\blacksquare$  اگر متغیر یک ارجاع یا از نوع null باشد.

#### داده نوع Undefind

این نوع فقط شامل مقدار Undefined می شود. متغیری که اعلان شود ولی مقدار دهی اولیه نشود به صورت پیش فرض از نوع Undefined . خواهد بود

```
var oTemp ; 
alert (typeof oTemp) ; // outputs "Undefined"
```
به این نکته توجه داشته باشید که متغیری که اعلان می شود و مقدار نمی گیرد با متغیری که اصلاً اعلان هم نشده است کاملا متفاوت است. هر چند که عملگر typeof بين اين دو تفاوتی قائل نمی شود و برای هر دو متغير، مقدار undefined را برمی گرداند، اگر چه فقط یکی از آن ها در مثال زیر (oTemp2) تعریف شده است.

```
var oTemp ; 
alert (typeof oTemp) ; // outputs "undefined" 
alert (typeof oTemp2) ; // outputs "undefined"
```
اگر از 2oTemp به وسیله ي هر عملگري به غیر از typeof استفاده کنید یک خطا رخ خواهد داد:

```
//make sure this variable isn't defined 
//var oTemp2; 
//try outputting 
alert(oTemp2 == undefined); //causes error
```
خروجی تابعی که در داخل بدنه خود مقداري را صراحتا برنمی گرداند نیز مقدار uindefined است:

```
function Testfunc () { 
     // leave the function black 
} 
alert( TestFunc() == undefined ); //outputs "true"
```
#### نوع داده Null

دیگر نوع داده که فقط یک مقدار دارد، null است که مقدار ویژه null را می گیرد.

از نظر javascript نوع undefined یکی از مشتقات نوع null است و این دو معادل یکدیگرند:

 $a$ lert(null == undefined); //outputs "true"

اگر چه این دو معادل یکدیگرند اما معانی متفاوتی دارند. undefined تنها زمانی به یک متغیر نسبت داده می شود که آن متغیر اعلان شود ولی مقداردهی نشود. در حالی که یک متغیر زمانی از نوع null است که اشاره به شی ای داشته باشد که وجود ندارد.

# 11 ٢

#### نوع داده Boolean

نوع Boolean یکی از پرکاربردترین انواع داده در زبان های برنامه نویسی به شمار می رود و متغیری از این نوع فقط می تواند یکی از دو مقدار true یا false به عنوان مقدار بپذیرد. اگر چه بر خلاف زبان های برنامه نویسی متداول، در جاوا اسکریپت false با 0 برابر نیست اما در صورت لزوم (و برای استفاده در عبارت های بولی) 0 به false تبدیل خواهد شد. به مثال های :زیر توجه کنید

var bFound =  $true;$ var  $b$ Lost = false;

#### نوع داده Number

این نوع نیز یکی از پرکاربردترین انواع است. از این نوع داده می توان برای نمایش اعداد صحیح ۸ بایتی و اعداد اعشاری ۱۲ بایتی استفاده کرد.

به عنوان مثال متغیر زیر از نوع صحیح است و مقدار اولیه ی 55 را دارد:

var iNum  $= 55$ ;

:براي تعریف متغیرهاي اعشاري به صورت زیر عمل می شود

var fNum  $= 5.0$ ;

#### نوع داده String

اين نوع مي تواند براي ذخيره صفر يا چندين کاراکتر به کار رود. هر کاراکتر در يک رشته موقعيتي دارد. موقعيت اولين کاراکتر صفر است.

براي تعریف یک متغیر رشته اي باید از ( ' ) یا ( " ) استفاده کنیم. معمولاً براي تعریف یک کاراکتر از ( ' ) و براي تعریف یک رشته از ( " ) استفاده می شود.

var  $sColor1 = "blue";$ var sColor2 = 'blue';

## تبدیل انواع

یکی از ویژگی های برجسته هر زبان برنامه نویسی قابلیت تبدیل انواع در آن است. جاوا اسکریپت نیز از این قاعده مستثنی نبوده و روش های ساده ای برای تبدیل انواع فراهم آورده است. اکثر انواع موجود در جاوااسکریپت از متدهایی برای تبدیل به سایر انواع پشتیبانی کرده و توابعی سراسري براي تبدیل انواع به روش هاي پیچیده تر وجود دارد. **1P** 2

تبدیل به رشته

یکی از جذابترین ویژگی هایی که جاوا اسکریپت در رابطه با انواع اصلی numbers ، boolean و string فراهم کرده است ّین است که آنها در اصل اشیای کاذب<sup>\</sup> هستند، به این معنی که دارای خاصیت ها و متدهای مشترک و منحصر به فردی می باشند.

به عنوان مثال براي بدست آوردن طول یک رشته می توان از خاصیت length. :استفاده نمود

```
var sColor = "blue" ; 
alert (sColor.length) ; //outputs "4"
```
13

٢

سه نوع داده boolean ، number و string متدي به نام ()tostring. براي تبدیل به رشته دارند.

این متد برای متغیرهای از نوع Boolean یکی از مقادیر رشته ای true و false را بسته به مقدار متغیر برمی گرداند:

```
var bFound = false;
alert(bFound.toString()); //outputs "false"
```
این متد براي متغیر هاي از نوع number :رداندرشته اي حاوي آن عدد را بر می گ

```
var iNum1 = 10;
var fNum2 = 10.0;
alert(iNum1.toString()); //outputs "10" 
alert(fNum2.toString()); //outputs "10"
```
#### تبدیل به عدد

جاوااسکریپت دو متد براي تبدیل انواع غیر عددي به عددي فراهم کرده است:

```
\triangledown praseInt()
\triangledown parseFloat()
                          تکته: توجه کنید که حروف \, \mathrm{I} \, باید به صورت حرف بزرگ نوشته شوند. \, \blacksquare \,این متد ها فقط بر روی رشته های حاوی عدد کار می کنند و بر روی بقیه انواع مقدار NaN را بر می گردانند.
```
متد ()parseInt. از اولین کاراکتر رشته شروع می کند اگر عدد بود آن را بر می گرداند در غیر این صورت مقدار NaN را برمی گرداند. این روند تا آخرین کاراکتر ادامه پیدا میکند تا اینکه به کاراکتری غیر عددی برسد. به عنوان مثال این متد عبارت ا به صورت 123 برمی گرداند. $123$  red"

```
var iNum1 = parseInt("1234blue"); //returns 1234
var iNum3 = parseInt("22.5"); //returns 22
var iNum4 = parseInt("blue"); //returns NaN
```

```
متد ()parseFloat نیز مثل ()parseInt عمل کرده و از اولین کاراکتر شروع به جستجو می کند. البته در این متد اولین
                                                   کاراکتر نقطه حساب نمی شود و آن را به همان صورت برمی گرداند.
```
<sup>1</sup> Pseudo-Objects

اگر دو کاراکتر نقطه در رشته وجود داشته باشند دومین نقطه به عنوان کاراکتر بی ارزش شناخته می شود و عملیات تبدیل :متوقف می شود. مثال ها

```
var fNum1 = parseFloat("1234blue"); //returns 1234.0
var fNum3 = parseFloat(^{\vee}22.5^{\prime\prime}); //returns 22.5
var fNum4 = parseFloat("22.34.5"); //returns 22.34var fNum6 = parseFloat("blue"); //returns NaN
```
استفاده از Casting Type براي تبدیل انواع در جاوااسکریپت امکان استفاده از روشی موسوم به Type Casting برای تبدیل انواع وجود دارد. سه نوع type casting در جاوااسکریپت وجود دارد:

```
\boxtimes Boolean ()
 \triangledown Number ()
 \overline{\mathsf{S}} String ()
تابع ()Boolean زمانی مقدار true را بر می گرداند که پارامتر دریافتی اش، رشته ای شامل حداقل یک کارکتر، یک عدد غیر
از صفر و یا یک شی باشد. مقدار false را نیز زمانی بر می گرداند که پارامتر دریافتی اش رشته ای تهی، عدد صفر یا یکی از
                                                                                          مقادیر undefined و null :باشد
```
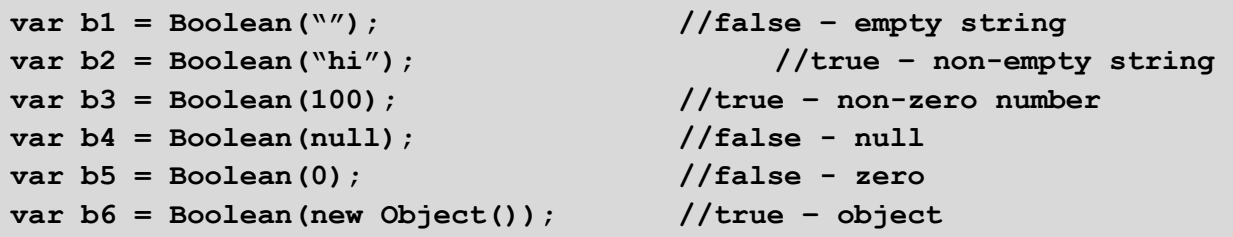

تابع ()Number کاري شبیه ()parseInt و ()parseFloat .اما تفاوت هایی هم داردرا انجام می دهد

اگر به یاد داشته باشید متدهای ()parseFloat و ()parseFloat آرگومان دریافتی را فقط تا اولین کاراکتر بی ارزش بر می گرداندند. مثلا رشته "4.5.6" به 4.5 تبدیل خواهند کرد. اما کاربرد متد ()Number برای این رشته مقدار NaN را برمی-از نظر متد در کل، گرداند زیرا این رشته ()Number .امکان تبدیل به یک عدد را ندارد،

اگر رشته ای امکان تبدیل به یک عدد را داشته باشد متد ()Number خود، برای استفاده از یکی از توابع ()parseInt یا ()parseFloat تصمیم می گیرد. در مثال زیر حاصل اجراي تابع ()Number براي انواع داده ها را نشان می دهد:

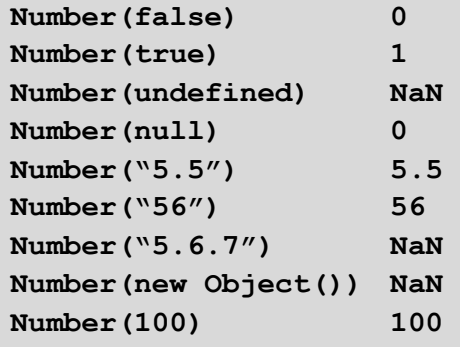

آموزش کاربردی جاوااسکریپت — احمد بادپی <sup>|</sup>

ساده ترین تابع هم ()String است که همان چیزی را که می گیرد به عنوان رشته بر می گرداند:

var s $1 =$  String(null); //  $''$ null"

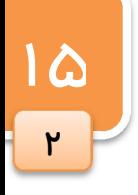

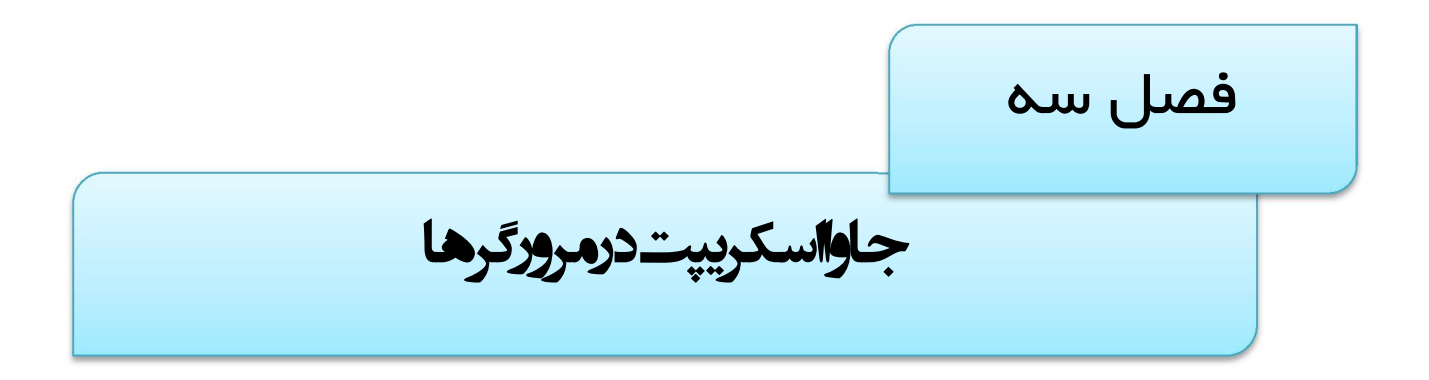

حال که تا حدودی با بسیاری از مفاهیم پایه جاوااسکریپت آشنا شدیم می خواهیم طریقه استفاده و قرار دادن آن ها در صفحه را بررسی کنیم. HTML برای استفاده از جاوااسکریپت در صفحات تگی به نام <script> را فراهم کرده که در ادامه با آن .آشنا خواهیم شد

عموما از این تگ در داخل تگ head صفحه استفاده می شود و می تواند یک ، دو یا سه صفت را بگیرد. صفت language که نوع زبان استفاده شده را تعیین می کند، صفت اختیاری src که مکان یک فایل خارجی جاوااسکریپت را مشخص می کند و صفت type که نوع MIME TYPE یک فایل خارجی جاوااسکریپت را مشخص می کند و باید برابر عبارت javascript/text مقدار صفت .قرار داده شود language معمولا برابر javascript یا یکی از نسخه هاي آن مثلا javascript 1.3 تعیین می شود. (اگر از صفت javascript چشم پوشی شود ، مرورگرها آخرین نسخه موجود این زبان را در نظر می گیرند.)

کدهای جاوااسکرییت در داخل تگ <script> نوشته می شوند اما در صورتی که همزمان از صفت src نیز استفاده شود در این صورت معمولا مرورگرها کدهای داخل تگ <script> را نادیده می گیرند. به مثال زیر دقت کنید:

```
\hbox{\tt <html>>}<head> 
     <title>Title of Page</title>
      <script language="JavaScript"> 
           var i = 0;
      </script> 
      <script language="JavaScript" 
src="../scripts/external.js"></script>
</head> 
<body> 
      <!-- body goes here --> 
</body> 
\langle/html\rangle
```
در این مثال هر دو نوع تعریف کدهای جاوااسکریپت در صفحه نشان داده شده است. تگ اسکریپت اول به صورت درون به یک فایل خارجی ) javascript <sup>2</sup> ها پرداخته است و در تگ به تعریف کد <script) <sup>&</sup>lt;به روش کدهاي خارجی دوم <sup>1</sup> خطی .اشاره شده است

### فایل هاي خارجی javascript

 $\overline{M}$ 

 $\mathsf{r}$ 

فایل های خارجی جاوااسکریپت فرمت بسیار ساده ای دارند. آن ها درواقع فایل های متنی ساده حاوی کدهای جاوااسکریپت هستند. دقت کنید که در فایل های خارجی جاوااسکریپت از هیچ تگ script ی نباید استفاده شود. به عنوان مثال به تکه کد :زیر دفت کنید

 $<sup>1</sup>$  inline</sup>

<sup>2</sup> external

آموزش کاربردي جاوااسکریپت – احمد بادپی

```
\hbox{\tt <html>}<head>
    <title>Title of Page</title>
     <script language="JavaScript"> 
           function sayHi() { 
                alert("Hi");
}
     </script> 
</head> 
<body> 
     <!-- body goes here --> 
</body> 
</html>
```
19

۳

می توانیم خود تابع ()sayhi را در فایلی خارجی مثلا به نام external.js ذخیره کرده و آن را به صورت زیر در صفحه مورد نظر الحاق كنيم:

```
\hbox{\tt <html>}<head><title>Title of Page</title>
     <script language="JavaScript" src="external.js"></script> 
</head> 
<body> 
     <!-- body goes here --> 
</body> 
</html>
```
تفاوت های به کارگیری کدها به صورت درون خطی و خارجی چه موقع ما باید از روش درون خطی و چه موقع باید از روش خارجی برای به کارگیری کدهای جاوااسکریپت استفاده کنیم؟ هر چند که قانون سفت و سختی برای استفاده از هر یک از روش های فوق وجود ندارد اما به دلایل زیر استفاده از روش درون خطی مناسب به نظر **نمی رسد**:

- **⊠ امنیت**: هر کسی می تواند با باز کردن source صفحه شما، کدها را ببیند و چه بسا به حفره های امنیتی آن پی برده و از آن ها سوءاستفاده کند.
- میره شدن در حافظه مرورگرها: یکی از مزیت های استفاده از روش خارجی این است که فایل های خارجی  $\Box$ جاوااسکریپت پس از اولین بارگذاری در حافظه نهان مرورگر<sup>٬</sup> ذخیره شده و در دفعات بعد، از حافظه فراخوانی و .استفاده خواهند شد
- نگه **داری کدها <sup>۲</sup>:** چنانچه شما بخواهید از یک کد در چندین صفحه وب استفاده کنید مطمئنا استفاده از روش اول **Z** موجب افزایش کد نویسی و در نتیجه حجم صفحه خواهد شد اما می توانیم از روش دوم برای چندین فایل استفاده .کنیم

```
1 cache
```
<sup>&</sup>lt;sup>2</sup> Code Maintenance

مکان قرار دادن تگ <script <در صفحه معمولا کدها و توابع تعریفی بوسیله جاوااسکریپت باید در قسمت head صفحه قرار گیرد تا به موقع بارگذاری شده و برای استفاده در قسمت body صفحه آماده استفاده و فراخوانی باشند. معمولا کدهایی که در آن ها، توابع از قبل تعریف شده صدا زده می شوند در قسمت body قرار می گیرند. قراردادن تگ <script> در داخل قسمت body موجب اجراشدن کدهای داخل آن به محض بارگذاری قسمتی از صفحه در

مرورگر خواهد شد. براي مثال به تکه کد زیر دقت کنید:

 $P<sub>o</sub>$ 

 $\mathbf{r}$ 

```
\hbox{\tt <html>}<head> 
     <title>Title of Page</title>
      <script language="JavaScript"> 
             function sayHi() { 
                   alert("Hi");
} } }
      </script> 
</head> 
<body> 
      <script language="JavaScript"> 
             sayHi(); 
      </script> 
     \langle p \rangleThis is the first text the user will see.\langle p \rangle</body> 
\langle/html\rangle
```

```
در کد فوق تابع ()sayHi دقیقا قبل از نمایش هر گونه متنی در صفحه اجرا خواهد شد. به این معنی که پنجره alert قبل از
متن This is the first text the user will see اجرا خواهد شد. این روش برای فراخوانی متدهای جاوااسکرییت اصلا
                                   یشنهاد نمی شود و می بایست به جای آن از کنترلگر های رویداد<sup>٬</sup> استفاده کرد. مثلا:
```

```
\hbox{\tt <html>>}<head> 
    <title>Title of Page</title>
     <script language="JavaScript"> 
           function sayHi() { 
                alert("Hi");
}
     </script> 
</head> 
<body> 
     <input type="button" value="Call Function" onclick="sayHi()" /> 
</body> 
</html>
```
<sup>1</sup> Event Handler

آموزش کاربردي جاوااسکریپت – احمد بادپی

در اینجا دکمه اي با استفاده از تگ input ایجاد شده است که در صورت کلیک بر روي آن تابع ()sayHi .فراخوانی می شود صفت onclick در اینجا کنترلگر رویدادی را که باید به رویداد رخ داده پاسخ دهد، تعیین می کند. نکته اینکه ازآنجایی که کدهای جاوااسکریپت به محض بارگذاری اجرا هم می شوند ممکن است در این صورت توابعی که از قبل وجود ندارند فراخوانی شوند که در این صورت یک خطا رخ خواهد داد. در مثال قبل با عوض کردن جای تگ های <script <:خواهد دادیک خطا رخ

```
<u>21</u>
    ۳
```

```
\hbox{\tt <html>}<head> 
    <title>Title of Page</title>
</head> 
<body> 
     <script language="JavaScript"> 
          sayHi();
     </script> 
     <p>This is the first text the user will see.</p> 
     <script language="JavaScript"> 
           function sayHi() { 
                alert("Hi");
}
     </script> 
</body> 
</html>
```
در صورت اجرای کد فوق یک خطا رخ خواهد داد زیرا تابع قبل از اینکه تعریف شود فراخوانی شده است. به دلیل بارگذاری تابع کدها از بالا به پایین، ()sayHi تگ تا زمانی که <script <دوم ایجاد نشده است در دسترس نخواهد بود.

# مخفی کردن اسکریپت ها از مرورگرهای قدیمی

هنوز کاربران زیادی وجود دارند که از مرورگرهایی استفاده می کنند که با جاوااسکریپت ناسازگار هستند. از آن مهمتر ، تعدادی از کاربران گزینه پشتیبانی از جاوااسکریپت را در مرورگر خود غیر فعال کرده اند. از آنجایی که مرورگرهای قدیمی تگ <script <را نمی شناسند و نمی توانند آن را تفسیر نمایند در اکثر موارد به جاي تفسیر اسکریپت ، متن آن را در صفحه نمایش می دهند.

برای جلوگیری از این مشکل، می توان اسکریپت ها را در داخل توضیحات HTML قرار داد. با این کار مرورگرهای قدیمی آن را نادیده گرفته و نمایش نخواهند داد. از طرف دیگر مرورگرهای جدید می دانند که دستورات توضیحی که در بین دستورات آغازین و پایانی <script> منظور شده اند تنها برای مخفی کردن اسکریپت از دید مرورگرهای قدیمی تر است و لذا به تفسیر .اسکریپت ادامه می دهند

در سند همان طور که می دانید براي نوشتن یک توضیح HTML کافی است علامت --!> را در ابتدا و علامت <-- را در انتهاي آن قرار دهید. به مثال زیر دقت کنید:

```
<script language="JavaScript"><!-- hide from older browsers 
     function sayHi() { 
          alert("Hi");
     } 
     //--> 
</script>
```
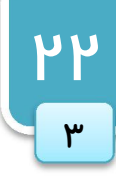

ناراکتر / که در انتهاي دستور فوق آمده دقت کنید. این دو / براي جلوگیري از این که مفسر مرورگرهاي سازگاز **Z** با جاوااسکریپت، عبارت <-- را به عنوان یک دستور جاوااسکریپت تفسیر نکند استفاده شده است. عدم استفاده از این دو / موجب ایجاد یک خطا خواهد شد.

روش مخفی کردن اسکریپت ها از مرورگرهای ناسازگار با جاوااسکریپت را فرا گرفتیم. اما چگونه می توان برای کاربرانی که از این مرورگرها استفاده می کنند نیز مطلب جایگزینی نمایش داد؟ برای این کار باید از تگی به نام <noscript> استفاده کنیم. مرورگرهای سازگار هر چیزی را که بین دستورات آغازین و پایانی <noscript> قرار داشته باشد ، نادیده می گیرند. از طرف ديگر مرورگرهاي قديمي اين دستور را نمي شناسند و بنابراين آنرا ناديده گرفته و به سراغ دستورات بعدي (که توسط اين دستور احاطه شده اند) می روند. به مثال زیر توجه کنید:

#### $\hbox{\tt }$  $<$ head $>$ <title>Title of Page</title> <script language="JavaScript"> function sayHi() { alert("Hi"); *}*  </script> </head> <body> <script language="JavaScript"> sayHi(); </script> <noscript> <p>Your browser doesn't support JavaScript. If it did support JavaScript, you would see this message: Hi!</p> </noscript> <p>This is the first text the user will see if JavaScript is enabled. If JavaScript is disabled this is the second text the user will see. $\langle p \rangle$ </body> </html>

 خطایابی زمانی که مرورگرها قادر به اجرای دستور خاصی از کدهای جاوااسکریپت نباشند، پیغامی مبنی بر رخداد یک خطا را نمایش می دهند. ما براي رفع خطاها به این پیغام ها نیاز داریم اما متاسفانه درک بسیاري از این پیغام ها در مرورگرهاي مختلف دشوار است. اغلب براي مشاهده پیغام ها می بایست به console جاوااسکریپت در مرورگرها مراجعه کنید:

آموزش کاربردي جاوااسکریپت – احمد بادپی در مرورگر FireFox می توان از مسیر زیر به کنسول جاوااسکریپت دسترسی داشت FireFox Menu > Web Developer > Error Console این کار با استفاده از میانبر j+shift+ctrl نیز امکان پذیر است. در مرورگر opera این کار از مسیر زیر Tools > Advanced > Error Console یا استفاده از میانبر o+shift+ctrl انجام می شود. در مرورگر Google Chrome نیز می توان از مسیر Google  $\Box$ آچار تصویر < Tools > Javascript Console یا میانبر j+shift+ctrl به این بخش دسترسی داشت. در مرورگر Internet Explorer براي مشاهده پيغام مربوط به خطاهاي رخ داده در صفحه مي بايست بر روي آيكن  $\Box$ زردرنگ موجود در گوشه پایین سمت چپ مرورگر کلیک کرد تا پنجره ای حاوی متن و شماره خطی از برنامه که خطا در آن رخ داده است باز شود.

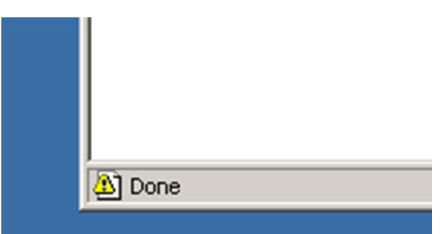

البته قبل از هر چیز می بایست از فعال بودن خطایابی و نمایش پیغام ها در این مرورگر اطمینان حاصل کنید. برای فعال سازی Disable Script Debugging (Internet گزینه ابتدا Tools > Internet Options > Advanced مسیر در امکان این (Explorer را از حالت انتخاب شده خارج کرده و گزینه Display a notification about every script error را تیک بزنید:

**PM** 

۳

```
 جاوااسکریپت در مرورگرها
```
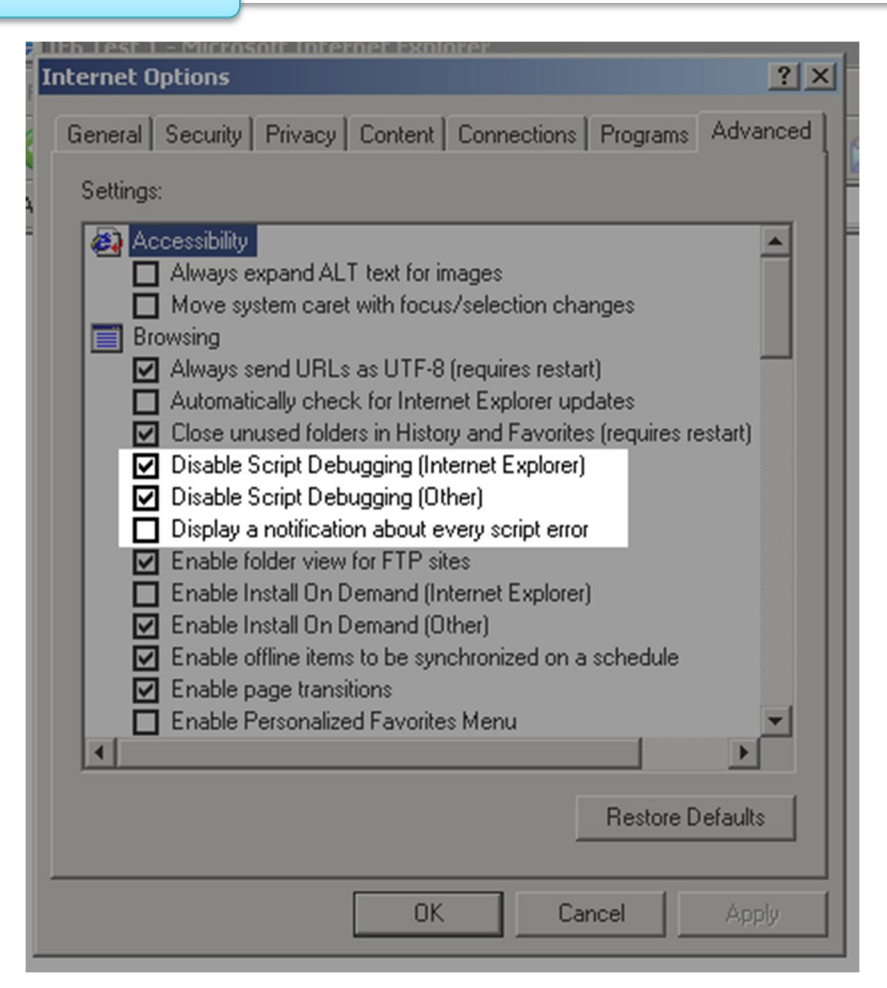

پس از انجام موارد فوق، با هر بار رخداد یک خطا، پنجره ای به صورت زیر نمایش داده خواهد شد:

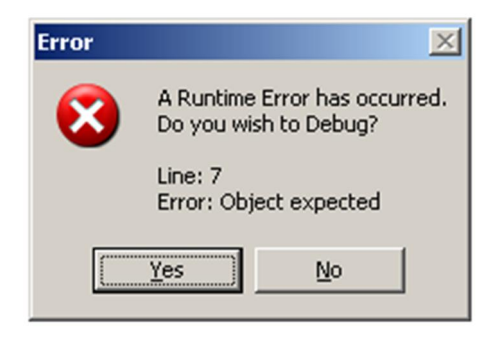

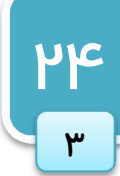

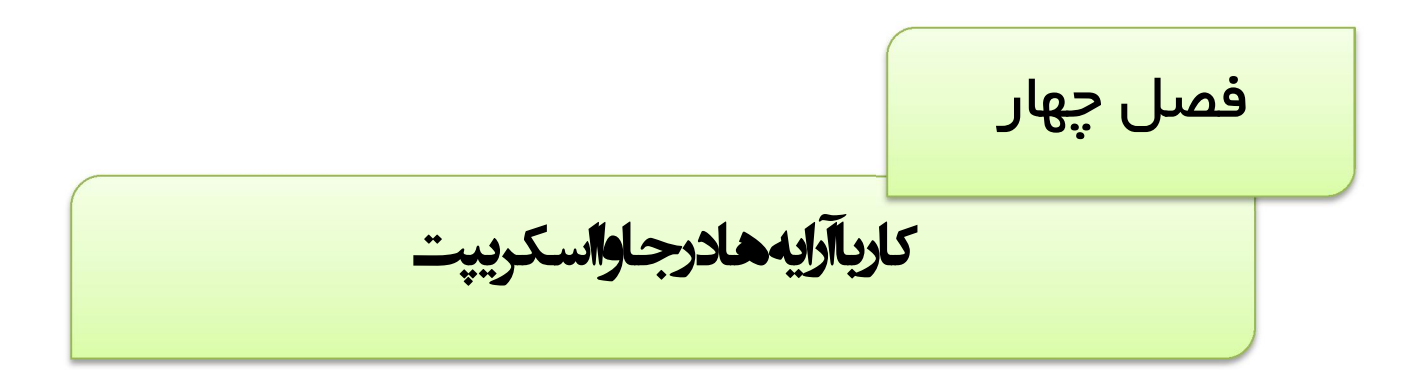

آرایه ها در همه زبان های برنامه نویسی جز مهمترین ساختمان داده ها به شمار می روند. نقش آرایه ها در جاوااسکریپت نیز برای ایجاد برنامه های انعطاف پذیر نیز انکارناپذیر است. در این فصل ابتدا به بررسی روش های ساخت آرایه ها و ویژگی های اصلی آن پرداخته و در ادامه در مورد نحوه دستکاري آن ها همچون اضافه، حذف، انتخاب و مترب سازي عناصر آرایه پرداخته و به روش هاي تبدیل آرایه به رشته و بالعکس خواهیم پرداخت.

ایجاد آرایه ها با استفاده از کلاس Array در جاوااسکریپت بر خلاف جاوا، کلاس درون ساختی به نام Array وجود دارد که از آن براي ایجاد آرایه ها (که البته به عنوان یک شی در نظر گرفته می شوند) استفاده می شود. برای ایجاد یک شی از نوع آرایه از دستورات زیر استفاده می کنیم:

```
var aValues = new Array();
```
:اگر از قبل تعداد عناصر آرایه مورد نظرتان را بدانید می توانید به شکل زیر عمل کنید

var aValues = new  $Array(20)$ ;

:براي مقداردهی خانه هاي آرایه به شکل زیر عمل می کنیم

19

 $\mathbf{r}$ 

```
var aColors = new Array();
a\text{Colors}[0] = "red";acolors[1] = "green";a\text{Colors}[2] = \text{``blue''};
```
 .در آرایه بالا با هر بار اضافه کردن عنصر جدید به صورت خودکار به تعداد خانه هاي آن افزوده می شود :اگر شما از قبل مقادیري که قرار است درآرایه قرار بگیرند را بدانید می توانید به صورت عمل کنید

var aColors = new  $Array("red", "green", "blue")$ ;

:براي دسترسی به عناصر آرایه به صورت زیر عمل می شود

alert(aColors[1]); //outputs "green"

 بدست آوردن طول آرایه برای مشخص کردن تعداد عناصر موجود در آرایه از خاصیتی به نام length. استفاده می شود. این مقدار همیشه یک واحد بیشتر از موقعیت آخرین خانه آرایه است.

اگر درآرایه قبلی که سه عنصر داشت به یکباره موقعیت مثلا ٢٥ را پر کنیم طول آرایه چه خواهد بود؟

در این صورت جاوااسکریپت خانه هاي از 3 تا 24 را با مقدار null پر خواهد کرد و طول آرایه هم برابر 26 :خواهد بود

```
var aColors = new Array("red", "green", "blue");
alert(aColors.length); //outputs "3" 
acolors[25] = "purple";aColors(arr.length); //outputs "26"
```
راه دیگر ایجاد یک آرایه استفاده از براکت ها ([ ])و علامت , :بین هر عنصر از آرایه است به صورت زیر

```
var aColors = ['red", "green", "blue"];
alert(aColors.length); //outputs "3" 
acolors[25] = "purple";alert(aColors.length); //outputs "26"
```
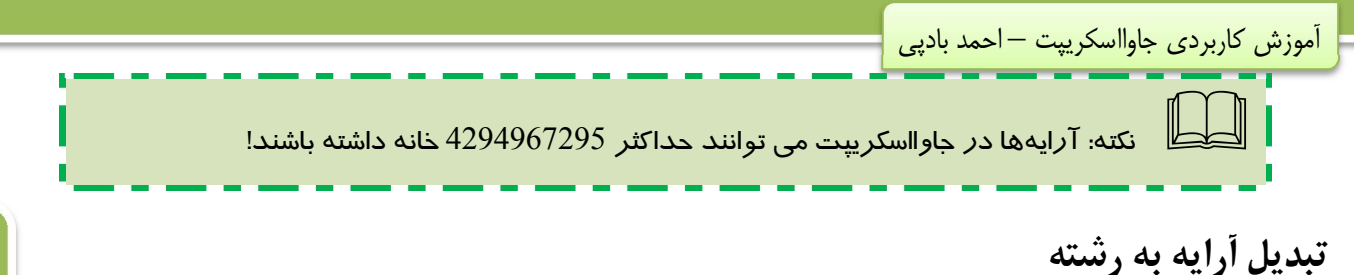

آرايه ها از سه متد خاص براي خروجی عناصر خود به صورت رشته اي که با کاما از هم جداشده اند پشتيبانی می کند:

```
var aColors = ['red", "green", "blue"];
alert(aColors.toString()); //outputs "red,green,blue" 
alert(aColors.valueOf()); //outputs "red,green,blue"
alert(aColors.toLocaleString()); //outputs "red,green,blue"
```
می بینید که حاصل اجرای هر سه کد فوق بکسان است.

ز متدی به نام (.join. برای الحاق عناصر یک آرایه که البته به وسیله یک جداکننده` از هم جدا شده اند استفاده می شود. این تابع یک آرگومان دارد که در واقع رشته ای است که بین هر یک از عناصر وجود دارد. به مثال های زیر دقت کنید:

```
var aColors = ["red", "green", "blue"]; 
alert(aColors.join(",")); //outputs "red, green, blue"
alert(aColors.join("-spring-")); //outputs "red-spring-green-spring-
blue" 
alert(aColors.join("][")); //outputs "red][green][blue"
```
 تبدیل رشته به آرایه سوالی که در اینجا پیش می آید این است که آیا اشیایی از نوع string را هم می توان به طریق مشابه به آرایه تبدیل کرد؟ ! جواب مثبت است شی string متدی به نام ()split. دارد که یک آرگومان می گیرد که همانطور که حدس زدید جداکننده ی رشته برای تبدیل .به آرایه را مشخص می کند حال اگر شما رشته اي دارید که با , از هم جدا شده است می توانید به صورت زیر عمل کنید:

```
var sColors = "red, green, blue";
var aColors = sColoss.split(",");
```
اگر هیچ جداکننده ای مشخص نشود ، این تابع آرایه ای را بر می گرداند که هر عنصر آن شامل یکی از کاراکترهای رشته ی مورد نظر است. براي مثال:

```
var sColors = "green"; 
var aColors = sColors.split("");
alert(aColors.toString()); //outputs "g,r,e,e,n"
```
#### $<sup>1</sup>$  separator</sup>

**PV** 

**اج**
اضافه کردن مقادیر جدید به آرایه ها

آرایه ها از متدی به نام ()concat. پشتیبانی می کنند. این تابع چندین آرگومان می گیرد و به آرایه جاری اضافه می کند و حاصل آن یک آرایه ی جدید خواهد بود. به مثالهای زیر دقت کنید:

```
var aColors = ["red", "green", "blue"]; 
var aColors2 = aColors.concat("yellow", "purple"); 
alert(aColors2.toString()); //outputs "red,green,blue,yellow,purple"
alert(aColors.toString()); //outputs "red,green,blue"
```
 برگرداندن عناصر خاصی از آرایه از تابعی به نام ()slice. برای برگرداندن عناصر خاصی از آرایه استفاده می شود. این تابع دو آرگومان می گیرد و از خانه آرگومان اول تا **قبل** از آرگومان دوم را به آرایه جدیدی تبدیل می کند. اگر فقط آرگومان اول منظور گردد این تابع عناصر از آن آرگومان تا انتهاي آرایه را بر می گرداند. به مثال هاي زیر دقت کنید:

var aColors = ["red", "green", "blue", "yellow", "purple"]; var aColors $2 = arr.slice(1);$ var aColors $3 = arr.slice(1, 4);$ alert(aColors2.toString()); //outputs "green,blue,yellow,purple" alert(aColors3.toString()); //outputs "green,blue,yellow"

در حالت کلی  $arrslice(n,m)$  عناصر از خانه n تا m-1 را برمی گرداند.

تبدیل آرایه ها به پشته و صف یکی از جذابترین ویژگی هاي آرایه در جاوااسکریپت امکان تبدیل کردن آنها به دیگر ساختمان داده هاي رایج همچون stack و queue .است اگر آرایه اي را به عنوان stack در نظر بگیریم می توانیم به راحتی ازتوابع ()push. و ()pop. ز براي اضافه و حذف عناصر ا .انتهاي آرایه استفاده کنیم

تابع ()push. امکان اضافه کردن چندبن عنصر به آرایه و تابع ()pop. امکان حذف آخرین عنصر آرایه و برگرداندن آن به عنوان مقدار بازگشتی تابع را فراهم می کند. البته تابع ()pop. عنصری را که برمی گرداند از آرایه حذف می کند. به مثال های :زیر دقت کنید

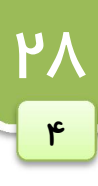

```
var stack = new Array;stack.push("red");
stack.push("green");
stack.push("yellow"); 
alert(stack.toString()); //outputs "red,green,yellow"
var vItem = stack.pop();
alert(vItem); //outputs "yellow" 
alert(stack.toString()); //outputs "red,green"
```
جاوااسکریپت توابع دیگری برای دستکاری عناصر ابتدایی آرایه فراهم می کند. تابعی به نام ()shift. برای حذف و برگرداندن عنصر اول آرایه استفاده می شود. از طرف دیگر تابعی به نام ()unshift. یک عنصر را به ابتدای آرایه اضافه کرده و بقیه عناصر را یک موقعیت به جلو جابجا می کند:

```
var aColors = ["red", "green", "yellow"];
var vItem = aColoss.shift();
alert(aColors.toString()); //outputs "green,yellow" 
alert(vItem); //outputs "red" 
aColors.unshift("black"); 
alert(aColors.toString()); //outputs "black,green,yellow"
```
:در شکل زیر نحوه عملکرد توابع فوق بر روي یک آرایه عددي نمایش داده شده است

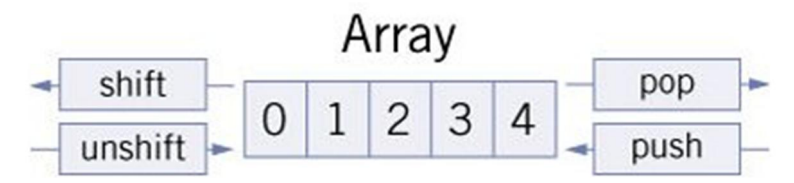

# مرتب سازي آرایه ها

از دو تابع براي مرتب سازي <sup>۱</sup> عناصر آرایه استفاده میشود. تابعی به نام ()reverse براي مرتب سازي عکس آرایه استفاده می :مثال .شود

```
var aColors = ['red", "green", "blue"];
aColors.reverse(); 
alert(aColors.toString()); //outputs "blue, green, red"
```
از طرف دیگر تابعی به نام ()sort . عناصر آرایه را به صورت صعودی بر حسب مقادیرشان مرتب می کند. در این صورت عناصر آرایه بر حسب کدهای کاراکتری شان مرتب می شوند. مثال:

```
var aColors = ["red", "green", "blue", "yellow"]; 
aColors.sort(); 
alert(aColors.toString()); //outputs "blue,green,red,yellow"
```
 $1$  ordering

<u>19</u>

**اج** 

کار با آرایه ها در جاوااسکریپت

:در صورتی که عناصر آرایه اعداد باشند نتیجه کمی عجیب و غریب است

```
var aColors = [3, 32, 2, 5] 
aColors.sort(); 
alert(aColors.toString()); //outputs "2,3,32,5"
```
همانطور که اشاره شد متد ()sort. به صورت پیش فرض عناصر آرایه را به صورت الفبایی (بر حسب کدهاي کاراکتري آن ها) و به صورت صعودي مرتب می کند. چنانچه بخواهیم آرایه اي از اعداد را به صورت صعودي مرتب کنیم می بایست می بایست از یک تابع مقایسهای که در قالب یک آرگومان برای این متد فرستاده می شود استفاده کنیم. خود این تابع مقایسه ای همیشه دو آرگومان(به عنوان مثال a,b) گرفته، آن ها را با هم مقایسه کرده و آرایهی اصلی براساس مقادیر بازگشتی این تابع انجام می شود.

 مقدار بازگشتی تابع مقایسه اي به یکی از سه صورت زیر است: چنانچه می بایست b(اّرگومان دوم) قبل از a(اّرگومان اول) قرار بگیرد مقداری مثبت را برمی گرداند. چنانچه می بایست مکان a و b تغییري نکند مقدار صفر را برمی گرداند. چنانچه می بایست a قبل از b قرار بگیرد مقداري منفی را برمی گرداند. .به عنوان مثال در صورتی که تابع زیر را به عنوان آرگومان براي متد()sort بفرستیم آرایه به صورت صعودي مرتب خواهد شد:

```
function Compare(a,b){ 
     If (a>b) {
             Return 1; 
     }else if (a < b) {
             Return -1; 
      }else{ 
             Return 0; 
      } 
}
```
دقت داشته باشید که بدنه تابع فوق را می توان به شکل زیر کوتاهتر و ساده تر کرد ضمن اینکه همان عملکرد را خواهد داشت:

```
function Compare(a,b){ 
     Return a-b; 
}
```
براي مرتب سازي آرایه به صورت عددي نزولی کافی است جاي 1 و -1 در تابع مقایسه اي را عوض کنید.

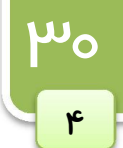

## [1stwebdesigner.ir](http://1stwebdesigner.ir)

آموزش کاربردي جاوااسکريپت – احمد بادپي

 حذف و درج در میانه هاي آرایه یکی از پیچیده ترین توابعی که در کار با آرایه ها مورد استفاده قرار می گیرد تابعی به نام ()splice. هدف اصلی این تابع .است .درج یکسري عناصر درمیانه هاي آرایه است

راه های گوناگونی برای این استفاده از این متد در رابطه با آرایه و عمل درج پیشنهاد شده است:

- عمل حذف: از این متد برای حذف عناصری از میانه های آرایه می توان استفاده کرد. برای این کار از دو پارامتر **E** برای این تابع استفاده می شود: موقعیت اولین عنصر و تعداد عناصر مورد نظر برای حذف. برای مثال ,arr.splice (2 دو عنصر اول آرایه اي به نام arr .را حذف می کند
- درج بدون حذف: شما می توانید ازاین تابع برای درج عناصر جدید با استفاده از سه پارامتراستفاده کنید: موقعیت  $\square$ .شروع ، تعداد عناصر حذفی و عناصر جدید براي درج

براي مثال .شما می توانید هر تعداد پارامتر براي درج را به این تابع بدهید ("green ","red "0, 2,(splice.arr عناصر red و green .را از خانه دوم در آرایه درج می کند

ن درج عنصر همراه با حذف: شما می توانید از این تابع برای درج عناصر جدید در یک موقعیت مشخص همزمان با  $\square$ عمل حذف و استفاده از سه پارامتر استفاده کنید: موقعیت شروع حذف ، تعداد عناصر حذفی و عناصر جدید درجی. به از مثال ("green", "green") یک عنصر را از موقعیت ٢ حذف کرده و مقادیر red و green را green را green را از همان موقعیت (2) درج می کند.

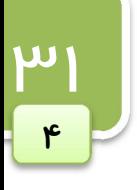

[1stwebdesigner.ir](http://1stwebdesigner.ir)

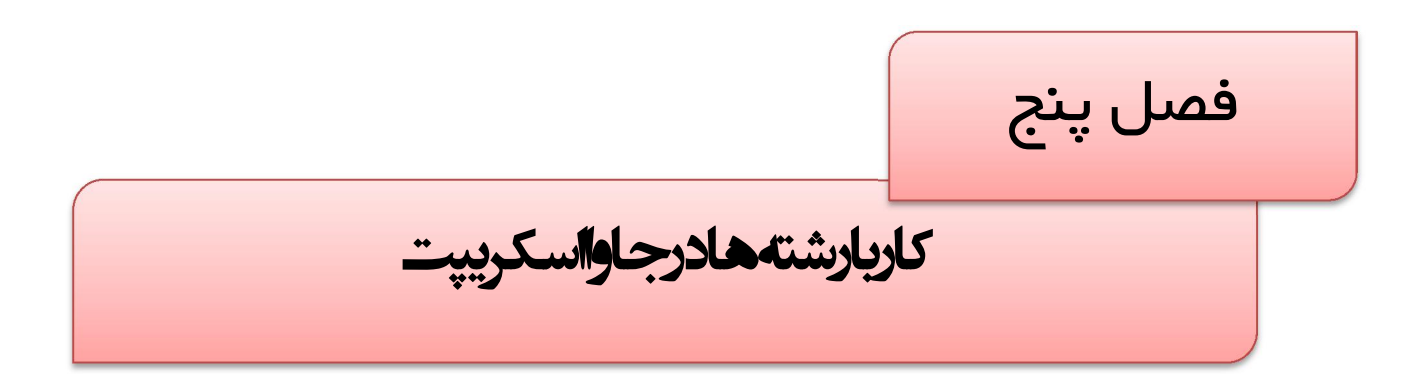

این فصل به بررسی رشته ها در جاوااسکریپت می پردازد. در این فصل ابتدا به روش هاي ایجاد رشته ها در جاوااسکریپت پرداخته و سپس به توضیح روش های دستکاری آن ها همچون جداکردن زیر رشته ها، الحاق و مقایسه رشته ها و… خواهیم پرداخت.

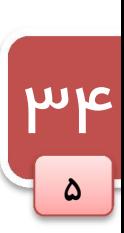

ایجاد اشیا رشته ای (رشته) با استفاده از کلاس String

از این کلاس برای ایجاد اشیا رشته ای (به اختصار رشته ها) استفاده می شود. دستور زیر متغیری حاوی رشته Hello World :را تولید می کند

var oStringObject = new String("hello world");

اشیای از نوع string خاصیتی به نام length. دارند که تعداد کاراکتر های رشته را بر می گرداند. این شی از چندین متد نیز :پشتیبانی می کند که در ادامه شرح خواهیم داد

> بدست آوردن کاراکتر موجود در یک موقعیت خاص ()charAt:مددی را به عنوان آرگومان می گیرد و کاراکتر نظیر آن در رشته اصلی را برمی گرداند. مثلا:

var oStringObject = new String("hello world"); alert(oStringObject.charAt(1)); //outputs "e"

گر چنانچه می خواهید به جاي خود کاراکتر کد کاراکتري آن را بدست آورید از متد ()charCodeAt. :استفاده کنید

var oStringObject = new String("hello world"); alert(oStringObject.charCodeAt(1)); //outputs "101"

این دستور مقدار 101 که معادل کد کاراکتري حرف e .است را بر می گرداند

 الحاق دو رشته متد دیگر ()concat . است که براي الحاق دو رشته استفاده می شود. براي مثال:

```
var oStringObject = new String("hello ");
var sResult = oStringObject.concat("world"); 
alert(sResult); //outputs "hello world" 
alert(oStringObject); //outputs "hello "
```
به جای استفاده از متد ()concat. می توان از عملگر + نیز برای الحاق دو رشته استفاده کرد.

عملگر + براي الحاق رشته ها از عملگر + در جاوااسکریپت هم براي جمع اعداد و هر براي الحاق رشته ها استفاده می شود. رفتار این عملگر براساس نوع عملوندها به صورت زیر تعیین می شود.

- اگر هر دو عملوند عددي باشند حاصل جمع آن ها محاسبه خواهد شد.  $\boxtimes$
- باگر هر دو عملوند رشته اي باشند حاصل، الحاق رشته دوم به رشته اول خواهد بود.  $\Box$
- اگر یکی از عملوندها عددي و دیگري رشته اي باشد، عملوند عددي به رشته تبدیل شده و حاصل الحاق آن دو خواهد  $\Box$ بود.

آموزش کاربردي جاوااسکريپت — احمد بادپي

به مثال زیر دقت کنید:

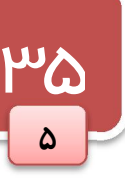

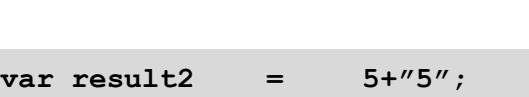

alert(result2);// output "55"

alert(result1); // output 10

var result1 =  $5+5$ ;

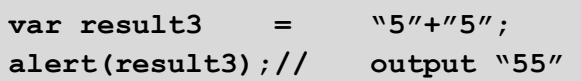

 بدست آوردن موقعیت یک کاراکتر خاص در رشته براي تشخیص اینکه یک کاراکتر خاص در یک رشته هست یا نه می توان از متد هاي ()indexOf. و ()lastIndexOf. .استفاده می شود

هر دو این متدها موقعیت زیر رشته ای در رشته دیگر را برمی گرداند که البته در صورت پیدانشدن مقدار 1- را بر می گردانند. تنها تفاوت این دو تابع در این است که ()indexOf. جستجو را از ابتداي رشته (موقعیت 0 کند ولی دیگري ) شروع می جستجو را از انتهاي رشته شروع می کند. براي مثال:

```
var oStringObject = new String("hello world");
alert(oStringObject.indexOf("o")); //outputs "4" 
alert(oStringObject.lastIndexOf("o")); //outputs "7"
```
در صورتی که حرف  ${\bf O}$  در عبارت بالا فقط یکبار تکرار می شد هر دو این متد ها فقط یک مقدار رابر می گردانند. در متدهاي()indexOf. و ()lastIndexOf. می توان از یک آرگومان اختیاري دیگر نیز به منظور تعیین کاراکتري که عمل جستجو باید از آن شروع شود، استفاده کرد. به عنوان مثال درکد زیر عمل جستجو از چهارمین کاراکتر شروع می شود و در نتیجه مقدار 5 (یعنی موقعیت دومین a شود:) برگردانده می

Var example  $=$  "I am a javascript hacker"; Alert(example.indexOf('a',3));// output 5

# مقایسه رشته ها

متد دیگری که برای رشته ها تعریف شده ()localeCompare. است که برای مقایسه رشته ها مورد استفاده قرار می گیرد. (این متد معادل تابع ()strcmp در زبان ++C است.) :این تابع یک آرگومان رشته اي می پذیرد و یکی از سه مقدار زیر را بر می گرداند ۱. اگر شی رشته ای کوچکتر از آرگومان باشد 1- را بر می گرداند. . اگر برابر باشند  $0$  را برمی گرداند.  $\zeta$ . اگر شی رشته ای بزرگتر باشد مقدار 1 را بر می گرداند. **\*\*** 

:مثال ها

```
pu ș
   \omega
```

```
var oStringObject = new String("yellow");
alert(oStringObject.localeCompare("brick")); //outputs "1" 
alert(oStringObject.localeCompare("yellow")); //outputs "0" 
alert(oStringObject.localeCompare ("zoo")); //outputs "-1"
```
 جدا کردن زیر رشته اي از رشته دیگر :تابع براي جدا کردن زیر رشته ها از رشته اصلی وجود دارددو ()slice. و ()substring. هر دو این متد ها یک یا دو آرگومان را می پذیرند که آرگومان اول محل شروع و آرگومان دوم محل پایان را تعیین می کند. (البته خودآرگومان دوم جز زیر رشته نخواهد بود.) اگر آرگومان دوم نادیده گرفته شود طول رشته درنظر گرفته خواهد شد. چیزی که این دو متد بر می گرداند زیر رشته حاصل است:

```
var oStringObject = new String("hello world"); 
alert(oStringObject.slice(3)); //outputs "lo world" 
alert(oStringObject.substring(3)); //outputs "lo world" 
alert(oStringObject.slice(3, 7)); //outputs "lo w" 
alert(oStringObject.substring(3,7)); //outputs "lo w"
```
سوالی که دراینجا پیش می آید این است که چرا دقیقا این دو تابع بک کار را انجام می دهند ؟ در حقیقت تفاوت آن ها در کار .با آرگومان هاي منفی است برای متد ()slice. آرگومان منفی با طول رشته جمع شده و حاصل آن به عنوان آرگومان اصلی درنظر گرفته می شود. در حالی که برای تابع ()sustring. مقادیر منفی به عنوان صفر درنظر گرفته می شود.(درواقع نادیده گرفته می شوند.) :مثال ها

```
var oStringObject= new String("hello world");
alert(oStringObject.slice(-3)); //outputs "rld" 
alert(oStringObject.substring(-3)); //outputs "hello world" 
alert(oStringObject.slice(3, -4)); //outputs "lo w" 
alert(oStringObject.substring(3,-4)); //outputs "hel"
```
در خط دوم از کد بالا چون آرگومان منفی است طول رشته با 3- جمع می شود که حاصل 8 است درواقع دستور زیر اجرا :میشود

oStringObject.slice(8);

كه از خانه هشتم رشته تا انتهای آرایه را بر می گرداند. اما در خط سوم آرگومان منفی صفر درنظر گرفته می شود. یعنی:

oStringObject.substring(0);

[1stwebdesigner.ir](http://1stwebdesigner.ir)

آموزش کاربردي جاوااسکريپت — احمد بادپي

در خط چهارم آرگومان دوم با طول رشته جمع شده و حاصل آن یعنی 8 :یعنی .به عنوان آرگومان دوم در نظرگرفته می شود

oStringObject.slice(3,8);

و در خط پنجم حاصل به صورت زیر محاسبه می شود:

oStringObject.substring(3,0);

 ترتیب آرگومان ها در متدهاي :نکته ()slice. <sup>و</sup>()substring. اهمیتی ندارد. به عنوان مثال حاصل(3,6)subString. با (6,3)subString. تفاوتی نخواهند داشت. به هر حال آرگومان کوچکتر به عنوان حد ابتدایی و پارامتر بزرگتر به عنوان حد انتهایی در نظر گرفته می شود.

 نکته: در صورتی که آرگومان هاي ارسالی به متد هاي()slice. <sup>و</sup>()substring. یکسان باشند، مقدار null برگردانده می شود.

جاوااسکریپت از متدي به نام()substr. نیز براي جداکردن زیر رشته ها استفاده می کند.این متد دو آرگومان می گیرد که اولی موقعیت شروع و دومی طول زیر رشته ای که می خواهیم از رشته اصلی جدا کنیم خواهد بود. در صورتی که آرگومان دوم ذکر نشود عمل جداکردن تا انتهاي رشته خواهد بود. به مثال زیر توجه کنید:

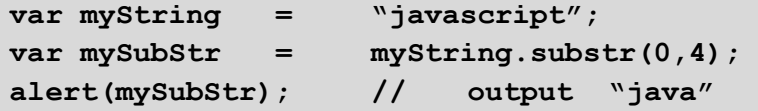

## toLowerCase () و toUpperCase()

از توابعی همچون ()toUpperCase. و ()toLowerCase. براي تبدیل حروف رشته به حروف بزرگ یا کوچک استفاده می :شود که کار آن ها از روي اسمشان کاملا مشخص است

```
var oStringObject= new String("Hello World");
alert(oStringObject.toLocaleUpperCase()); //outputs "HELLO WORLD" 
alert(oStringObject.toUpperCase()); //outputs "HELLO WORLD" 
alert(oStringObject.toLocaleLowerCase()); //outputs "hello world" 
alert(oStringObject.toLowerCase()); //outputs "hello world"
```
<u>wy</u>

 $\delta$ 

[1stwebdesigner.ir](http://1stwebdesigner.ir)

اشیایدرونے (پیش ساخته) فصل شش

جاوااسکريپت شامل تعدادى شى از پيش ساخته است که توسعه دهندگان مى توانند از آن ها در برنامه هاى خود استفاده کنند. در واقع کلاس هايی برای اين اشیا نداریم و لازم نیست شی ای از روی آن ها ساخته شود.

## شی Math

یکی از اشیای از پیش ساخته شده جاوااسکریپت است که برای انجام محاسبات عددی و عملیات مربوط به ریاضیات استفاده می شود. این شی شامل یکسری خاصیت و متد است که انجام محاسبات را آسان می کند.

#### متدهاي ()min. و ()max.

از این توابع برای پیداکردن کوچکترین و بزرگترین مقادیر از بین چند عدد استفاده می شود. این متد ها هر تعداد پارامتر را می :توانند بپذیرند

var iMax = Math.max $(3, 54, 32, 16)$ ; alert(iMax); //outputs "54" var iMin = Math.min(3, 54, 32, 16); alert(iMin); //outputs "3"

این توابع براي جلوگیري از نوشتن برنامه هاي اضافی براي پیداکردن min و max .اعداد می تواند استفاده شود

یکی از متد ها ، ()abs. است که قدر مطلق اعداد گرفته شده را بر می گرداند.

گروهی دیگر از متد ها که برای گرد کردن اعداد اعشاری به صحیح مورد استفاده قرار می گیرند. این توابع شامل ()ceil. و ()floor. و ()round. .هستند

- تابع ()round این تابع عدد گرفته شده را به عدد صحیح بالاتر گرد می کند اگر قسمت اعشاري ا زنصف بیشتر یا : مساوی باشد و در غیر این صورت آن را به عدد صحیح پایین تر گرد می کند.
	- تابع ()ceil: این تابع بدون در نظر گرفتن قسمت اعشاري آن را به کوچکترین عدد صحیح بعدي گرد می کند. : $\blacksquare$

ع بتابع ()floor: این تابع بدون در نظر گرفتن قسمت اعشاری آن را به بزرگترین عدد صحیح قبلی گرد می کند. : : " :به مثال هاي زیر توجه کنید

alert(Math.ceil(25.5)); //outputs  $"26"$ alert(Math.round(25.5)); //outputs "26" alert(Math.floor(25.5)); //outputs "25"

> گروه دیگری از متد ها برای کار با مقادیر توانی وجود دارد: ابرای محاسبه لگاریتم طبیعی عدد گرفته شده به کار می رود. : $\log()$ ()pow: براي محاسبه توان یک عدد به کار می رود که دو آرگومان می گیرد:

```
var iNum = Math.pow(2, 10);
```
()sqrt جذر یک عدد را حساب می کند: :

```
var iNum = Math.sqrt(4);
alert(iNum); //outputs "2"
```
شی Math :شامل متد هاي زیر نیز می باشد

 $100$ ۶

[1stwebdesigner.ir](http://1stwebdesigner.ir)

آموزش کاربردي جاوااسکريپت — احمد باديي

```
41
 ۶
```

```
acos(x), asin(x), atan(x), atan2(x, y), cos(x), sin(x), tan(x)شی یکی دیگر از متد هاي مربوط به Math که کاربرد زیادي هم دارد ()random. است که براي تولید اعداد تصادفی بین 
                                                              و 1 (البته نه خود 0 و 1) مورد استفاده قرار می گیرد.0
```
البته برای تولید اعداد تصادفی در یک محدوده خاص از فرمول زیر استفاده می شود:

```
number = Math.floor(Math.random() * total number of choices +
first possible value)
```
به عنوان مثال پرای ایجاد مقادیر تصادفی بین ۱ و ۱۰ به صورت زیر عمل می شود:

```
var iNum = Math.floor(Math.random() \star 10 + 1);
```
بهترین راه برای ایجاد مقادیر تصادفی استفاده از یک تابع است که به صورت زیر نوشته می شود:

```
function selectFrom(iFirstValue, iLastValue) { 
     var iChoices = iLastValue – iFirstValue + 1; 
     return Math.floor(Math.random() * iChoices + iFirstValue); 
} 
//select from between 2 and 10 
var iNum = selectFrom(2, 10);
```
استفاده از این تابع برای انتخاب یک عنصر تصادفی از آرایه بسیار آسان است. برای مثال:

```
var aColors = ["red", "green", "blue", "yellow", "black", "purple", 
"brown"]; 
var sColor = aColors[selectFrom(0, aColors.length-1)];
```
در اینجا آرگومان دوم تابع ، طول آرایه منهای 1 است که در واقع موقعیت آخرین عنصر می باشد.

# دیگر توابع مفید

از توابعی همچون ()encodeURI. و ()encodeURIComponent. آدرس هاي اینترنتی(کدگذاري براي URI ها) استفاده می شود. در حالت کلی و صحیح یک آدرس نباید شامل کاراکترهای نامعتبر همچون space باشد. این توابع به شما در تبدیل کردن و encode کردن آدرس هاي اينترنتي نادرست و بي ارزش براي اينکه مرورگرها آنها را بفهمند استفاده مي شود.

متد ()encodeURI. معمولا براي آدرس هاي کامل (به عنوان مثال

http://learningjquery.ir/illegal value.htm ) مورد استفاده قرار می گیرد در حالی که دیگری برای قسمتی از آدرس ها همچون htm.value illegal .مورد استفاده قرار می گیرد

تفاوت اصلی بین این دو تابع این است که تابع اول کاراکتر های خاصی که به عنوان جزئی از آدرس هستند همچون (: ) ، / ، ؟ و... را encode نمی کند درحالی که تابع دوم تمام کاراکتر هاي غیر استاندارد را encode :براي مثال .خواهد کرد

```
var sUri = "http://www.wrox.com/illegal value.htm#start"; 
alert(encodeURI(sUri));
alert(encodeURIComponent(sUri));
```
[1stwebdesigner.ir](http://1stwebdesigner.ir)

حاصل اجراي کد بالا به صورت زیر خواهد شد:

```
http://www.wrox.com/illegal%20value.htm#start 
http%3A%2F%2Fwww.wrox.com%2Fillegal%20value.htm%23start
```
طبیعتا دو تابع براي decode :کردن آدرس هاي اینترنتی استفاده می شود همچون

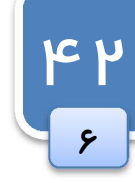

 $\Box$  decodeURI() decodeURIComponent()

:به عنوان مثال

```
var sUri = "http%3A%2F%2Fwww.wrox.com%2Fillegal%20value.htm%23start"; 
alert(decodeURI(sUri));
alert(decodeURIComponent(sUri));
```
حاصل اجرای این کد به صورت زیر خواهد بود:

```
http%3A%2F%2Fwww.wrox.com%2Fillegal value.htm%23start 
http://www.wrox.com/illegal value.htm#start
```
آخرین تابعی که به نظر قدرتمند می آید ()eval است. این تابع که شبیه به مفسر جاوااسکریپت کار می کند آرگومانی از نوع رشته می گیرد که در واقع یک برنامه به زبان جاوااسکریپت است و این تابع آن را همانند سایر برنامه ها اجرا می کند. برای :مثال

eval("alert('hi')");

:این تکه کد در حقیقت معادل دستور زیر است

```
alert("hi");
```
موقعی که مفسر جاوااسکرییت به این تابع می رسد آرگومان آن را به عنوان یک دستور خیلی ساده تفسیر کرده و اجرا می کند. این به این معنی است که شما می توانید از داخل آرگومان هاي این تابع به تمام متغیرهاي خارج آن دسترسی داشته و از آن ها :استفاده کنید

```
var msg = "hello world";
eval("alert(msg)");
```
همچنین شما می توانید آرگومان تابع ()eval را یک تابع تعریف کرده و سپس آن را خارج از تایع ()eval براي .صدا بزنید :مثال

```
eval("function sayHi() { alert('hi'); }"); 
sayHi();
```
آموزش کاربردي جاوااسکريپت — احمد بادپي

کار با تاریخ و زمان در جاوااسکرییت

یکی از قابلیت های جالب جاوااسکریپت، جمع آوری اطلاعات از سیستم کاربر و نمایش آنها در صفحات وب است. همانطور که دانید می HTML به تنهایی قادر به انجام چنین کاري نیست اما با کمک زبانهاي دیگر تحت وب مانند Javascript ، می تواند تا حدودی این مشکل را برطرف کند. شئ هایی در جاوااسکریپت وجود دارند که توسط متدهای مختلف، اطلاعات مورد نیاز را از سیستم گرفته و در اختیار کاربران قرار می دهند. یکی از این ، اشیاء Date می باشد که به کمک آن می توانیم تاریخ و زمان سیستم را هنگام اجراي کد دریافت کنیم، سپس آنرا نمایش دهیم و یا اینکه در یک متغیر ذخیره کنیم تا در صورت لزوم از آن بهره گیریم. برای ایجاد شی ای از این نوع می توان به شکل زیر عمل کرد:

```
var d = new Date();
```
شی ()Date تعداد هزارم ثانیه هاي گذشته از ساعت 12:00:00 روز 01/01/1970 تا زمان و تاریخ کنونی را در خود نگه این شی داراي متدي به نام .داري می کند ()valueOf. می باشد که این مقدار را بر می گرداند. به عنوان مثال به کد زیر نگاه :کنید

```
<script type="text/javascript"> 
     var d=new Date(); 
    document.write(d.valueOf());
</script>
```
:حاصل اجراي کد فوق می تواند عددي به شکل زیر باشد

#### 1269938333117

این شی دارای متد هایی است که از آن ها برای بدست آوردن جزئیات بیشتری از تاریخ و زمان استفاده نمود. بعضی از این متد :ها و خواص را در جدول زیر مشاهده می کنید

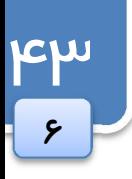

اشیاي درونی (پیش ساخته)

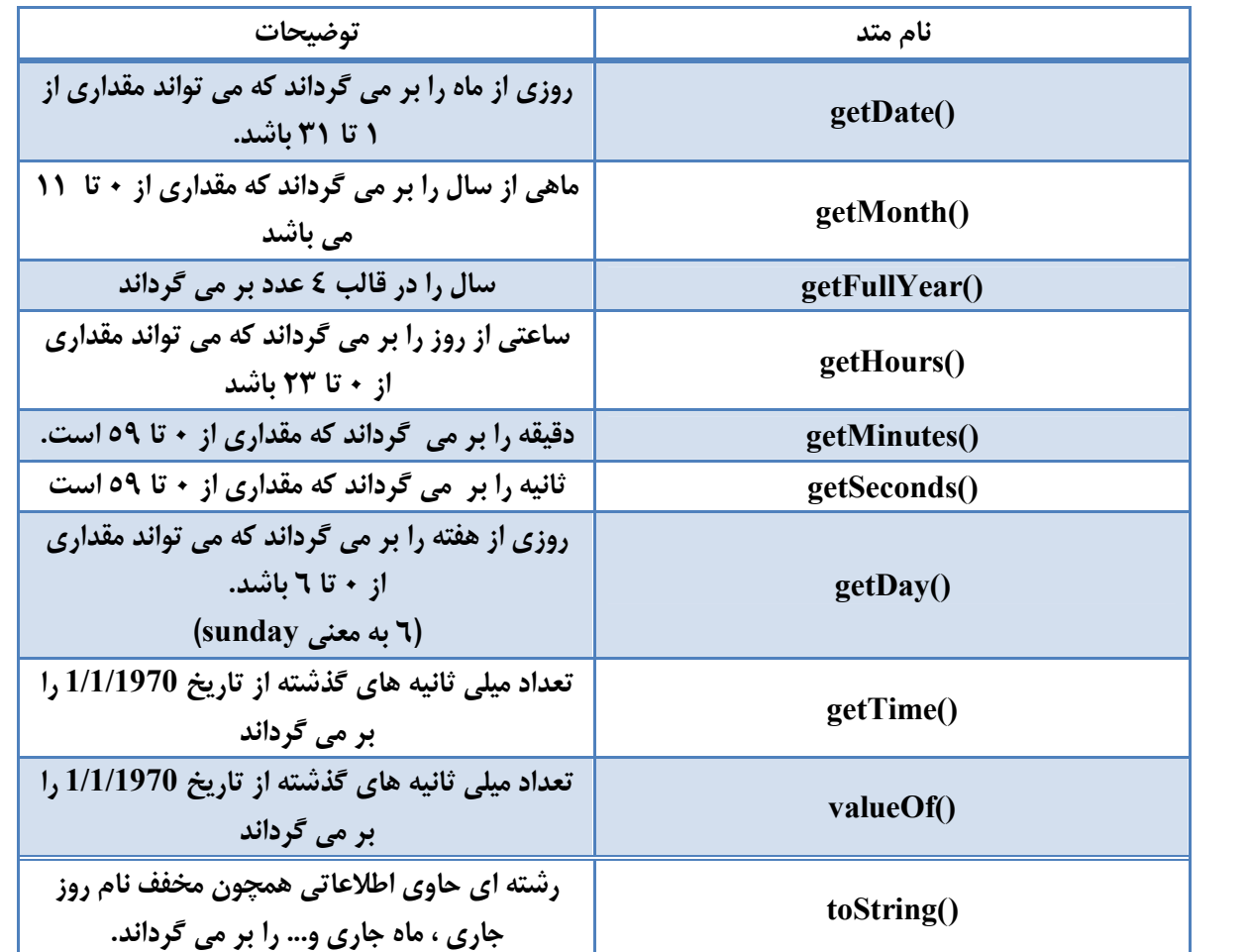

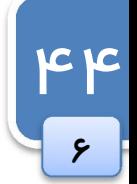

شی علاوه بر متد هاي فوق ، Date از متدي به نام ()getTimezoneOffset که اختلاف بین زمان محلی و زمان واحد جهانی رابر حسب دقیقه بر می گرداند نیز پشتیانی می کند. به عنوان مثال این متد مقدار ٢١٠ را برای وقت محلی ایران بر می گرداند. (که همان اختلاف ٣:٣٠ دقیقه اي ساعت تهران نسبت به زمان واحد جهانی است. )

BOM؛ مدل شی گراي مرورگر فصل هفت

BOM به عنوان یکی از اجزاي اصلی و ابتدایی تشکیل دهنده جاوااسکریپت نقش مهمی در تعامل کاربران با بخش هاي گوناگون مرورگرها همچون بخش نمایش سند، فریم ها، پنجره ها، تاریخچه $\langle \cdot , \cdot \rangle$ مشخصات سیستم عامل و مرورگر و … ایفا می کند. ما در این بخش ابتدا با BOM آشنا شده و سپس به بررسی بخش های تشکیل دهنده آن و هر یک از خصوصیات آن ها خواهیم پرداخت.

 $1$  history

Object

Array

Figure 5-3

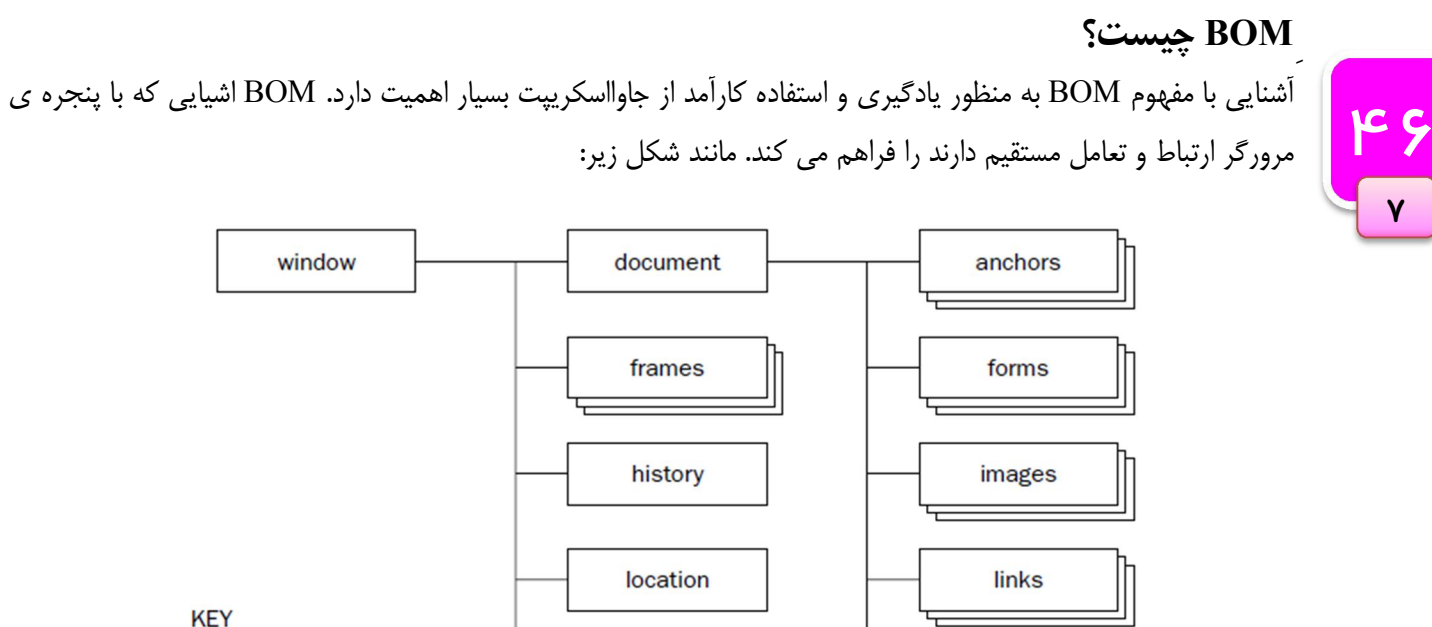

اکنون به بررسی هر یک از اجزاي تشکیل دهنده BOM و خصوصیات و متدهاي مربوط به آن ها می پردازیم:

## شی window

شی window تمامی پنجره های مرورگر را شامل می شود اما نه لزومآ محتوایی که در آن نمایش داده می شود. از این شی برای جابجایی ، تغییر اندازه و دیگر اثرات بر روی پنجره ها استفاده می کنیم.

navigator

screen

 دستکاري پنجره ها شی متد براي دستکاري پنجره مرورگر براي شش window :وجود دارد  $moveBy(dx, dy)$ .

location

پنجره را نسبت به موقعیت کنونی به اندازه x در جهت افقی و به اندازه y در جهت عمودي جابجا می کند. عدد هاي منفی هم براي y,x مجازند.

> moveTo $(x,y)$ . گوشه بالاي چپ مرورگر را به موقعیت y,x می برد. مقادیر منفی نیز مجاز هستند.

> > resizeBy $(w,h)$ .

عرض پنجره مرورگر را به اندازه w و ارتفاع آنرا به اندازه h نسبت به size کنونی تغییر می دهد. مقادیر منفی نیز مجازند.

resizeTo(w,h)  $\uparrow$ 

عرض مرورگر را به w و ارتفاع آن را به h تغییر می دهد. **مقادیر منفی مجاز نیستند.** 

آموزش کاربردي جاوااسکريپت — احمد بادپي

scrollBy $(dx, dy)$ <sup> $\lambda$ </sup> اسکرول افقی را به اندازه x و اسکرول عمودي را به اندازه y جابجا می کند.

scrollTo $(x,y)$ .

این متد مختصات جدید اسکرول هاي افقی و عمودي را به ترتیب با استفاده از آرگومان هاي x و y مشخص می کند. :مثال ها

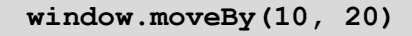

پنجره را نسبت به مکان فعلی px10 پیکسل به سمت راست و px20 .به سمت پایین جابجا می کند

window.resizeTo(150, 300)

عرض پنجره را به 150px و ارتفاع آن را به 300px تغییر می دهد.

window.resizeBy(150, 0)

فقط 150px به عرض کنونی پنجره اضافه می کند.

window.moveTo(0, 0)

.پنجره را به گوشه بالا و سمت چپ صفحه نمایش هدایت می کند

# پیمایش و باز کردن پنجره هاي جدید

برای باز کردن پنجره های جدید با استفاده از جاوا اسکریپت از متد ()open استفاده می شود که چهار آرگومان می گیرد:

- 1. آدرس صفحه
	- 2. نام صفحه
- 3. رشته اي از ویژگی هاي
- 4. و یک مقدار Booelan

عمومآ فقط از سه آرگومان اول استفاده می شود. اگر پنجره اي از قبل با نامی که براي آرگومان دوم انتخاب کرده اید وجود داشته باشد صفحه در آن پنجره باز خواهد شد , در غیر این صورت در پنجره ای جدید باز می شود. اگر آرگومان سوم تعیین نشود پنجره با تنظیمات پنجره اصلی مرورگر باز خواهد شد.

ویژگی های آرگومان سوم مشخص می کند که پنجره ی جدید چه خصوصیاتی داشته باشد که در زیر بیان می کنیم: خصوصیات با = مقدار دهی می شود و با , از هم جدا می شود. برخی از خصوصیات مجاز قابل استفاده عبارتند از:

- left: فاصله از چپ
- top: فاصله از بالا
- اس: عرض پنجره: $\operatorname{width}$   $\Box$
- height  $\Box$ ارتفاع پنجره
- رتغییر اندازه باشد یا خیر): (Yes/No) resizable  $\quad \nabla$

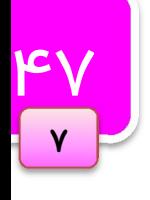

) scrollbars(scrollable) No/Yes(: مشخص می کند آیا پنجره نوار اسکرول داشته باشد یا خیر

- د.) (Yes/No) toolbar ( $\overline{M}$ ): آیا شامل نوار ابزار باشد.
- ایا نوار وضعبت داشته باشد) (Yes/No) status  $\blacksquare$
- ایا نوار آدرس داشته باشد.) No. The induction  $\nabla$
- در رشته اي از خصوصيات نبايد هيچ فضاي خالي وجود داشته باشد.  $\blacksquare$

متد ()open. شی ای از نوع window را بر می گرداند که تمام متدها و خاصیت هایی که شی window دارد را داراست.

براي بستن پنجره از متد ()close. استفاده می شود. این متد فقط می تواند پنجره اي که توسط جاوا اسکریپت باز شده است را مستقیما ببندد نه پنجره ی اصلی.

## پنجره هاي Dialog System

شی window چندین تابع براي نمایش پیغام و گرفتن جواب از کاربران را دارد.

alert() alert این تابع یک آرگومان از نوع متن می گیرد و آن را در قالب یک پنچره کوچک که یک دکمه ok دارد :نمایش می دهد

```
<scritp type="text/javascript" > 
     alert('Hello world'); 
</script>
```
از این پنجره معمولاً برای نمایش یک پیغام به صورت هشدار استفاده می شود.

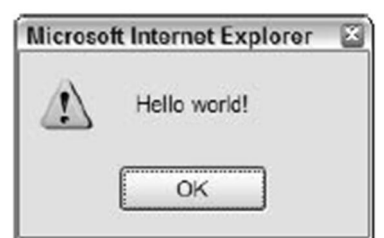

 $\text{Cancel}$  این تابع هم مانند تابع بالاست. تنها تفاوت این دو وجود یک دکمه Cancel در پنجره ی باز شونده confirm()  $\text{V}$ .است

```
<scritp type="text/javascript" > 
     confirm('Are you sure ? ') ; 
</script>
```
در صورتی که کاربر دکمه Ok را بزند مقدار True و در صورت زدن دکمه ی Cancel مقدار False را بر می گرداند.

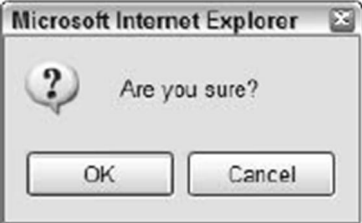

 $\cup$  prompt() پنجره ي این متد چهار قسمت دارد. دکمه ي  $\lambda$ ، دکمه ي Cancel، یک متن و یک کادر متنی براي $\text{prompt}()$ .وارد کردن یک رشته توسط کاربر

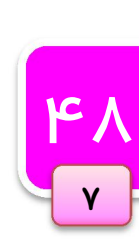

## [1stwebdesigner.ir](http://1stwebdesigner.ir)

```
آموزش کاربردي جاوااسکريپت — احمد بادپي
                                                                            :این متد دو آرگومان می گیرد
                                                1. .عنوان سوال یا متنی که به کاربر نشان داده می شود
                                                                ۲. مقدار پیش فرض براي كادر متن<u>ي</u>
<scritp type="text/javascript" > 
      Prompt('what is your name','Michael'); 
</script>
```
 $\rm Cancel$  در صورتی که کاربر دکمه ی  $\rm Ok$  را بزند تابع مقدار وارد شده در کادر متنی را برمی گرداند و در صورت زدن دکمه ی مقدار Null را برمی گرداند.

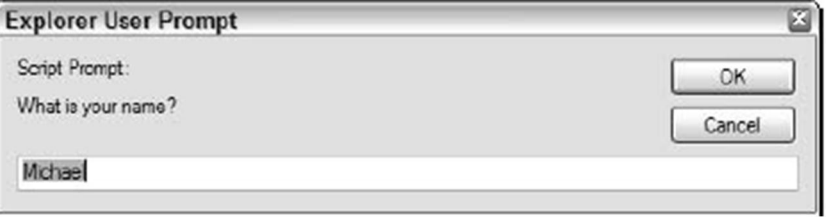

#### خاصیت statusbar

این قسمت پنجره فرآیند بارگذاری و پایان بارگذاری را به کاربر نشان می دهد. هر چند که می توانیم از دو خاصیت به نام های status و defaultStatus براي تغییر آن استفاده کنیم. همانطور که حدس زدید از خاصیت Status براي تغییر متن Statusbar براي چند لحظه استفاده می شود در حالی که از defaultstatus براي تغییر Statusbar تا زمانی که کاربر در صفحه هست استفاده می شود.

برای تغییر لحظه ای نوار وضعیت مثلاً وقتی کاربر، ماوس را روی یک لینک قرار می دهد می توان از کد زیر استفاده نمود:

<a href="books.htm" onmouseover="window.status='Information on Wrox books.' ">Books</a>

> اجرای مکرر کدها از طریق متدهای Timeouts و Intervals .از این دو تابع براي اجراي یک تکه کد بعد از بازه زمانی خاصی استفاده می شود

setTimeouts V کد گرفته شده را پس از عددی بر حسب میلی ثانیه اجرا می کند. در حالی که Intervals کد گرفته :شده را مکررآ بعد از مدتی بر حسب میلی ثانیه چندین بار تکرار می کند. این متد دو آرگومان می گیرد ۱. کدي که باید اجرا شود. ۲. مدت زمانی که باید بعد از آن کد اجرا شود. آرگومان اولی هم می تواند به صورت یک رشته از کدها و هم نام یک تابع باشد. هر سه کد زیر بعد از یک ثانیه یک پنجره

:هشدار را نمایش می دهند

**19** 

 $\mathsf{v}$ 

BOM ؛مدل شی گراي مرورگر

```
<scritp type="text/javascript" > 
    setTimeout("alert('Hello world!')", 1000);
</script> 
---------------------------------------------------------- 
<scritp type="text/javascript" > 
     setTimeout(function() { alert("Hello world!"); }, 1000); 
</script> 
---------------------------------------------------------- 
<scritp type="text/javascript" > 
     function sayHelloWorld() { 
           alert("Hello world!"); 
     } 
    setTimout(sayHelloWorld, 1000);
</script>
```
براي جلوگیري از اجراي تابع ()setTimeout. از متد ()clearTimeout. :به صورت زیر استفاده می شود

```
<scritp type="text/javascript" > 
     var iTimeoutId = setTimeout("alert('Hello world!')", 1000); 
     clearTimeout(iTimeoutId); 
</script>
```

```
setIntervals II: مانند تابع قبلی است جز اینکه کد گرفته شده را بعد از گذشت بازه ی زمانی مشخص تکرار می کند.
                           براي جلوگیري از اجراي این متد , از تابعی به نام ()clearInterval. :استفاده می شود
```

```
setInterval("alert('Hello world!') ", 1000);
----------------------------------------------------- 
setInterval(function() { alert("Hello world!"); }, 1000); 
----------------------------------------------------- 
function sayHelloWorld() { 
     alert("Hello world!"); 
} 
setInterval(sayHelloWorld, 1000);
```
### شی history

<u>ර</u>ං

 $\mathsf{V}$ 

ممکن است بخواهیم به تاریخچه ی مرورگر دسترسی داشته باشیم. البته هیچ راهی برای دسترسی به آدرس صفحات که در history وجود دارند، نیست. براي این کار از متدها و خاصیت هاي شي history. مربوط به شي window استفاده می کنیم: متد ()go. فقط یک پارامتر می گیرد: تعداد صفحاتی که باید به جلو یا به عقب پیمایش شوند. اگر عدد منفی باشد به صفحات :قبل و اگر عدد مثبت باشد به صفخات جلو می رویم. براي مثال جهت رفتن به یک صفحه عقب از کد زیر استفاده می کنیم

آموزش کاربردي جاوااسکريپت — احمد بادپي

window.history.go(-1);

:و براي رفتن به جلو

window.history.go(+1);

 $\overline{21}$ 

 $\mathsf{v}$ 

همیچنین می توانیم از متد های ()back. و ()forward. به جای کدهای بالا استفاده کنیم.

//go back one history.back(); //go forward one history.forward();

همچنین از خاصیت lenght. براي تعداد صفحات موجود در history :استفاده کنیم

alert("There are currently " + history.length + " pages in history.");

## شی document

این شی كه تنها شی مشترك بین مدل های شی گرای BOM و DOM است دارای خصوصیاتی می باشد. یکی از خاصیت های این شی ، URL است که برای تنظیم و دسترسی به آدرس کنونی صفحه استفاده می شود.

document.URL = "http://www.learningjquery.ir/";

شی document از خاصیتی به نام referrer. براي به دست آوردن آدرس صفحه اي که کاربر از آن به صفحه کنونی آمده است استفاده می کند.

این شی همچنین خاصیتی به نام title. دارد که از آن برای بدست آوردن و حتی تغییر عنوان صفحه استفاده می کند.می توان از این خاصیت خواندنی/نوشتنی براي تغییر عنوان صفحه به صورت پویا نیز استفاده کرد. به عنوان مثال دستور زیر عنوان صفحه جاري را به Page Title New تغییر می دهد:

Document.title = "New Title Page";

همچنین این شی دارای یکسری خصوصیات مجموعه ای برای دسترسی به انواع عناصر داخل صفحه ی بارگذاری شده است. :برخی از خاصیت ها به شرح زیر است

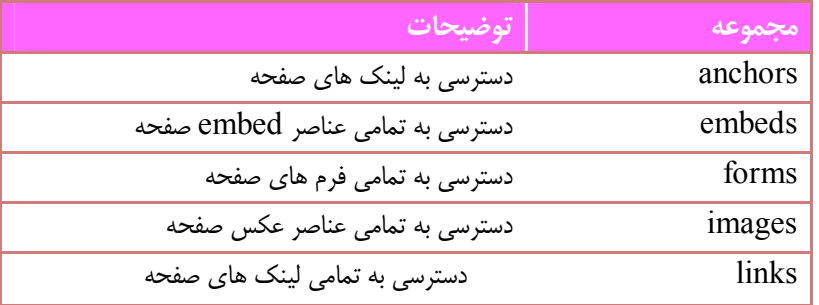

 ،هر مجموعه می تواند بوسیله ي عدد یا نام index گذاري شوند. به این معنی که شما می توانید به صورت زیر به اولین عنصر :عکس صفحه دسترسی داشته باشید

Document.images[0]; Or Document.images['image-name'] ;

با این روش ما می توانیم به آدرس آن ها هم دسترسی داشته باشیم , به صورت زیر:

document.images[0].src

از دیگر متدهاي این شی می توان به ()write. و ()write. براي چاپ یک متن اشاره کرد.

## شی location

یکی دیگر از شی ها برای دسترسی به آدرس صفحه جاری، location است. ما توسط خاصیت location href می توانیم براي تنظیم یا بدست آوردن URL :استفاده کنیم

location.href= "http://www.learningjquery.ir/";

متد ()assign. کند: هم همین کار را می

Location.assign("http:// www.learningjquery.ir")

از متد ()reload. براي بارگزاري مجدد صفحه استفاده می شود. ما می توانیم تعیین کنیم که بارگزاري مجدد از روي Cache یا Server باشد. این کار با یکی از آرگومان های false برای بارگزاری مجدد از Catch و true برای بارگزاری مجدد از Server چنانچه آرگومانی ذکر نشود به صورت پیش فرض استفاده می شود. false در نظر گرفته خواهد شد.

## شی navigator

اين شی ايكي از اشياي قديمی مدل شی گراي BOM به شمار می رود. از اين شی براي دسترسی و بدست آوردن اطلاعاتی در مورد نوع و نسخه مرورگر استفاده می شود. بعضی از خاصیت های آن به شرح زیر است:

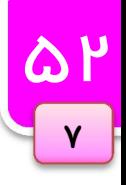

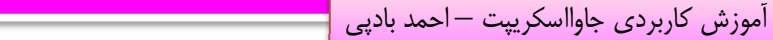

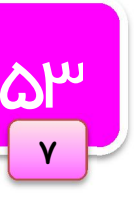

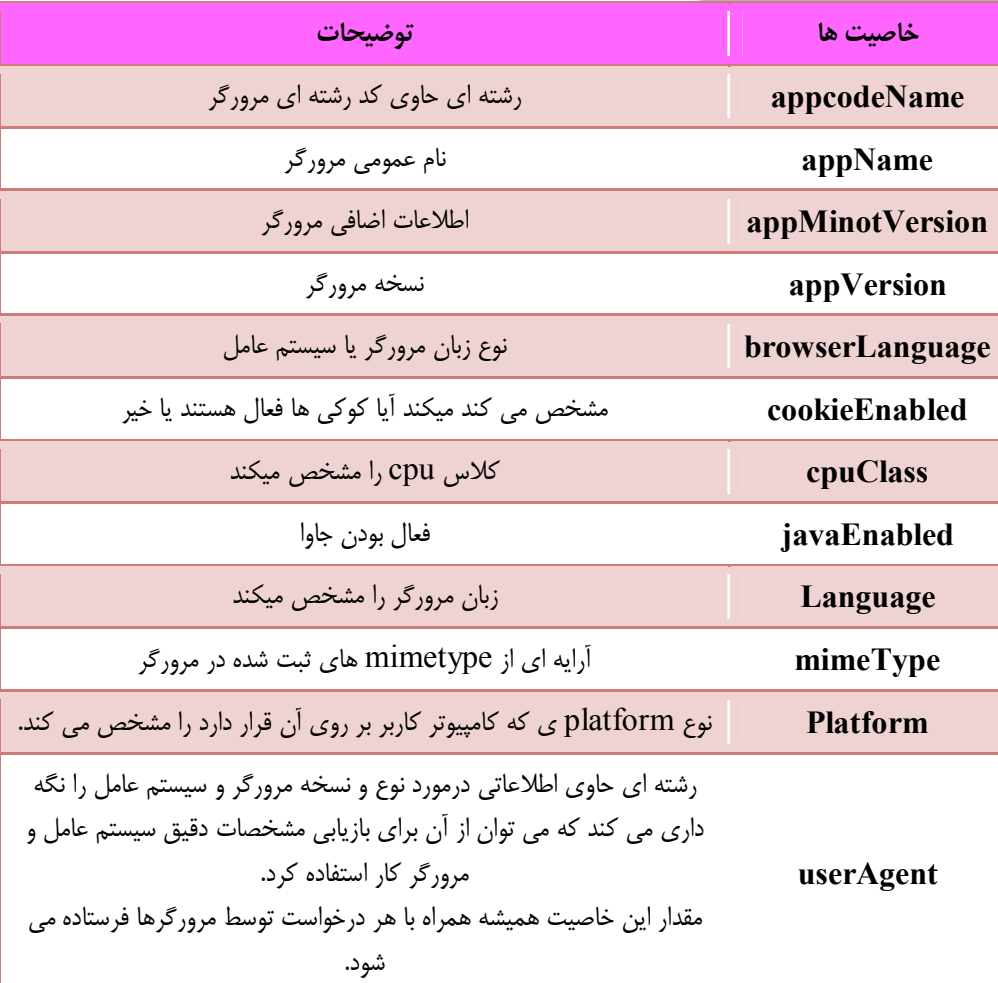

جدول زیر مقدار خاصیت userAgent. شی navigator را در چهار مرورگر مشهور و سیستم عامل ویندوز XP نمایش می دهد:

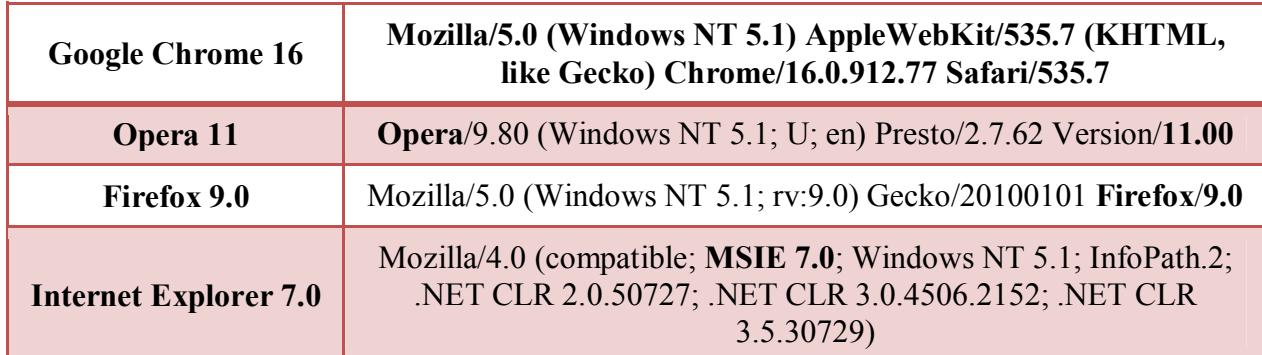

## شی screen

از این شی برای دسترسی به اطلاعات مربوطه به صفحه نمایش کاربر استفاده می شود. این شی شامل خواص زیر است:

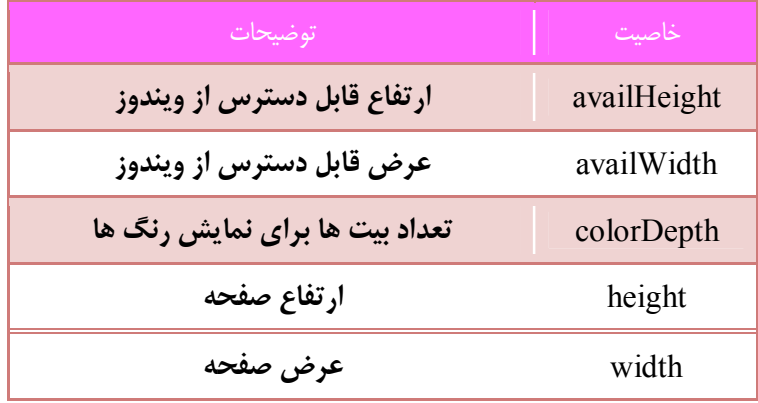

از دو خاصیت اول می توان برای بدست آوردن سایز جدید پنجره استفاده نمود. به طور مثال برای fullscreen کردن صفحه :نمایش می توان از کد زیر استفاده نمود

Window.moveTo(0,0); Window.resizeTo(screen.availWidth,screen.availHegiht);

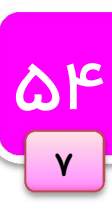

# فصل هشت

# DOM مدل شی گراي سند؛

در این فصل به بررسی DOM یکی دیگر از اجزای مهم تشکیل دهنده جاوااسکریپت می پردازیم. این DOM است که امکان دسترسی و دستکاري عناصر موجود در صفحه و قابلیت اضافه، حذف و جابجایی آن ها در جاي جاي صفحه را فراهم می آورد. در سرآغاز این فصل ابتدا به بررسی و تشریح DOM پرداخته و سپس روش هایی که براي دستکاري عناصر موجود در صفحه را فراهم کرده توضیح خواهیم داد.

#### DOM چیست؟

56

 $\lambda$ 

DOM به توسعه دهندگان وب امکان دسترسی و دستکاری عناصر یک صفحه HTML را می دهد. این مدل عناصر موجود در یک صفحه HTML را به صورت درختی از گره ها ترسیم می کند. به تکه کد زیر دقت کنید:

```
\hbox{\tt <html>>}<head><title>DOMinating JavaScript</title>
</head> 
<body> 
     <h1>DOMinating JavaScript</h1> 
    < p > If you need some help with your JavaScript, you might like 
to read articles from 
           <a href=http://www.danwebb.net/ rel="external">DanWebb</a> 
           <a href="http://www.quirksmode.org/" rel="external">PPK</a> 
           and 
           <a href="http://adactio.com/" rel="external">Jeremy 
Keith</a> 
    \langle/p>
</body> 
</html>
```
:این کد را می توان در قالب درخت زیر نمایش داد

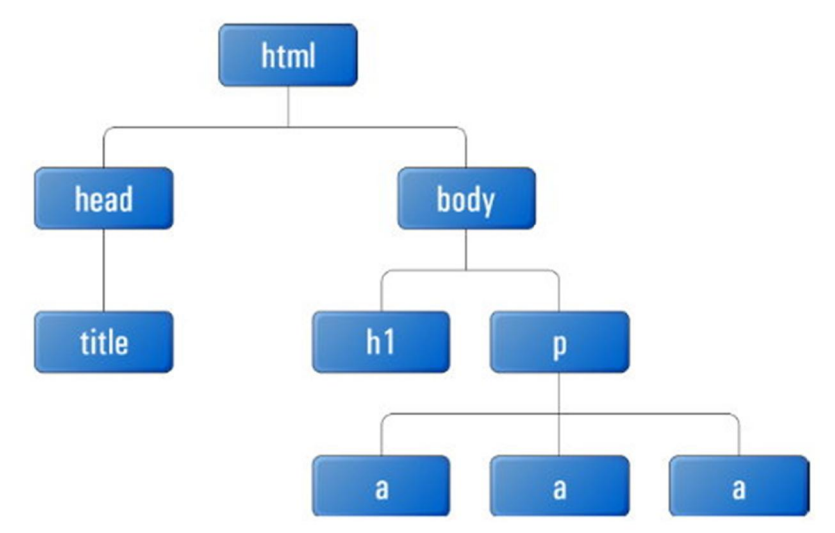

همانطور که می بینید می توان هر یک از عناصر موجود در صفحه را در قالب یک گره` نمایش داده می شود. اما همیشه در DOM گرهی ویژه به نام document وجود دارد که در بالاترین سطح درخت قرار گرفته و سایر گره ها را شامل می شود. با :این فرض درخت فوق به شکل زیر تبدیل خواهد شد

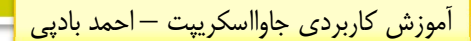

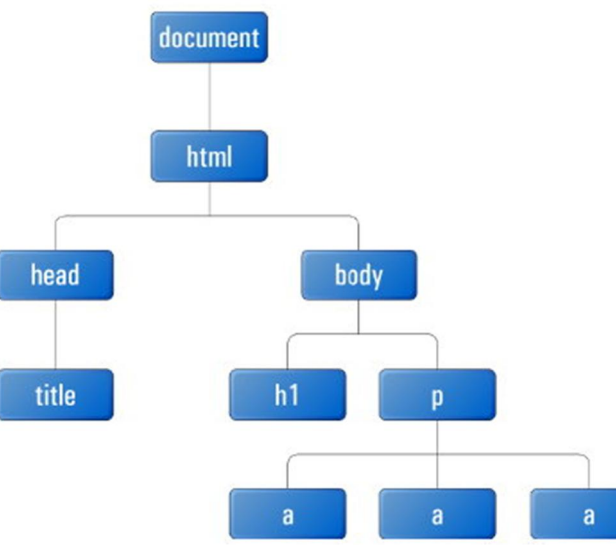

ا بعد از انواع از بعضای از انتشار انتشار انتشار انتشار استفار انتشار می شود.<br>در درخت بالا هر مستطیل به عنوان یک گره محسوب می شود. گره ها انواع مختلفی دارند که بعضی از آن ها به شرح زیر :است

document: بالاترین گرهی که همه گره های دیگر به آن متصل هستند(فرزند آن هستند). به این نوع گره ، گره سند<sup>\</sup> گفته .می شود

element: گرهی که شامل یک عنصر از صفحه باشد. این گره شامل یک تگ آغازی و یک تگ پایانی مانند <tag></tag  $^{\text{v}}$ یا  $z$ / است. این نوع گره تنها نوعی است که می تواند شامل فرزندان از انواع دیگر باشد. به این گره ها ، گره عنصری .گفته می شود

text: این نوع گره ها به متن موجود در داخل یک تگ آغازی و تگ پایانی اشاره دارند. این نوع گره ها هم نمی توانند فرزند داشته باشند. به این نوع گره ها ، گره متنی<sup>۳</sup> می گویند. اگر گره های متنی را هم به مثالی که بررسی کردیم اضافه کنیم درخت :ما به شکل زیر تبدیل خواهد شد

1 Document Node

2 Element Node

<sup>3</sup> Text Node

<u>QV</u>

 $\lambda$ 

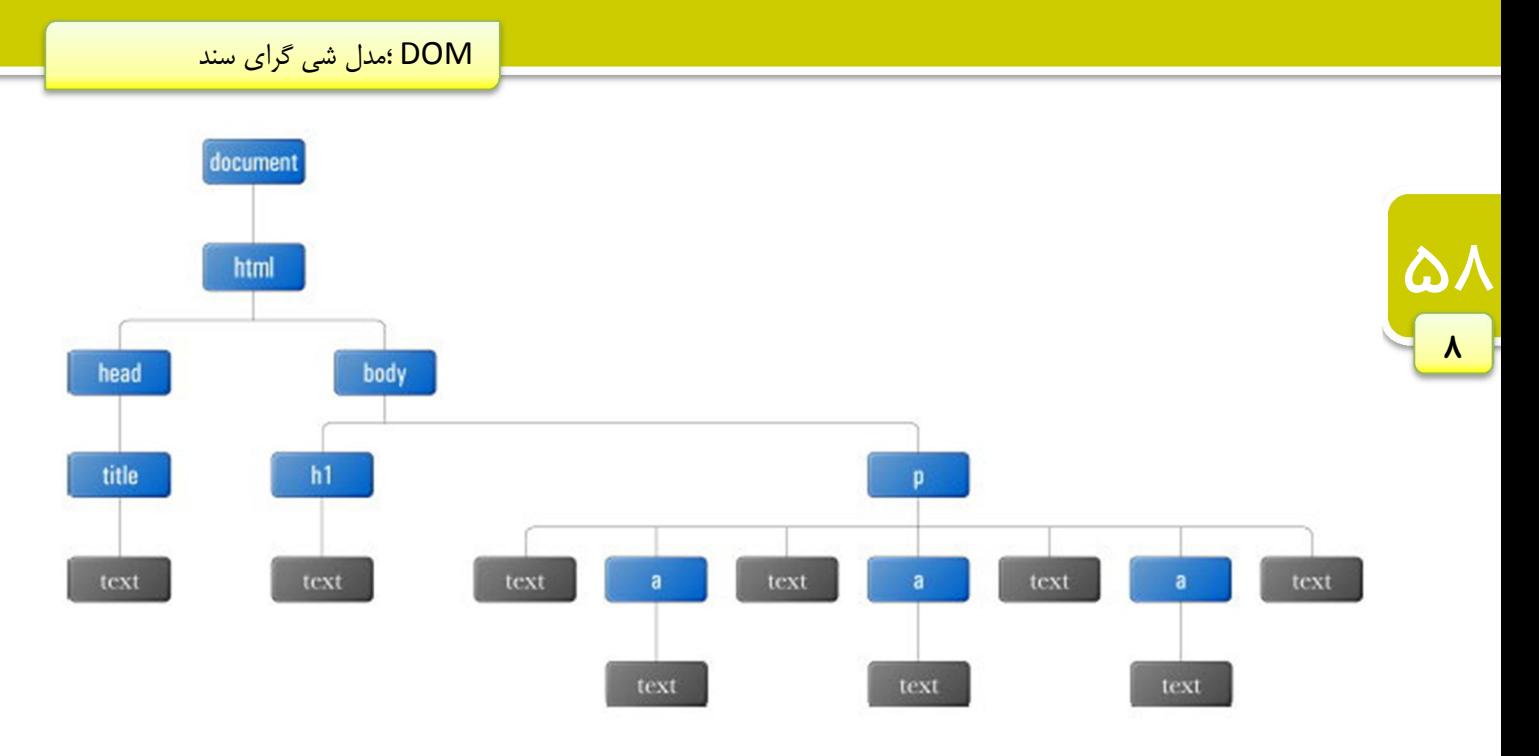

attr: گره ای که به یک صفت از یک عنصر اشاره می کند و فاقد فرزند می باشد. به این نوع گره ها ، گره صفتی<sup>٬</sup> گفته می شود. در درخت DOM معمولا این گره ها را به صورت دایره اي و متصل به گره هاي عنصري نمایش می دهند. به عنوان مثال هر یک از عناصر لینکی که در مثال بالا مشاهده می شود داراي صفت هاي href و rel هستند که می توان آن ها را به :صورت زیر نمایش داد

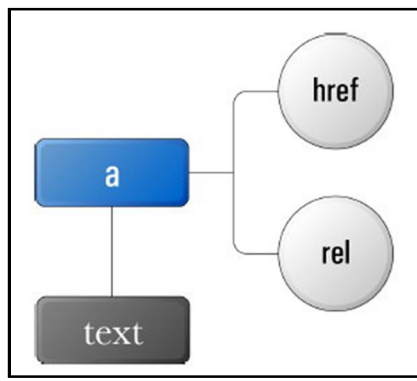

comment: به گره های توضیحی اشاره می کند و فاقد فرزند است. (در واقع به تگ comment صفحه اشاره می کند.) ه همان کغالبا گرهی اصلی به عنوان راس این درخت وجود دارد document .است

گره ها از نظر جاوااسکریپت به عنوان یک شی در نظر گرفته می شوند که این اشیا می توانند خاصیت ها و متدهایی داشته باشند. بعضی از آن ها به شرح زیر هستند:

<sup>&</sup>lt;sup>1</sup> Attribute Node

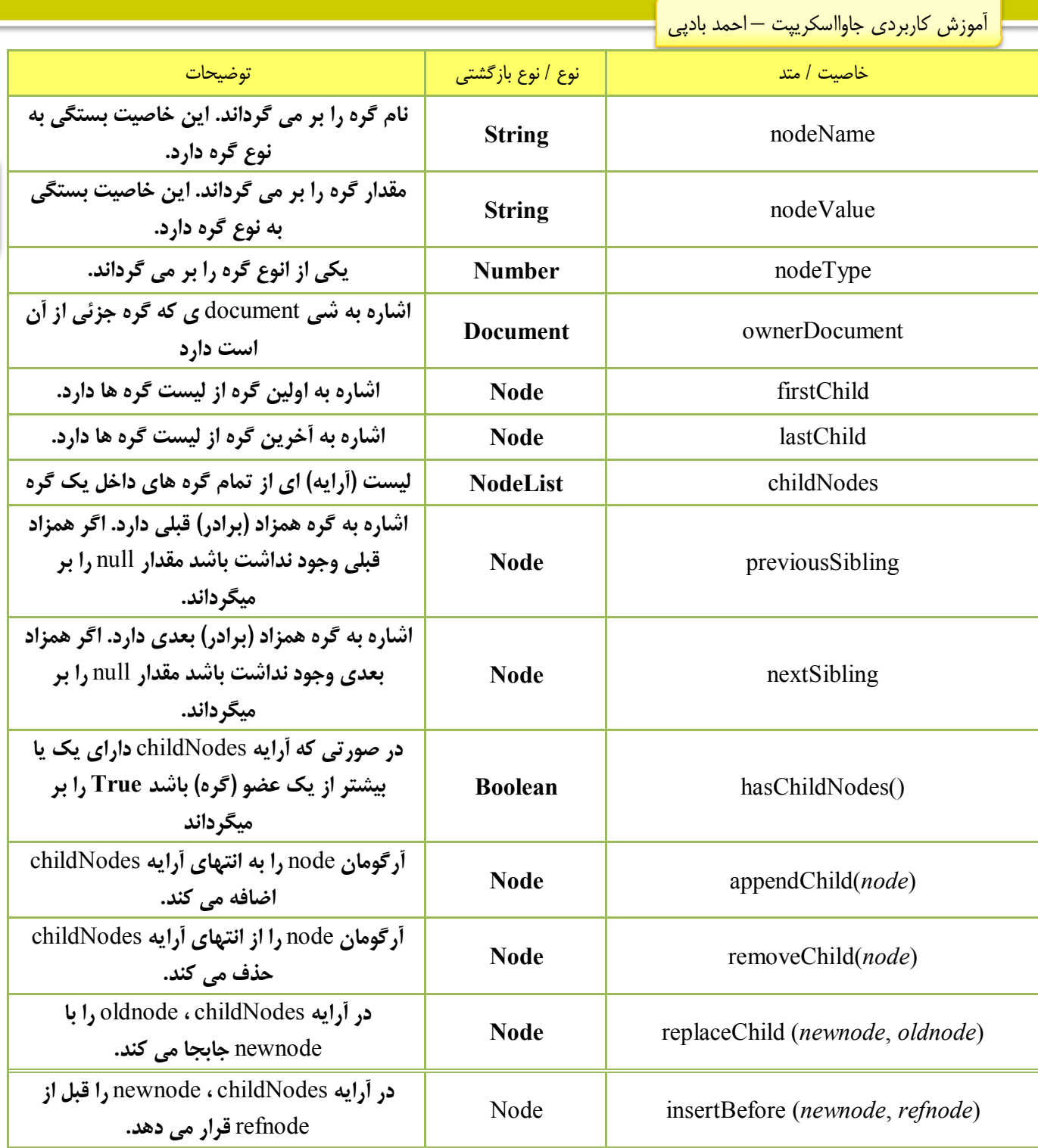

<u>ልዓ</u>  $\lambda$ 

## استفاده از DOM

دسترسی به گره ها :تکه کد زیر را در نظر بگیرید

```
\hbox{\tt <html>>}<head> 
      <title>DOM Example</title> 
</head> 
<body> 
      <p>Hello World!</p> 
      <p>Isn't this exciting?</p> 
      <p>You're learning to use the DOM!</p> 
</body> 
</html>
```
اولا براي دسترسی به عنصر HTML می توان از documentElement. شی از خاصیت هاي که یکی document است استفاده کنیم. به صورت زیر:

var oHtml = document.documentElement;

حال می توانیم با استفاده از این متغیر به عناصر head و body :به صورت زیر دسترسی داشته باشیم

```
var oHead = oHtml.firstChild;var oBody = oHtml.lastChild;
```
راه دیگر به صورت زیر است:

```
var oHead = oHtml.childNodes[0];var oBody = oHtml.childNodes[1];
```
:براي بدست آوردن تعداد فرزندان یک گره

```
alert(oHtml.childNodes.length); //outputs "2"
```
می توانیم از متدي موسوم به ()item. :براي دسترسی نیز استفاده کنیم

```
var oHead = oHtml.childNodes.item(0);var oBody = oHtml.childNodes.item(1);
```
DOM دستور از همچنین body.document را براي دسترسی به عنصر body .صفحه استفاده می کند

```
var oBody = document.body;
```
می توانیم صحت رابطه هاي سه متغیر oHead ، oBody و oHtml :را به صورت زیر نشان دهیم

60  $\lambda$ 

آموزش کاربردي جاوااسکریپت – احمد باديي

 $a$ lert(oHead.parentNode == oHtml); //outputs "true"  $a$ lert(oBody.parentNode == oHtml); //outputs "true"  $a$ lert(oBody.previousSibling == oHead); //outputs "true" alert(oHead.nextSibling == oBody); //outputs "true" alert(oHead.ownerDocument == document); //outputs "true"

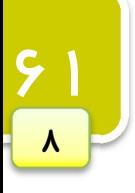

دسترس*ی* به صفات عناصر DOM :براي دسترسی و دستکاري صفات یک عنصر سه متد تعریف کرده است (getAttribute(name): مقدار صفتی به نام name ,ا از عنصری خاص برمی گرداند. (setAttribute(name,new Value دا برابر name توار می دهد. setAttribute(name,new Value) (name(removeAttribute : صفتی به نام name .را از عنصري مشخص حذف می کند این متدها برای دسترسی و دستکاری مستقیم صفت های یک عنصر بسیار مناسب اند. بنابراین برای به دست آوردن مقدار صفت ID تگی مشخص می توان به صورت زیر عمل کرد:

var sId = oP.getAttribute("id");

و براي تغییر مقدار صفت ID :به صورت زیر عمل می کنیم

oP.setAttribute("id", "newId");

## دسترسی به گره هاي خاص

تا به اینجا با دسترسی به گره های فرزند و پدری آشنا شدیم. اما اگر بخواهیم به یک گره خاص، آن هم در عمق یک درخت دسترسی داشته باشیم چه؟ برای سهولت این کار، DOM چندین متد برای دسترسی مستقیم به گره ها فراهم آورده است.

#### getElementsByTagName()

از این متد برای دسترسی به لیستی(آرایه) از عناصر خاص استفاده می شود.

var oImgs = document.getElementsByTagName("img");

عناصر دستور فوق لیستی از تمام img صفحه را در oImgs .ذخیره می کند

:فرض کنید می خواهیم به اولین عنصر عکس اولین پاراگراف صفحه دسترسی داشته باشیم

```
var oPs = document.getElementsByTagname("p"); 
var oImgsInP = oPs[0].getElementsByTagName("img");
```
می توانیم از دستور زیر برای دسترسی به تمام عناصر صفحه استفاده کنیم:

```
var oAllElements = document.getElementsByTagName("*");
```
#### getElementsByName()

DOM يراي دسترسی به عناصري كه صفت name آنها برابر با مقدار خاص است از اين متد استفاده می كند. به مثال زير

:توجه کنید

**9 P** 

 $\lambda$ 

```
\hbox{\tt <html>}<head> 
    <title>DOM Example</title>
</head> 
<body> 
     <form method="post" action="dosomething.php"> 
     <fieldset> 
     <legend>What color do you like?</legend> 
     <input type="radio" name="radColor" value="red" /> Red<br /> 
     <input type="radio" name="radColor" value="green" /> Green<br /> 
     <input type="radio" name="radColor" value="blue" /> Blue<br /> 
     </fieldset> 
           <input type="submit" value="Submit" /> 
    \langle form\rangle</body> 
</html>
```
این صفحه رنگ مورد علاقه کاربر را سوال می کند. radiobutton ها اسم یکسانی دارند. اما می خواهیم فقط مقدار radiobutton به عناصر براي ایجاد ارجاع .که انتخاب شده است را پیدا کنیمي radiobutton می توان از کد زیر استفاده .نمود

var oRadios = document.getElementsByName("radColor");

حال می توانید از همان روش قبلی براي به دست آوردن مقدار هر از radiobutton :ها به روش زیر عمل کنید

alert(oRadios[0].getAttribute("value")); //outputs "red"

#### getElementById()

از این متد برای دسترسی به عناصر به وسیله خاصیت ID آنها استفاده می شود. می دانیم که خاصیت ID باید یکتا باشد به این معنی که هیچ دو عنصری نمی توانند داخل یک صفحه، ID یکسانی داشته باشند. این سریعترین و رایجترین راه برای دسترسی به عنصري خاص از صفحه است. به کد زیر نگاه کنید:

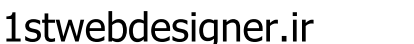

آموزش کاربردي جاوااسکريپت – احمد باديي

```
\hbox{\tt <html>>}<head> 
     <title>DOM Example</title>
</head> 
<body> 
      <p>Hello World!</p> 
      <div id="div1">This is my first layer</div> 
</body> 
</html>
```
از متد چنانچه بخواهیم ()getElementsByTagName. براي دسترسی به عنصر div این صفحه با شناسه 1div استفاده :کنیم باید به صورت زیر عمل کنیم

```
var oDivs = document.getElementsByTagName("div"); 
var obiv1 = null;for (var i=0; i < oDivs.length; i++) {
    if (oDivs[i].getAttribute("id") == "div1") {
          obiv1 = obivs[i]; break; 
     } 
}
```
اما می توانیم همین کار را به صورت زیر و با استفاده از متد ()getElementById. :انجام دهیم

var oDiv1 = document.getElementById("div1");

می بینید که استفاده از حالت دوم بسیار ساده تر ، کوتاه تر و بهینه تر است.

ایجاد و دستکاري گره ها می توانیم از DOM برای اضافه کردن، حذف کردن و جابجایی و دیگر دستکاری ها استفاده کنیم.

> ایجاد گره هاي جدید براي ايجاد گره هاي جديد(از انواع مختلف) از متدهاي زير استفاده مي شود:

- د createAttribute(name)  $\square$  د نبرای ایجاد یک صفت جدید با name گرفته شده به کار می رود
	- رای ایجاد یک توضیح:createComment(text)  $\Box$
	- $\alpha$  treateElement(tagname) : برای ایجاد یک عنصر جدید استفاده می شود.
		- ) text(createTextNode : ایجاد یک متن ساده با عنوان text

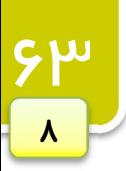
#### createElement() و createTextNode() ،appendChild()

فرض کنید تکه کد زیر را داریم:

 $56$ 

 $\lambda$ 

```
\hbox{\tt <html>} <head> 
            <title>createElement() Example</title>
      </head> 
      <body> 
      </body> 
</html>
```
:حال می خواهیم عبارت زیر را در این صفحه چاپ کنیم

<p>Hello World !</p>

اولین کار ایجاد یک عنصر <p <.است

var  $oP = document.createElement("p")$ ;

حال یک متن ساده ایجاد می کنیم:

var oText = document.createTextNode("Hello World!");

حال باید متن را به عنصر <p> ، الحاق کنیم. براي این کار از متد ()appendchild. استفاده می کنیم. از این متد براي اضافه .کردن یک فرزند به انتهاي لیست فرزندان یک گره استفاده می شود

oP.appendChild(oText);

یاراگرافی که را ایجاد کرده ایم باید به صفحه و قسمت body و یا یکی از زیر مجموعه های آن الحاق کنیم. به این شکل:

oP.appendChild(oText);

 نکته: گره هاي عنصري از خاصیتی خواندنی/نوشتنی به نام innerHTML. براي بازیابی و تغییر محتواي یک عنصر پشتیبانی می کنند. این خاصیت جز استاندا*ر*دهای W3C نمی باشد اما تمامی مرورگرها از آن پشتیبانی می کنند. فرض کنید تگ زیر را در صفحه داریم:

<p id="intro">Hello World!</p>

اجراي دستور زیر موجب نمایش پیغام !World Hello یعنی همان محتواي تگ <p <خواهد شد:

```
txt=document.getElementById('intro').innerHTML; 
alert(txt);// Hello World!
```
آموزش کاربردي جاوااسکريپت – احمد بادپي

با نسبت دادن مقداري جدید به این خاصیت با استفاده از علامت انتساب می توانیم محتواي یک تگ را تغییر دهیم:

```
Var myPara=document.getElementById('intro'); 
myPara.innerHTML="Click <a href='#'>Here</a>";
```

```
50
   \lambda
```
تگ <p> به صورت زیر درخواهد آمد. زیرا خاصیت innerHTML. محتوای تگ را به صورت کامل با مقدار جدید جایگرین می کند.

<p id="intro">Click <a href='#'>Here</a></p>

#### insertBefore()  $q$ replaceChild() *a*removeChild()

طبیعتا وقتی می توانیم گرهی را اضافه کنیم امکان حذف آن ها نیز وجود خواهد داشت. برای حذف گره ها ازمتد ()removeChild. استفاده می کنیم. این متد یک آرگومان می گیرد که در واقع گرهی است که باید حذف شود. به شکل زیر:

```
var oP = document.body.getElementsByTagName("p") [0];document.body.removeChild(oP);
```
براي جابجایی گره ها از متد ()replaceChild. :از این تابع به صورت زیر استفاده می شود .استفاده می شود

```
var oNewP = document.createElement("p");
var oText = document.createTextNode("Hello Universe! "); 
oNewP.appendChild(oText); 
var \text{oOldP} = \text{document}.\text{body}. getElementsByTagName ("p") [0];
oOldP.parentNode.replaceChild(oNewP, oOldP);
```
براي اضافه کردن یک عنصر به قبل از عنصر دیگري از ()insertBefore. این متد دو آرگومان می پذیرد و .استفاده می شود .آرگومان اول را قبل از آرگومان دوم قرار می دهد

#### createDocumentFragment()

به محض اینکه تعدادی گره جدید به سند اضافه می کنیم صفحه برای نمایش تغییرات، به روزرسانی می شود. این رفتار برای تعداد تغییرات کم مناسب است. اما هنگامی که تغییرات زیاد باشد و صفحه بخواهد این رفتار را برای تک تک تغییرات تکرار کند ممکن است موجب کندي در عملکرد مرورگر شود.

برای رفع این مشکل می توانید از یک تکه برنامه <sup>۱</sup> استفاده کنید. می توانید تمام گرههای جدید را به تکه برنامه اضافه کرده و سپس آن را در صفحه اصلی قرار دهید. فرض کنید می خواهیم چندین پاراگراف را در صفحه ایجاد کنیم. در صورت استفاده از روش های قبلی این امر موجب رفرش هر باره صفحه خواهد شد.

اما بهتر است به روش زیر عمل کنیم:

<sup>1</sup> documentFragment

DOM ؛مدل شی گراي سند

```
var arrText = ["first", "second", "third", "fourth", "fifth",
"sixth"]; 
var oFragment = document.createDocumentFragment(); 
for (var i=0; i < \text{arrText.length}; i++) {
    var oP = document.createElement("p");
    var oText = document.createTextNode(arrText[i]);
     oP.appendChild(oText); 
     oFragment.appendChild(oP); 
} 
document.body.appendChild(oFragment);
```
ویژگی هاي منحصر به فرد DOM براي HTML یکی از ویژگی های DOM این است که امکان تنظیم و دستکاری صفات مربوط به عناصر HTML را فراهم میآورد. از جمله اين ويژگي ها مي توان به در نظر گرفتن صفات عناصر به عنوان خاصيت هاي هر شي اشاره كرد كه براي اين كار متدها و خاصیت هایی ارائه شده است.

می توانیم به صفات عناصر به عنوان خاصیت های آن دسترسی داشته باشیم. فرض کنید عنصر زیر را داریم:

<img src="mypicture.jpg" border="0" />

برای دسترسی و تنظیم src و border می توانیم از متدهای ()getAttribute. و یا ()setAttribute. استفاده کنیم:

```
alert(oImg.getAttribute("src"));
alert(oImg.getAttribute("border"));
oImg.setAttribute("src", "mypicture2.jpg"); 
oImg.setAttribute("border", "1");
```
می توانیم از نام صفات هم به عنوان خاصیت هر یک از اشیاء، برای بازیابی و تغییر مقدار صفات استفاده کنیم:

alert(oImg.src); alert(oImg.border); oImg.src = "mypicture2.jpg";  $oImg.border = "1"$ ;

نکته: بر خلاف بسیا*ر*ی ا*ز* صفات تگ ها، نمی توانیم ا*ز* خود صفت class به عنوان یک خاصیت **s** استفاده کنیم. چون این کلمه جز کلمات *رزر*و شده است و باید به جای آن از کلمه className .استفاده کنیم 66  $\lambda$ 

آموزش کاربردي جاوااسکريپت – احمد بادپي

### دستکاري قواعد سبک عناصر

گره هاي عنصري از شي اي به نام style براي دسترسي به قواعد سبک تعریف شده براي تگ ها پشتيباني مي كنند. سینتکس کلی استفاده از این شی به صورت زیر است:

document.getElementById('id').style.property="newValue";

عنوان مثال فراخوانی دستور زیر موجب تغییر رنگ متن عنصري با به id برابر intro به رنگ قرمز خواهد شد:

document.getElementById('intro').style.color="red";

در جاوااسکریپت به منظور دسترسی به آن دسته از قواعدی که شامل کاراکتر – هستند می بایست ابتدا کاراکتر – را حذف کرده و اولین حرف کلمه هاي بعد از آن را به صورت بزرگ بنویسیم. به عنوان مثال، کد زیر موجب تغییر رنگ پس زمینه عنصر به آبی خواهد شد:

document.getElementById('intro').style.backgroundColor="blue";

به عنوان مثالی دیگر براي دسترسی به قواعدي همچون width-top-border و bottom-padding می بایست به ترتیب از نام هاي borderTopWidth و paddingBottom استفاده نمود.

# متدهای مربوطه به جداول

فرض کنید که می خواهیم جدول زیر را به صورت پویا و با استفاده از جاوااسکریپت ایجاد کنیم:

```
<table border="1" width="100%"> 
       <tbody> 
               <tr> 
                      <br><t>d</t><math>cl</math><br><td>Cell 2, 1<br><td>td>\langle/tr>
               <tr> 
                      <br><t>d</t><math>cl</math><br><t>d</t><math>2,2</math>\langletr>
       </tbody> 
</table>
```
اگر براي ایجاد این جدول بخواهیم از متد هاي رایج DOM استفاده کنیم کد ما به صورت ذیل بسیار طولانی و گاهی اوقات :سردرگم کننده خواهد شد

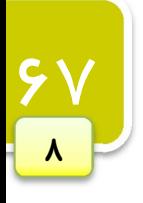

```
//create the table 
var oTable = document.createElement("table"); 
oTable.setAttribute("border", "1"); 
oTable.setAttribute("width", "100%"); 
//create the tbody 
var oTBody = document.createElement("tbody"); 
oTable.appendChild(oTBody); 
//create the first row 
var oTR1 = document.createElement("tr");
oTBody.appendChild(oTR1); 
var ofD11 = document.createElement("td");
oTD11.appendChild(document.createTextNode("Cell 1,1")); 
oTR1.appendChild(oTD11); 
var oTD21 = document.createElement("td");
oTD21.appendChild(document.createTextNode("Cell 2,1")); 
oTR1.appendChild(oTD21); 
//create the second row 
var oTR2 = document.createElement("tr");
oTBody.appendChild(oTR2); 
var ofD12 = document.createElement("td");
oTD12.appendChild(document.createTextNode("Cell 1,2")); 
oTR2.appendChild(oTD12); 
var oTD22 = document.createElement("td");
oTD22.appendChild(document.createTextNode("Cell 2,2")); 
oTR2.appendChild(oTD22);
```

```
//add the table to the document body 
document.body.appendChild(oTable);
```
براي آسانی اینکار DOM یکسري خاصیت ها و متد هاي منحصر به فردي براي عناصر اصلی جداول همچون ,tody ,table tr .ایجاد کرده است

:متد ها و خاصیت هاي منحصر به فرد جدول به شرح زیر می باشد

- caption اشاره به عنصر caption جدول دارد. (البته اگر وجود داشته باشد.)
	- tBodies مجموعه (آرایه) اي از عناصر : tbody
		- $t$ foot اشاره به عنصر: t $\text{foot}$  جدول:
		- $t$ thead اشاره به عنصر: thead جدول:
	- Rows مجموعه اي از تمام ردیف هاي جدول :
	- $\mathbf c$  createThead() ایجاد و قرار دادن یک عنصر جدید thead در جدول  $\Box$
	- $\mathbf{r}$  createTfoot() ایجاد و قرار دادن یک عنصر جدید tfoot در جدول $\mathbf{r}$
- $\mathop{\rm c}$  createCaption()  $\Box$  ایجاد و قرار دادن یک عنصر جدید  $\mathop{\rm c}$  caption در جدول
	- $\text{thead}$  حذف عنصر  $\text{deleteThead}() \quad \nabla$

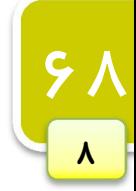

آموزش کاربردي جاوااسکريپت — احمد بادپي

- $\text{tfoot}$  () deleteTfoot حذف عنصر: tfoot از جدول
- $\text{:}$  deleteCaption()  $\Box$  حذف عنصر : $\text{deletec}$ از جدول
- ) position(deleteRow ردیفی از جدول که در موقعیت حذف : position قرار دارد
	- position)  $\Box$  insertRow قرار دادن ردیفی در موقعیت insertRow  $\Box$

## متد ها و خاصیت هاي tbody

- $\text{tbody}$  مجموعه از ردیف ها در عنصر: $\text{Rows} \quad \nabla$
- ) position(deleteRow حذف ردیفی در موقعیت : position
- ) position(insertRow قراردادن ردیفی در موقعیت : position مجموعه اي از ردیف ها

### متد ها و خاصیت هاي tr

- Cells مجموعه اي از سلو ل ها در یک ردیف :
- position) حذف سلولی در موقعیت  $:$ deleteCell(position)  $\Box$
- insertCell(position) قرار دادن سلولی در موقعیت position مجموعه ای از سلول ها.
	- برای ایجاد جدول قبلی کد ما به صورت زیر خواهد بود:

```
//create the table 
var oTable = document.createElement("table"); 
oTable.setAttribute("border", "1"); 
oTable.setAttribute("width", "100%");
//create the tbody 
var oTBody = document.createElement("tbody"); 
oTable.appendChild(oTBody); 
//create the first row 
oTBody.insertRow(0); 
oTBody.rows[0].insertCell(0); 
oTBody.rows[0].cells[0].appendChild(document.createTextNode("Cell 
1,1") ) ;
oTBody.rows[0].insertCell(1); 
oTBody.rows[0].cells[1].appendChild(document.createTextNode("Cell 
2,1")); 
//create the second row 
oTBody.insertRow(1); 
oTBody.rows[1].insertCell(0); 
oTBody.rows[1].cells[0].appendChild(document.createTextNode("Cell 
1,2")); 
oTBody.rows[1].insertCell(1); 
oTBody.rows[1].cells[1].appendChild(document.createTextNode("Cell 
2,2")); 
//add the table to the document body 
document.body.appendChild(oTable);
```
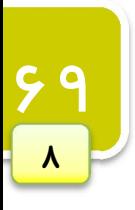

[1stwebdesigner.ir](http://1stwebdesigner.ir)

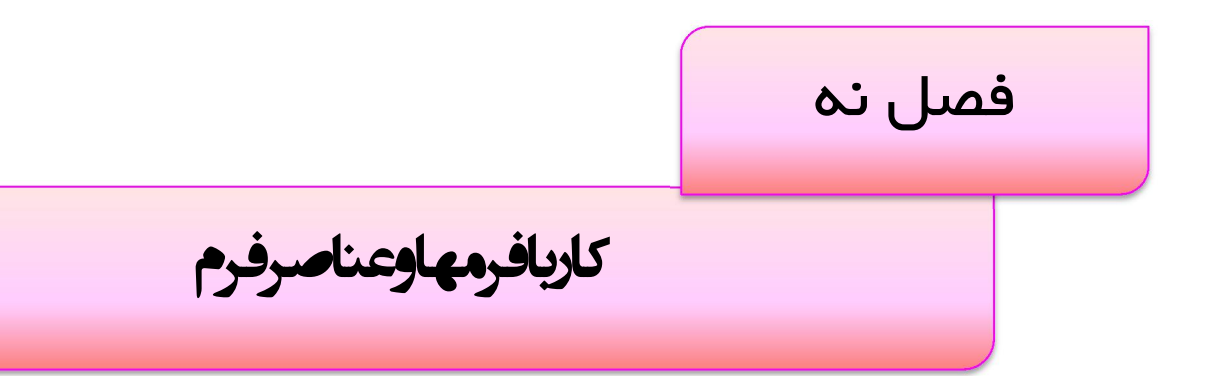

در صفحات وب فرم ها تنها عناصري هستند که کاربران می توانند به صورت مستقیم یکسری اطلاعات را در آن ها وارد .نمایند

برای ایجاد یک فرم از تگ form و برای ایجاد عناصر آن از تگ هایی همچون textarea ، select ، input و.. استفاده می شود که مرورگرها بوسیله آن ها قادر به نمایش فیلد های یک خطی ، چند خطی ، منوهای بازشو ، دکمه ها و… هستند. در این فصل به بررسی روش های کار بر روی فرم ها از طریق جاوااسکریپت پرداخته و به نحوه اعتبار سنجی۱ داده های وارد شده در یک فرم خواهیم پرداخت.

 $1$  Form validation

اساس یک عنصر فرم در صفحه

یک فرم در صفحه بوسیله تگ form :که داراي صفت هاي زیر می باشد ایجاد می شود

- method  $\overline{\bf \Xi}$  مشخص می کند که مرورگر از چه روشی برای ارسال داده های فرم استفاده کند که می تواند یکی از دو مقدار GET و POST .بپذیردرا
- action **⊠** تخت سرور` نوشته می تحت میک صفحه پردازشگر که البته به یکی از زبان های تحت سرور` نوشته می شوند هدایت شوند. این صفت آدرس صفحه پردازشگر فرم را مشخص می کند.
- enctype **⊡** نوع رمز گذاری<sup>۲</sup> داده های فرم را هنگام ارسال مشخص میکند که در حالت پیش فرض برابر application/x-url-encoded است. اما در حالتی که داخل فرم خود عنصری از نوع file که کاربران را قادر به آیلود فایل ها می کند وجود داشته باشد باید آن را برابر multipart/form-data قرار دهیم.
	- accept **MI**ME type یا لیستی از MIME افایل هایی که کاربر مجاز به آپلود آن ها می باشد را تعیین می کند.
- charset-accept مشخص نگام دریافت اطلاعات استفاده کند، هایی را که سرور باید در همجموعه کاراکتر لیستی از : می کند.

نوشتن اسکریپت ها برای دسترسی به عناصر فرم كدنويسی برای عناصر فرم نسبت به سایر عناصر كمی متفاوت است.

ایجاد ارجاع<sup>۳</sup> به عناصر مورد نظر قبل از سر و کار داشتن با عناصر form باید ارجاعی به فرم مورد نظر خود در صفحه ایجاد کنیم. این کار از چندین روش انجام می شود. روش اول، استفاده از متد ()getElementById. است که از ID فرم برای دسترسی به آن استفاده می کند. روش دوم استفاده از آرایه ی []forms است که به عنوان یکی از خاصیت های شی document در DOM معرفی شده است.

براي اين کار می توان از اندیس عددي که بستگی به مکان فرم مورد نظر در صفحه دارد استفاده کرد. به عنوان مثال:

var oForm = document.forms[0] ; // get the first form var oOtherForm = document.forms["formZ"] ; // get the form whose name is "formZ"

 دسترسی به عناصر داخل یک فرم هر عنصر داخل یک فرم مثل یک دکمه، یک فیلد یک خطی و… با استفاده از آرایه ای به نام []elements که یکی از خاصیت های یک شی از نوع فرم می باشد قابل دسترسی است. .می توانید از این آرایه و با استفاده از اندیس عددي یا اسمی مورد نظر به عناصر مختلف فرم دسترسی داشته باشید

1 Server side

<sup>2</sup> Encoding

<sup>3</sup> reference

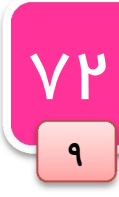

# [1stwebdesigner.ir](http://1stwebdesigner.ir)

آموزش کاربردی جاوااسکریپت – احمد بادپی

:به شکل زیر است

var oFirstField = oForm.elements[0] ; // get the first form field var oTextbox1 = oForm.elements["textbox1"] ; // get the field with the name "textbox1"

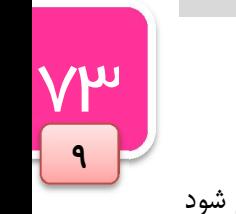

خط اول از کد بالا متغیري را تعریف می کند که به اولین عنصر از فرمی به نام oForm .اشاره می کند خط دوم نیز متغیری را تعریف می کند که به عنصری به نام textbox1 از فرمی به نام oForm اشاره می کند. یک روش دیگر (که اصطلاحا به آن روش میانبر می گویند) برای دسترسی به عناصری که نام مشخصی دارند استفاده می شود

var oTextbox1 = oForm.textbox1; //get the field with the name "textbox1"

کد بالا متغیری تعریف می کند که به عنصری با شناسه (یا textbox1 (ID از فرمی به نام oForm اشاره می کند. اگر اسم عنصر مورد نظر داراي چند space باشد بايد در اطراف آن از براکت ([]) استفاده کنیم:

var oTextbox1 = oForm.textbox1; //get the field with the name "textbox1"

ویژگی ها و خاصیت هاي عناصر form تمامی عناصر فرم (به جز عنصری از نوع hidden) شامل یکسری خواص و رویدادهای مشترکی هستند که در زیر بیان می :کنیم

- خاصیت disabled: از این خاصیت هم برای تشخیص اینکه کدام عنصر در حالت غیر فعال قرار دارد و هم برای .فعال یا غیر فعال کردن یک عنصر از قبل فعال استفاده می شود
	- خاصیت form: اشاره به فرمی دارد که عنصر مورد نظر ما، داخل آن قرار دارد.  $\boxtimes$
	- **⊠ متد ()focus:** این متد موجب می شود تمرکز <sup>٬</sup> صفحه بر روی عنصر مورد نظر قرار گیرد.
	- متد ()blur: این متد عکس متد بالا است و موجب می شود تمرکز صفحه از روی عنصر مورد نظر خارج شود. **:** می است و می شود
		- رویداد blur: این رویداد موقعی که تمرکز صفحه از روی عنصر مورد نظر خارج شود رخ می دهد. **V**

رویداد focus: عکس رویداد بالا عمل می کند و موقعی که تمرکز بر روی عنصر مورد نظر قرار بگیرد رخ می دهد. **I** :براي مثال

```
 کار با فرمها و عناصر فرم
```
var  $ofield1 = oform. elements[0];$ var  $ofield2 = ofform. elements[1];$ 

//set the first field to be disabled oField1.disabled = true;

//set the focus to the second field oField2.focus();

//is the form property equal to oForm? alert(oField1.form ==  $oForm$ ); //outputs "true"

عناصر از نوع  $\operatorname{hidden}$  فقط از خاصیت  $\operatorname{form}$  که در بالا ذکر شد پشتیبانی می کند.  $\Box$ 

ارسال فرم بوسیله جاوااسکریپت در HTML فرستادن فرم از طریق یک دکمه از نوع submit یا عکسی که در نقش دکمه submit کند انجام می عمل می .شود

:مثال

YF

9

<input type="submit" value="Submit" /> <input type="image" src="submit.gif" />

> در صورت کلیک بر روی هر یک از دکمه های بالا فرم به صورت معمولی ارسال می شود. چنانچه دکمه Enter صفحه کلید را نیز فشار دهید مرورگر فرم را مثل حالتی که دکمه کلیک می شود ارسال می کند. :براي تست ارسال شدن فرم می توانید از کد ساده زیر در تگ آغازین فرم مورد نظرتان استفاده کنید

<form method="post" action="javascript:alert('Submitted')">

اگر می خواهید که از هیچ یک از روش های فوق استفاده نکنید می توانید از متدی به نام ()submit. استفاده کنید. این متد جزئی از تعریفات DOM براي یک عنصر form است و می تواند هر جایی از صفحه استفاده شود. براي این کار اولا :باید ارجاعی به فرم مورد نظر ایجاد کرد (طبق روش هایی که قبلا ذکر شد)

```
oForm = document.getElementById("form1"); 
oForm = document.forms["form1"]; 
oForm = document.forms[0];
```
بعد از این کار می توانید به راحتی از این متد استفاده کنید:

oForm.submit();

آموزش کاربردي جاوااسکريپت — احمد بادپي

ارسال form فقط یکبار !

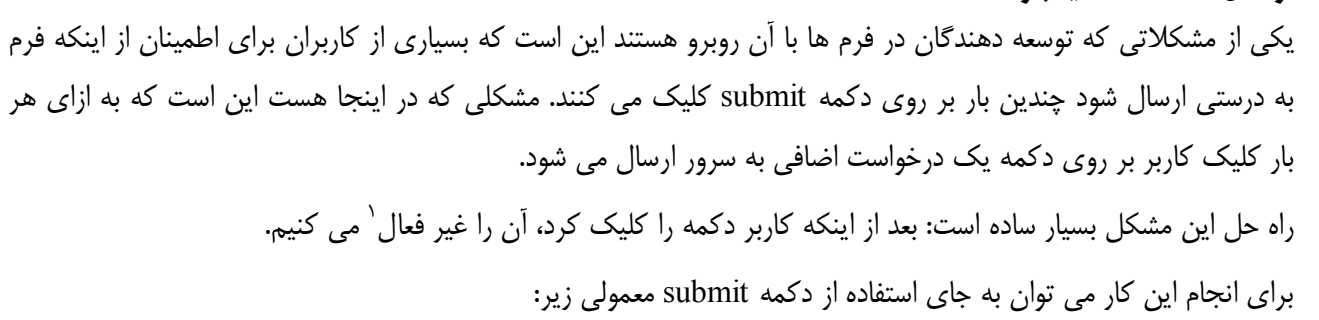

<input type="submit" value="Submit" />

 $\underline{V\hat{\Omega}}$ 

9

:از کد زیر استفاده کرد

<input type="button" value="Submit" onclick="this.disabled=true; this.form.submit()" />

موقعی که این دکمه کلیک می شود اولا خود دکمه غیر فعال می شود و سپس فرمی را که جزئی از آن است، ارسال می کند. توجه کنید که در اینجا کلمه کلیدی this به دکمه اشاره دارد و form به فرم دربرگیرنده دکمه اشاره می کند.

همانطور که یک فرم را می توانیم بوسیله متد ()submit. ارسال کنیم می توانیم آن را به وسیله متدي به نام ()reset. نیز reset :)پاك سازي) کنیم

<input type="button" value="Reset" onclick="document.forms[0].reset()" />

> کار با کادرهاي متنی دو نوع کادر متنی در HTML مورد استفاده قرار می گیرد. :یک خطی

<input type="text"/>

:و چند خطی

<textarea>Content</textarea>

برای درست کردن یک کادر متنی یک خطی می بایست صفت type عنصر input را برابر text قرار دهیم. صفت size طول كادر را بر حسب تعداد كاراكترها مشخص می كند. مقدار صفت value نيز مقدار پيش فرض موجود داخل آن را مشخص می کند. صفت maxlength حداکثر تعداد کاراکترهایی که بتوان در کادر وارد کرد را مشخص می کند.

<input type="text" size="25" maxlength="50" value="initial value" />

عنصر textarea براي ايجاد كادرهاي متني چند خطي مورد استفاده قرار مي گيرد. از صفت هاي rows و cols براي مشخص کردن طول و عرض textarea .استفاده می شود

<textarea rows="25" cols="5">initial value</textarea>

بر خلاف input .این عنصر امکان مشخص کردن حداکثر تعداد کاراکتر هاي ورودي را ندارد

## بازیابی و تغییر مقدار یک textbox

اگر چه هر دو عنصر بالا تفاوت هایی دارند اما هر دوي آن ها از خاصیتی به نام value براي بازیابی مقدار وارد شده در آن ها .پشتیبانی می کنند

به عنوان مثال برای بازیابی مقدار وارد شده در فیلدی با شناسه (یا txt1 (ID می توان به صورت زیر عمل کرد:

var oTextbox1 = document.getElementById("txt1");

چون مقداری که خاصیت value برمی گرداند یک رشته ساده است می توان از تمامی متدها و خواصی که قبلا برای رشته ها .اشاره کردیم استفاده کرد

alert ('oTextbox1.length');

از این خاصیت برای قراردادن مقادیر جدید درکادر های متنی نیز می توان استفاده کرد. به عنوان مثال با دستور زیر می توان مقادیر جدیدي را به 1oTextbox :)که در بالا ذکر شد) اضافه کنیم

### oTextbox1.value='first textbox';

انتخاب متن هاي داخل كادرهاي متني هر دو نوع فیلد بالا از متدي به نام ()select. .براي انتخاب تمامی متن داخل آن ها پشتیبانی می کنند براي اين كار اولا تمركز صفحه بايد بر روي آن قرار گيرد. براي اطمينان از اين امر بايد هميشه قبل از متد ()select. از متدي به نام ()focus. استفاده نمایید. (البته این کار در تمامی مرورگرها الزامی نیست اما بهتر است همیشه انجام شود.) به عنوان مثال برای انتخاب تمامی متن موجود در کادر متنی فوق:

oTextbox1.focus(); oTextbox1.select();

## رویداد هاي کادرهاي متنی

هر دو نوع فیلد بالا علاوه بر پشتیبانی از رویداد هاي blur و focus از دو رویداد جدید به نام هاي change و select نیز پشتیبان*ی می* کنند.

change  $\overline{Y}$ ان ها را از حالت تمرکز ، آن ها را از حالت تمرکز change ت .صفحه خارج کند

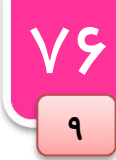

آموزش کاربردي جاوااسکريپت — احمد بادپي

select —  $\overline{z}$  این رویداد وقتی رخ می دهد که یک یا چند کاراکتر از رشته های داخل یک کادر متنی چه به صورت دستی یا توسط متد ()select. .انتخاب شوند

تفاوت رویداد هاي change و blur این است که رویداد blur تنها زمانی رخ می دهد که تمرکز صفحه از عنصر مورد نظر خارج شود و رویداد change نیز وقتی رخ می دهد که علاوه بر تغییر متن داخل textareaها ، تمرکز صفحه نیز از آن ها خارج .می شود

اگر متن داخل کادر متنی ثابت باشد و فقط تمرکز صفحه از عنصر برود blur رخ می دهد اما اگر متن هم تغییر کرده باشد ابتدا رویداد change و به دنبال آن blur .رخ خواهد داد

انتخاب خودکار متن درون کادرهای متنی برای انتخاب خودکار متن درون یک کادر متنی هنگامی که تمرکز صفحه بر روی آن ها قرار می گیرد می توان به راحتی از دستور ()select.this در رویداد onFocus .عنصر مورد نظر استفاده نمود

:به عنوان مثال

<input type="text" onfocus="this.select();" /> <textarea onfocus="this.select()"></textarea>

 چرخش Tab بین عناصر فرم به صورت خودکار بعد از تکمیل کادر های متنی که تعداد کاراکترهای مشخصی را می پذیرند می توانید کنترل (تمرکز) صفحه را به دیگر عناصر .صفحه منتقل کنید

براي این کار می توانیم از صفت maxlength تگ هاي در </ input <:استفاده کنیم

<input type="text" maxlength="4" />

کاري که باید در اینجا انجام دهیم تشخیص وارد شدن حداکثر کاراکتر ها و فراخوانی متد ()focus. براي عنصر فرم بعدي است. برای این کار از تابعی به نام test استفاده می کنیم:

<u>VV</u>

9

```
 کار با فرمها و عناصر فرم
```

```
function test(oTextbox){ 
  var oForm = oTextbox.form; 
//make sure the textbox is not the last field in the form 
   if (oForm.elements[oForm.elements.length-1] != oTextbox 
      &\&\circ rextbox.value.length == \circTextbox.getAttribute("maxlength")) {
           for (var i=0; i < oForm.elements.length; i++) {
                if (oForm.elements[i] == oTextbox) { 
                   for(var j=i+1; j < oForm.elements.length; j++) {
                        if (oForm.elements[j].type != "hidden") { 
                              oForm.elements[j].focus(); 
                              return; 
Black Company
provided a series of the series of the
                 return; 
denotes the control of the second property of the second property of the second property \mathbf{F} } 
       } 
};
```
وارد کردن کاراکتر داخل تابعی که ما نوشتیم باید بعد از هر بار textbox براي اینکار از رویداد .فراخوانی می شود onKeyUp :استفاده خواهیم کرد به صورت زیر

<input type='text' maxlength='4' onKeyUp='test(this)' />

## محدود کردن کاراکتر هاي ورودي در یک textarea

**V** 

9

اگر چه یک textfield داراي صفتی به نام maxlength براي محدودکردن کاراکتر هاي ورودي است اما یک textarea فاقد این صفت است. اما ما می توانیم توسط یک کد ساده javascript اینکار را انجام دهیم.

براي این کار ابتدا تابعی به نام ()isNotMax :به صورت زیر .تعریف خواهیم کرد

```
function isNotMax(oTextbox){ 
   Return oTextbox.value.length != oTextarea.getAttribute('maxlength'); 
}
```
همانطور که می بینید این تابع بسیار ساده است. فقط تعداد کاراکترهای وارد شده در کادر متنی را با صفت maxlength عنصر مورد نظر مقایسه می کند و در صورتی که برابر نباشد true و در غیر اینصورت false را برمی گرداند. توجه داشته باشید صفت maxlength براي textarea صفتی غیر استاندارد است اما می توانیم توسط متد ()getAttribute. .مقدار آن را بدست آوریم

در مرحله بعد باید این تابع را در رویداد onKeyPress عنصرمان فراخوانی کنیم. این رویداد قبل از وارد کردن هر کاراکتر رخ خواهد داد که دقیقا زمانی است که باید به حداکثر رسیدن تعداد کارکتر های ورودی را چک کنیم. چیزی مانند کد زیر:

### [1stwebdesigner.ir](http://1stwebdesigner.ir)

آموزش کاربردی جاوااسکریپت — احمد بادپی

<textarea rows='10' cols='25' maxlength='150' onKeyPress='return isNotMax(this)'></textarea>

توجه کنید که مقدار برگشتی از تابع به کنترل کنندهی رویداد onKeyPress فرستاده می شود. البته این شیوه از راه های .قدیمی کنترل رفتار پیش فرض یک رویداد است

موقعی که تعداد کاراکتر هاي ورودي از MAX کمتر باشد تابع مقدار true به معنی ادامه رفتار عادي رویداد را برمی گرداند در غیر این صورت موجب جلوگیری از رفتار عادی رویداد و در نتیجه کاراکترهای بیش از حد مجاز خواهد شد.

## کار با listbox ها و combobox ها

listboxها و comboboxها در HTML بوسیله تگی به نام select ایجاد می شوند که به صورت پیش فرض مرورگرها این عنصر را به صورت combobox .نشان می دهند

<select name="selAge" id="selAge"> <option value="1">18-21</option> <option value="2">22-25</option> <option value="3">26-29</option> <option value="4">30-35</option> <option value="5">Over 35</option> </select>

مقدار صفت value آیتمی را که توسط کاربر انتخاب می شود به سرور فرستاده می شود.

براي نشان دادن یک listbox فقط کافی است صفتی به نام size را با مقداري که مشخص کننده ي تعداد آیتم هاي قابل نمایش به صورت پیش فرض است به تگ select اضافه کنید. به عنوان مثال کد زیر listboxي با 5 آیتم نمایشی بصورت ییش فرض را نمایش می دهد:

```
<select name="selAge" id="selAge" size="3"> 
     <option value="1">18-21</option> 
     <option value="2">22-25</option> 
     <option value="3">26-29</option> 
     <option value="4">30-35</option> 
     <option value="5">Over 35</option> 
</select>
```
براي دسترسی به هر دو نوع عنصر فوق می توان طبق قواعدي که قبلا گفتیم عمل کنید:

oListbox = document.getElementById("selAge");

DOM براي تمامی عناصر select آرایه اي به نام options که هر خانه آن اشاره به optionي از آن عنصر دارد تعریف کرده .است می توانیم براي نمایش متن (عنوان) هر option و مقدار صفت value :مثلا .آن ها از روش هاي قبلی استفاده کنیم

alert(oListbox.options[1].text); //output display text alert(oListbox.options[1].value); //output value

علاوه بر این، هر option دارای خاصیتی به نام index است که در واقع موقعیت آن را در آرایه options مشخص می کند.

alert(oListbox.options[1].index); //outputs "1"

البته چون options یک آرایه است می توانیم از خاصیتی به نام length براي مشخص کردن تعداد کل optionهاي select استفاده کنیم.

alert("There are " +  $oListbox.$   $options.length + " in the list.")$ ;

اما حال از کجا بفهمیم که کدام option (آیتم) توسط کاربر انتخاب شده است؟

 $\Lambda$ 

9

تازیابی/تغییر دادن option(ها)ی انتخاب شده) عنصر select داراي خاصيتي به نام selectedIndex است که index آيتم انتخاب شده را نگه داري می کند و در صورتی که هیچ آیتمی انتخاب نشده باشد مقدار 1- را برمی گرداند.

alert("The index of the selected option is " + oListbox.selectedIndex);

اما همانطور که می دانید با اضافه کردن صفتی مانند 'multiple='multiple به عنصر select امکان انتخاب بیش از یک آیتم در آنِ واحد امکان پذیر است. در این صورت خاصیت selectedIndex حاوی اولین عنصر انتخاب شده از list خواهد بود و این کمکی به ما نمی کند چون index تمام آیتم های انتخاب شده احتیاج داریم. برای این کار نیاز به یک تابع داریم.

این تابع در طول آیتم های یک listbox چرخش کرده و مقدار خاصیتی به نام selected که مشخص کنندهی انتخاب شدن یا نشدن آیتم است را بررسی کرده و index آن option را به آرایه ای اضافه می کند. خاصیت selected فقط می تواند یکی از مقادیر true) (انتخاب شده) یا fasle (انتخاب نشده) را در بر داشته باشد.

```
function getSelectedIndexes (oListbox) { 
         var arrIndexes = new Array; 
                  for (var i=0; i < oListbox.options.length; i++) {
                              if (oListbox.options[i].selected) { 
                              arrIndexes.push(i); 
has a structure of the structure of the structure of the structure of the structure of the structure of the structure of the structure of the structure of the structure of the structure of the structure of the structure o
}
         return arrIndexes; 
};
```
از این تابع می توان هم برای بدست آوردن آیتم های انتخاب شده و هم تعداد آن ها استفاده کرد.

```
اضافه کردن option ها 
می توانیم از طریق جاوااسکریپت ، آیتم های جدیدی به list ها اضافه کنیم. برای این کار تابعی با سه آرگومان زیر طراحی
                                                                                        می کنیم:
       list یکه می خواهیم روی آن کار کنیم، نام آیتمی که می خواهیم اضافه کنیم و مقداری که می خواهیم اضافه کنیم.
           بعد توسط متدهای قبلی DOM یک عنصر option جدید ایجاد کرده و آن را به عنصر select اضافه می کنیم:
 function add (oListbox, sName, sValue) { 
       var oOption = document.createElement("option"); 
       oOption.appendChild(document.createTextNode(sName)); 
        if (arguments.length == 3) { 
               oOption.setAttribute("value", sValue); 
        } 
        oListbox.appendChild(oOption); 
 }
```
چون صفت value براي یک option اختیاري است می توانیم در صورتی که value براي تابع فرستاده شده است آن را به option اضافه کنیم. برای چک کردن اینکه value فرستاده شده یا نه از دستور 3==arguments.length استفاده می کنیم.

#### حذف option ها

جاوااسکریپت علاوه بر امکان اضافه کردن option .ها ، امکان حذف آن ها را نیز فراهم می کند

يكي از روش هاي قديمي براي اين كار استفاده از آرايهي options و قراردادن مقدار null براي عنصري از آن كه مي خواهيم :حذف کنیم است

oListbox.options[1] = null;

روش بهتر و جدیدتر استفاده از متدي به نام ()remove. است که آرگومان ( index :می پذیرد) عنصر مورد نظر براي حذف را

```
var oListbox = document.getElementById("selListbox"); 
oListbox.remove(0); //remove the first option
```
می توان همانند روش اضافه کردن optionها تابعی براي حذف آن ها از list ها استفاده کرد:

```
function del (oListbox, iIndex) { 
     oListbox.remove(iIndex); 
}
```
 $\overline{V}$ 

9

هر یک از چنانچه بخواهید optionهاي موجود در یک listbox را حذف کنید می توانید متد ()remove. براي هر کدام از را آن ها فراخوانی کنید.

```
function clear (oListbox) { 
    for (var i=oListbox.options.length-1; i >= 0; i--) {
           del(oListbox, i); 
     } 
}
```
کد بالا برای حذف، آیتم ها را بر عکس طی می کند. این کار الزامی است چرا که با هر بار حذف شدن یک آیتم از لیست خاصیت index هر option شماره گذاری مجدد می شود. به این دلیل بهتر است همیشه اول عنصری با بزرگترین index و سپس عناصر با index كوچكتر تر حذف شوند.

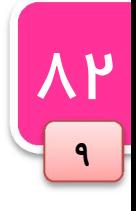

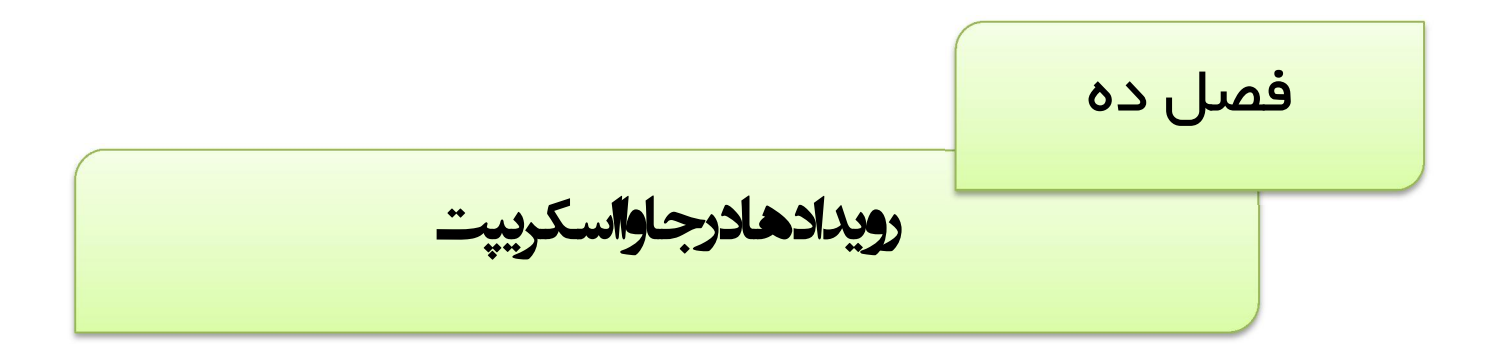

تعاملات جاوااسکریپت با HTML از طریق رخداد رویدادهایی که به واسطه دستکاریهایی که کاربر یا مرورگر بر روی صفحه انجام میدهد، امکان پذیر می شود. رویدادها و چگونگی تشخیص و کنترل آن ها یکی از مباحث مهم جاوااسکریپت به شمار می رود. ما در این فصل ابتدا با مفهوم رویدادها آشنا شده و سپس به روشهاي کنترل و پاسخگویی به آن ها خواهیم پرداخت. سپس با انواع رویدادها آشنا شده و در انتها با شی event برای تشخیص خصوصیات رویدادهای رخ داده استفاده خواهیم کرد.

 کنترل رویدادها موقعی که صفحه بارگذاری می شود رویدادی رخ داده است، موقعی که کاربر بر روی دکمه ای کلیک می کند، باز هم رویدادی رخ داده است. توسعه دهندگان می توانند از این رویدادها برای اجرای کدهایی که به رویدادها پاسخ می دهند استفاده کنند. مثلا دکمه ای موجب بستن پنجره شود، پیغامی را به کاربر نمایش دهد، داده ها را اعتبارسنجی کند و…. رویدادها در واقع عملیات خاصی هستند که یا توسط کاربر یا توسط خود مرورگر انجام می شوند. این رویداد ها نام هایی همچون mouseover ، load ،click و… دارند. اصطلاحا به تابعی که در پاسخ به یک رویداد فراخوانی می شود کنترلگر رویداد<sup>י</sup> می گویند. به عنوان مثال تابعی که برای پاسخ به رویداد click صدا زده می شود کنترلگر onclick نامیده می شود. برای مشخص کردن کنترلگرهای حادثه به دو روش می توان عمل کرد: **از طریق جاوااسکریپت یا از طریق** HTML. برای مشخص کردن یک کنترلگر از طریق جاوااسکریپت ابتدا باید به شی مورد نظر ارجاعی ایجاد کرده و سپس تابعی را به كنترلگر حادثه آن (که به صورت یک خاصیت براي آن تعریف شده است) منتسب کنیم. براي مثال: var oDiv = document.getElementById('div1');

```
 oDiv.onclick= function (){ 
      alert('I Was Clicked !!!');
 }
```
دقت کنید که در این روش باید تمامی حروف نام کنترلگر رویداد به صورت کوچک نوشته شود.

در روش دوم می توانیم یک صفت کنترلگر رویداد، که اسکریپتی را به عنوان مقدار می پذیرد در تگ مربوطه قرار دهیم. به :صورت زیر

<div onclick='alert("I Was Clicked !!!")'></div>

در نتیجه .حادثه می تواند به هر شکلی نوشته شود کنترلگردر این روش نام onclick :معادل است با OnClick یا .ONCLICK

### انواع رویداد ها

 $\Lambda$  $F$ 

 $\mathbf{1}$ 

رویدادهایی که در مرورگر رخ می دهند معمولا به چند دسته زیر تقسیم بندی می شوند:

- ویدادهای mouse که وقتی کاربر از طریق ماوس خود کارهایی را انجام می دهد، رخ می دهند.  $\square$ 
	- رویدادهای keyboard که وقتی کاربر دکمه ای از صفحه کلید را فشار می دهد رخ می دهند.  $\square$
	- ویدادهای  $\text{HTML}$  که موقعی که تغییراتی در پنجره مرورگر انجام می شوند رخ می دهند.  $\textbf{V}$
	- ویدادهای تغییر که زمانی که تغییراتی در ساختار DOM صفحه انجام می شود رخ می دهند.  $\square$

#### رویدادهاي mouse

رایج ترین رویدادهایی هستند که رخ می دهند و به شرح زیر می باشند:

#### <sup>1</sup> Event Handler

آموزش کاربردی جاوااسکریپت — احمد بادپی

 click هنگامی که تمرکز صفحه .(نه دکمه راست) .را فشار می دهد رخ می دهدماوس موقعی که کاربر دکمه چپ : بر روي یک دکمه باشد و کاربر کلید enter .دهد را هم بزند این رویداد رخ می dblclick .را کلیک می کند رخ می دهدماوس موقعی که کاربر دو بار دکمه چپ :

- mousedown . موقعی که کاربر هر دکمه ای از ماوس را فشار دهد رخ می دهد.
- mouseout: موقعی رخ میدهد که نشانگر موس بر روي عنصر است و کاربر آن را به بیرون از محدوده عنصر هدایت .میکند
	- mouseover: .موقعی رخ می دهد که نشانگر موس از خارج از عنصر بر روي ان هدایت می شود
		- mouseup: .رها می شودماوس موقعی رخ می دهد که هردکمه اي از
		- mousemove: .مکررا هنگامی که نشانگر موس بر روي عنصري است رخ می دهد

تمامی عناصر موجود در یک صفحه از رویدادهای فوق به خوبی پشتیبانی می کنند.

#### **ترتیب اجرایی رویدادها**

قبل از رخداد رویداد click همیشه ابتدا رویداد mousedown و در پی آن mouseup و آخر سر click .رخ می دهد

درهنگام اجراي رویداد dblclick رویدادهاي زیر به ترتیب اجرا می شوند:

- mousedown .
	- mouseup .r
		- click  $\mathbf{v}$
- mousedown .
	- mouseup .a
		- click  $\mathcal{S}$
	- dblclick 7.

هنگام جا به جا شدن نشانگر ماوس از یک عنصر بر روی عنصر دیگر، ابتدا رویداد mouseout سپس رویداد mousemove برای عنصر بین این دو و آخر سر، رویداد mouseover رخ می دهد.

#### رویدادهاي صفحه کلید

رویداد های صفحه کلید به واسطه عملیاتی که کاربر بر روی صفحه کلید انجام می دهد رخ می دهند. رویداد های صفحه کلید :به شرح زیر می باشند

- keydown : این رویداد مکررا زمانی که دکمه اي پایین .هنگامی که کلیدي از صفحه کلید زده می شود رخ می دهد نگه داشته شود نیز رخ می دهد.(این رویداد همیشه قبل از keypress رخ می دهد.)
- keypress هنگامی که کلیدي از صفحه کلید زده می شود و به موجب آن یک کاراکتر برگردانده می شود رخ می : دهد. اين رويداد مكررا زمانی كه كاربر دكمه ای را پايين نگه می دارد نيز رخ می دهد.(كليدهای ctrl ،alt ،enter و shift موجب روخداد این رویداد نمی شوند.)
	- keyup . هنگامی رخ می دهد که دکمه ای که پایین بوده است رها شود.

 ترتیب اجرایی رویداد هاي صفحه کلید موقعی که کاربر یک کلید کاراکتری را در صفحه کلید فشار می دهد رویدا های زیر به ترتیب اجرا می شوند: keydown 1. keypress . keyup .\*

اگر کلیدی غیر کاراکتری مثل shift فشار داده شود رویدا های زیر به ترتیب اجرا می شوند:

- keydown .
- keyup ٢.

اگر کاربر کلیدی کاراکتری را فشارداده و پایین نگه دارد رویدادهای keypress و keydown مکررا یکی پس از دیگری رخ می دهند تا زمانی که کلید رها شود.

اگر کاربر کلیدي غیر کاراکتري را فشارداده و پایین نگه دارد فقط رویداد keydown .شود مکررا اجرا می

# دیگر رویداد ها

از دیگر رویدادهایی که ممکن است در صفحه و بر روی بعضی از عناصر رخ دهد می توان به موارد زیر اشاره نمود:

 load : موقعی رخ می دهد که صفحه به طور کامل بارگذاري شود یا اینکه یک عنصر img یا object به طور کامل بارگذاری شوند. برای فعال کردن کنترلگرهای رویداد onload برای صفحه آن را در دستور <body> قرار می دهیم. براي مثال در عبارت زیر از این رویداد استفاده کرده ایم تا پس از خاتمه بارگذاري صفحه پیغام loading complete :نمایش داده شود

<body onload='alert("loading complete !!!")'></body>

این رویداد براي تگ هایی همچون body، embed، img، iframe و script قابل استفاده است.

- $X$  iunload : هنگامی رخ می دهد که کاربر صفحه بار شده جاری را ببندد. این می تواند به موجب زدن دکمه (close) پنجره یا وارد کردن یک آدرس جدید در نوار آدرس مرورگر باشد.
- abort این رویداد براي یک : object هنگامی که کاربر قبل از بارگذاري کامل آن ، عمل بارگذاري را متوقف کند رخ می دهد.
- error : این رویداد برای یک صفحه هنگامی که در آن یک خطا رخ می دهد، برای یک عکس هنگامی که نتواند بارگذاري شود و براي یک عنصر object .هنگامی که نتواند بارگذاري شود رخ می دهد
- select های این رویداد هنگامی رخ می دهد که کاربر یک یا چند کاراکتر را از داخل یک ناحیه متنی (منظور تگ های textarea و input) انتخاب کند رخ می دهد.
- change  $\overline{Y}$  ، هنگامی که مقدار داخل ناحیه متنی تغییر کرده و در ادامه تمرکز صفحه از روی عنصر خارج شود و برای یک عنصر select هنگامی که مقدار آن تغییر می کند رخ می دهند.
	- submit براي عنصر : form، که دکمه هنگامی submit .دهد مربوط به فرم کلیک می شود رخ می
		- reset براي عنصر : form، که دکمه هنگامی reset دهد. مربوط به فرم کلیک می شود رخ می
			- focus ⊠ یرای یک عنصر زمانی که تمرکز صفحه بر روی آن قرار می گیرد رخ می دهد.
				- blur <sup>©</sup> ترای یک عنصر زمانی که تمرکز صفحه را از دست می دهد رخ می دهد.

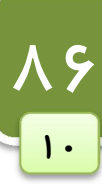

### [1stwebdesigner.ir](http://1stwebdesigner.ir)

### شی event

:مثال

شی event که در نسخه 1.2 و بالاتر جاوااسکریپت در دسترس قرار گرفته است، شی خاصی است که به همراه هر رویداد برای کنترلگر آن رویداد فرستاده می شود. در واقع کنترلگر رویداد می تواند آن را به عنوان یکی از پارامترها دریافت کند و خاصیت های شی event اطلاعاتی را در مورد آن رویداد در دسترس برنامه نویسان قرار می دهد.

بعضی از اطلاعاتی که این شی در اختیار قرار می دهد به شرح زیر است:

- نی ای که موجب رخداد رویداد شده است.  $\Box$
- اطلاعاتی در مورد نشانگر ماوس درهنگام رخداد رویداد  $\square$
- ها اطلاعاتی در مورد صفحه کلید در هنگام رخداد رویداد **M**

برای دسترسی به این شی می توان به چندین طریق عمل کرد:

در Internet Explorer، این شی به عنوان یکی از خواص شی window قابل دسترسی است. این بدین معنی است که یک کنترلگر رویداد به طریق زیر می تواند به شی event دسترسی داشته باشد:

```
oDiv.onclick = function () { 
    var oEvent = window.event;}
```
اگر چه این شی به عنوان یکی از خواص window شناخته می شود اما فقط زمانی در دسترس است که رویدادی رخ داده باشد. بعد از اینکه کنترلگر رویداد به طور کامل اجرا شد، شی event نیز از بین خواهد رفت. اما در استانداردهای DOM می توان از روش دسترسی به آرگومان تابع برای دسترسی به شی event استفاده کنیم. به عنوان

```
oDiv.onclick = function () { 
    var oEvent = arguments[0];
}
```
البته می توان نامی برای این آرگومان مشخص کرد و از آن برای دسترسی استفاده نمود:

```
oDiv.onclick = function (oEvent) { 
 ... 
}
```
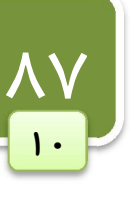

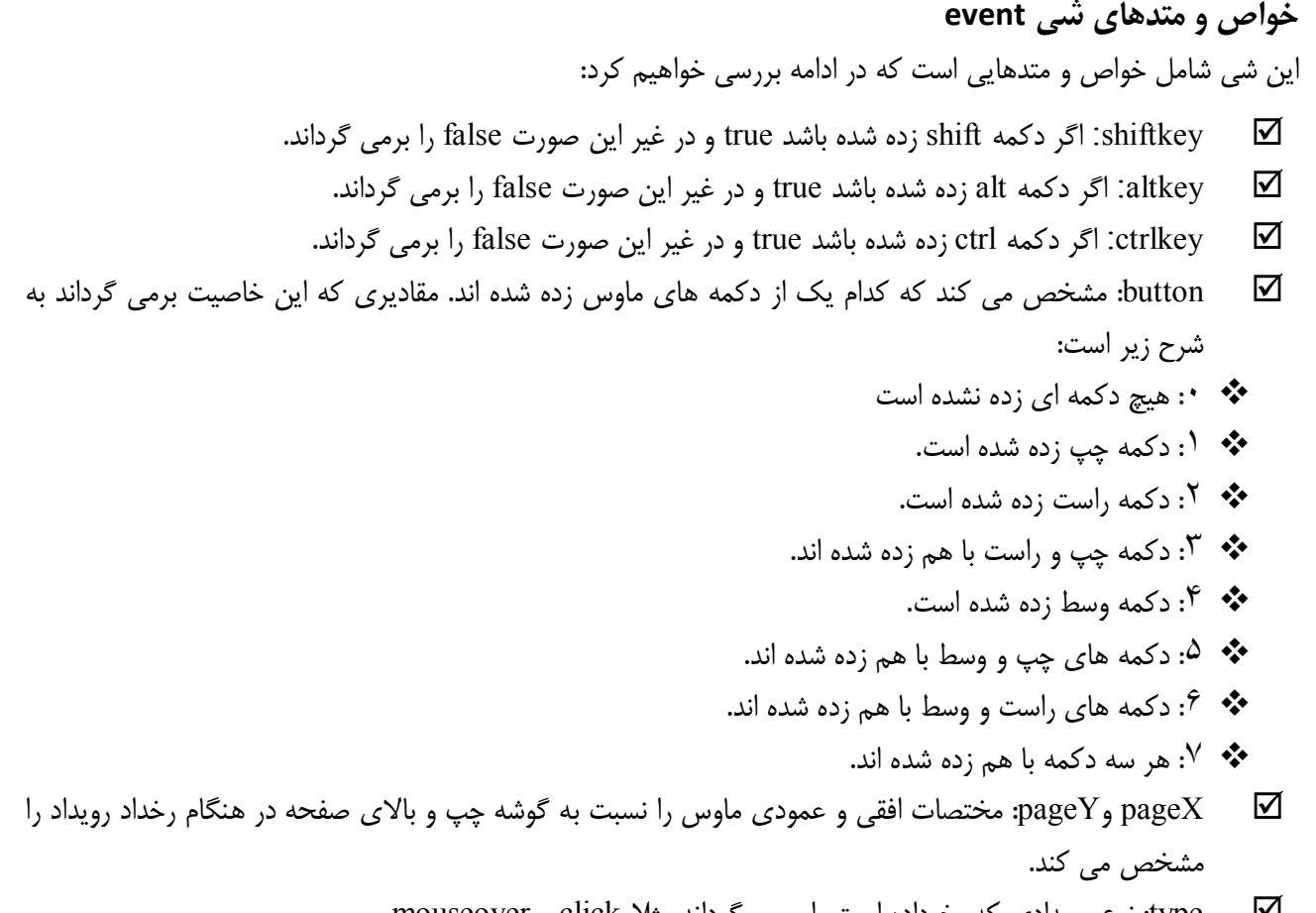

type گرداند مثلا میوع رویدادي که رخ داده است را برن : click و mouseover و...

 $\lambda\lambda$ 

 $\mathbf{1}$ 

- keyCode) درمرورگرهایی .کند کدام دکمه از صفحه کلید فشار داده شده است عددي است که مشخص می : همچون Firefox، Opera می بایست از خاصیتی به نام which. براي بدست آوردن کد کاراکتري دکمه اي از صفحه کلید که فشار داده شده است استفاده می شود.)
- target ⊠ target: شی ای را که در معرض حادثه قرار گرفته است را مشخص می کند (مانند یک سند یا یک پیوند)

کارباکوکے ٰها فصل یازده

کوکی ها در واقع متغیرهایی هستند که در قالب یک فایل متنی ساده بر روی کامپیوتر کاربر ذخیره می شوند و در هر بار درخواست صفحه جدید از سرور با همان کامپیوتر، این فایل هم برای سرور فرستاده می شود. می توانیم ازکوکی ها برای ذخیره یکسری اطلاعات خاص کاربران صفحات استفاده کنیم و در صورت نیاز آن ها را در صفحات دیگر مورد استفاده قرار دهیم. در این فصل ابتدا پس از بررسی روش ایجاد کوکی ها با روش های دسترسی و بازیابی مقادیر ذخیره شده در آن ها آشنا خواهیم شد.

## ایجاد کوکی ها

90

11

برای ایجاد کوکیها در جاوااسکریپت از خاصیت cookie. شی document به شکل زیر استفاده می کنیم:

document.cookie="name=value ; expires=Date ; path = path ; domain=domain";

و برای بازیابی تمامی کوکی های از قبل ایجاد شده به شکل زیر عمل خواهیم کرد:

```
var x = document.cookie;
```
همانطور که در دستور ابتدایی می بینید برای ایجاد کوکی می بایست رشته ای حاوی یکسری خواص و مقادیرشان را در قالب جفت هاي name=value (كه با ; از هم جدا شده اند) به خاصیت cookie. نسبت دهیم. در جدول زیر هر یک از این قسمت .ها را شرح می دهیم

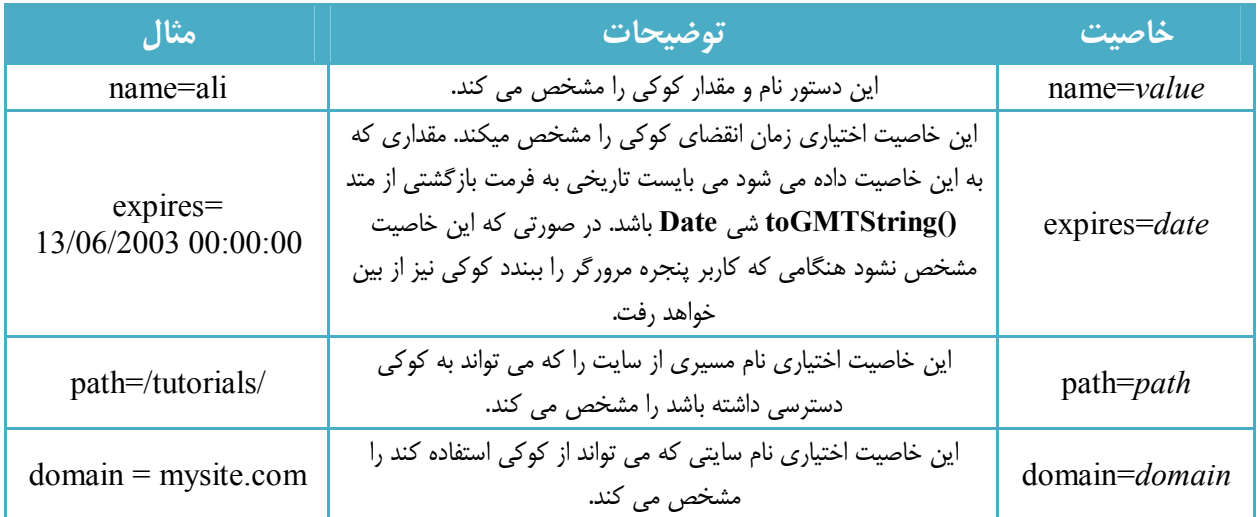

در مثال زیر یک کوکی با نام username و با مقدار ali که در تاریخ 15/02/2010 :از بین می رود ایجاد می شود

document.cookie = " username = ali ; expires =  $15/02/2010 00:00:00$  ";

در مثال زیر یک کوکی با نام myCookie و با مقدار cookie my is this :ایجاد شده است

document.cookie = "myCookie=" + escape("This is my Cookie");

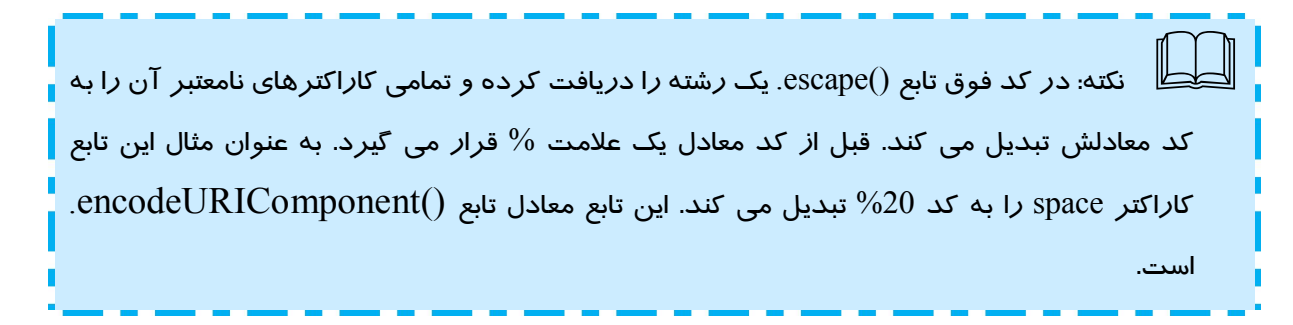

# حذف کوکی ها

برای حذف یک کوکی می توان از تابعی که زمان انقضای کوکی را به یک ثانیه قبل تنظیم می کند استفاده کنیم. این تابع به :صورت زیر است

```
9111
```
{

```
function delete cookie ( cookie name )
```

```
var cookie date = new Date ( ); // current date & time
    cookie date.setTime ( cookie date.getTime() - 1 );
    document.cookie = cookie name += "=? expression +cookie date.toGMTString();
}
```
حال کافی است برای حذف یک کوکی نام آن را برای تابع فوق بفرستیم. دستور زیر کوکی با نام username را حذف می کند:

delete cookie ("username") ;

بازیابی کوکی ها حال که با ایجاد و حذف کردن کوکی ها آشنا شدیم نحوه بازیابی (دسترسی) به آنها را بیان می کنیم. برای بازیابی کوکیهایی که قبلا ایجاد شده اند باز هم از خاصیت cookie. شی document :به صورت زیر استفاده می کنیم

var  $x = document.cookie;$ 

این دستور لیستی (رشته) از جفت هاي name=value تمامی کوکی هاي قابل دسترس براي سند جاري را که با ; از هم جدا شده اند برمی گرداند. به عنوان مثال متغیر x می توانید حاوی رشته ای به صورت زیر باشد:

"username=ali; password=abc123"

یکی با نام :شده استدر این مثال دو کوکی از قبل ایجاد username و مقدار ali و دومی با نام password با مقدار . abc123

اکنون x یک متغیر رشته ای ساده است که می توانیم برای دسترسی به هر یک از کوکی ها و مقدارشان ابتدا x را بوسیله متد split شی string به آرایه ای تبدیل کرده و بوسیله متدهای خاص آرایه به آن ها دسترسی داشته باشیم. به عنوان مثال برای چاپ مقدار کوکی های فوق می توان به صورت زیر عمل کرد:

```
var allCookie = document.cookie;
Var cookieParts = allCookie.split(";");
Var fistCookie = cookieParts[0];
Var secondCookie = cookieParts[1];
Var nameOfFirstCookie = firstCookie.split("=")[0];
Var valueOfFirstCookie = firstCookie.split("=")[1];
Var nameOfSecondCookie = firstCookie.split("=")[0];
Var valueOfSecondCookie = firstCookie.split("=")[1];
```
[1stwebdesigner.ir](http://1stwebdesigner.ir)